Ph.D. Student, UC Berkeley

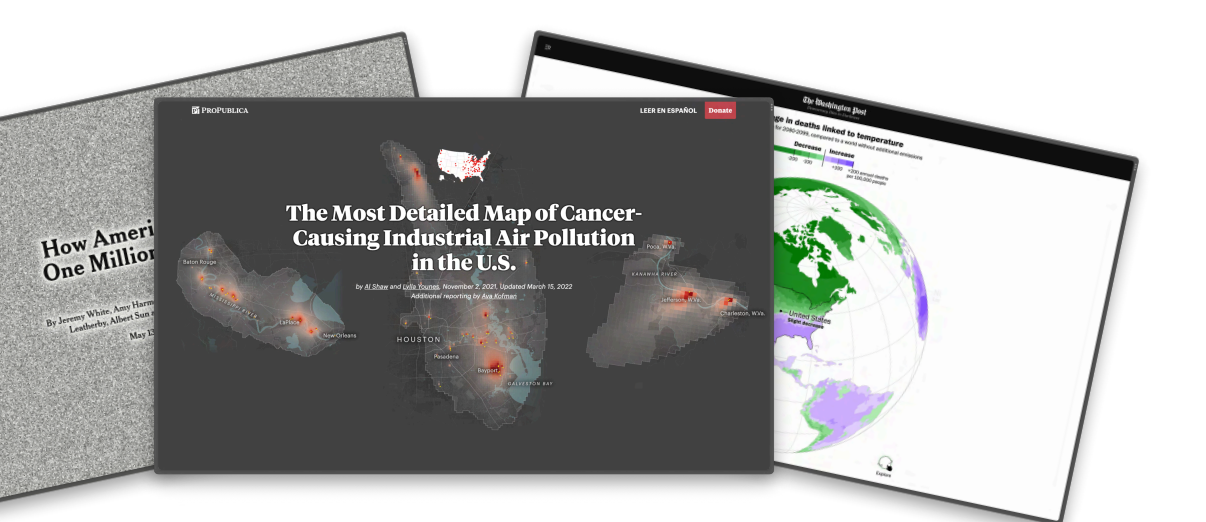

const plot =  $Plot.plot({}$ color: { type: "categorical", range: ["#4e79a7", "#f28e2c"] narks: 「 Plot.barY( data,<br>Plot.binX( {  $y:$  "count" }, fill: "?? fillOpacity: stroke: "none strokeWidth:

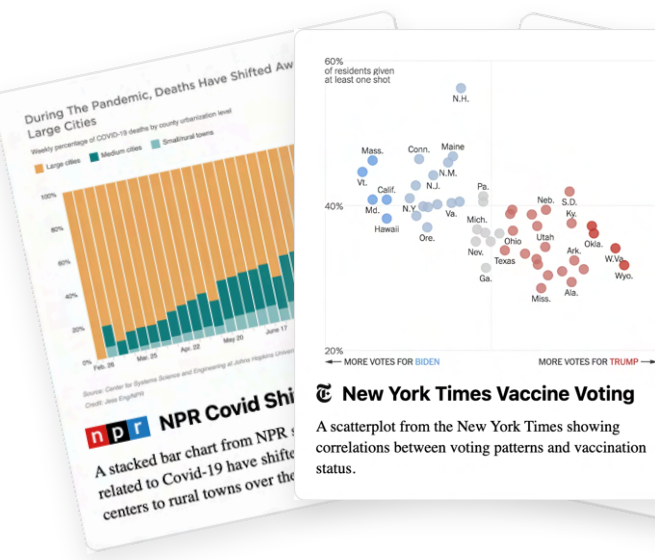

**E** New York Times Vaccine Voting A scatterplot from the New York Times showing

like Bostock using D3. The<br>tribution of each Lis tribution of each US state's

### **CO** Strange Loop

**Parker Ziegler // @parker\_ziegler**

<svg width="688" height="400" viewBox="0 0 688 400">

</rect>

 $\langle$ /rect $\rangle$ 

 $\langle$ /rect $\rangle$ 

 $<$ /g>

 $\langle$ g aria-label="y-axis tick" fill="none" stroke="currentColor"><br>  $\langle$ path transform="translate(40,370)" d="M0,0L-6,0"></path>

<path transform="translate(40,342.6)" d="M0,0L-6,0"></path>

<rect x="40.5" y="369.5" width="7.8" height="0.5" fill="#4e79a7">

<rect x="49.3" y="369.4" width="7.8" height="0.5" fill="#4e79a7":

<rect x="155.5" y="112" width="7.8" height="44.9" fill="#f28e2c"

St. Louis, MO • September 21, 2023

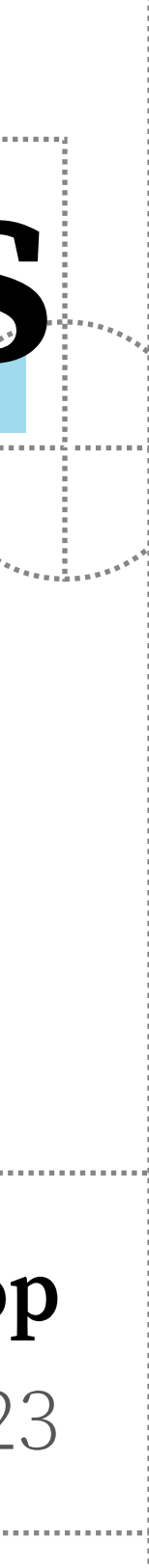

# **Supporting Data Journalism through Compilers for Visual Inputs**

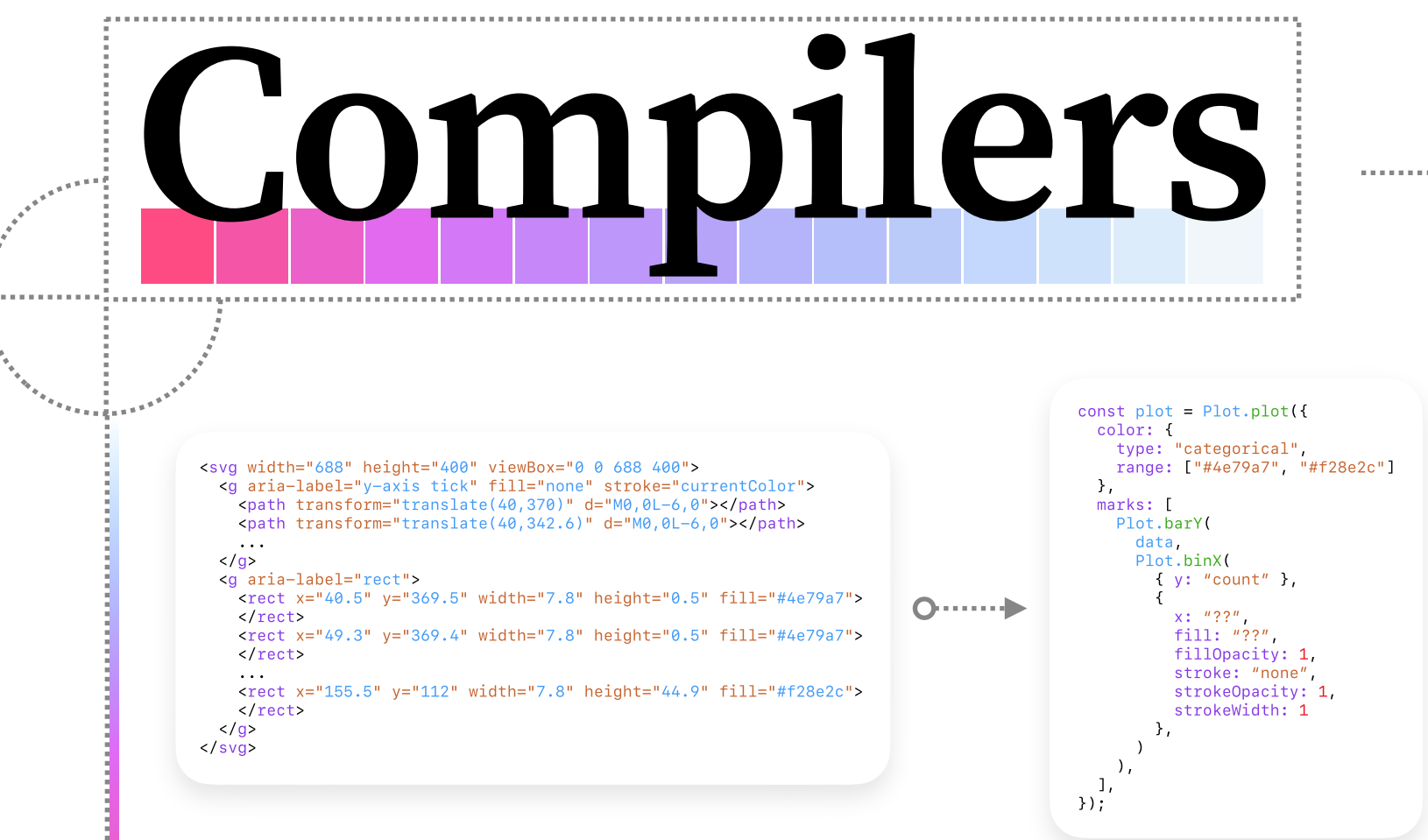

### What does **journalism** have to

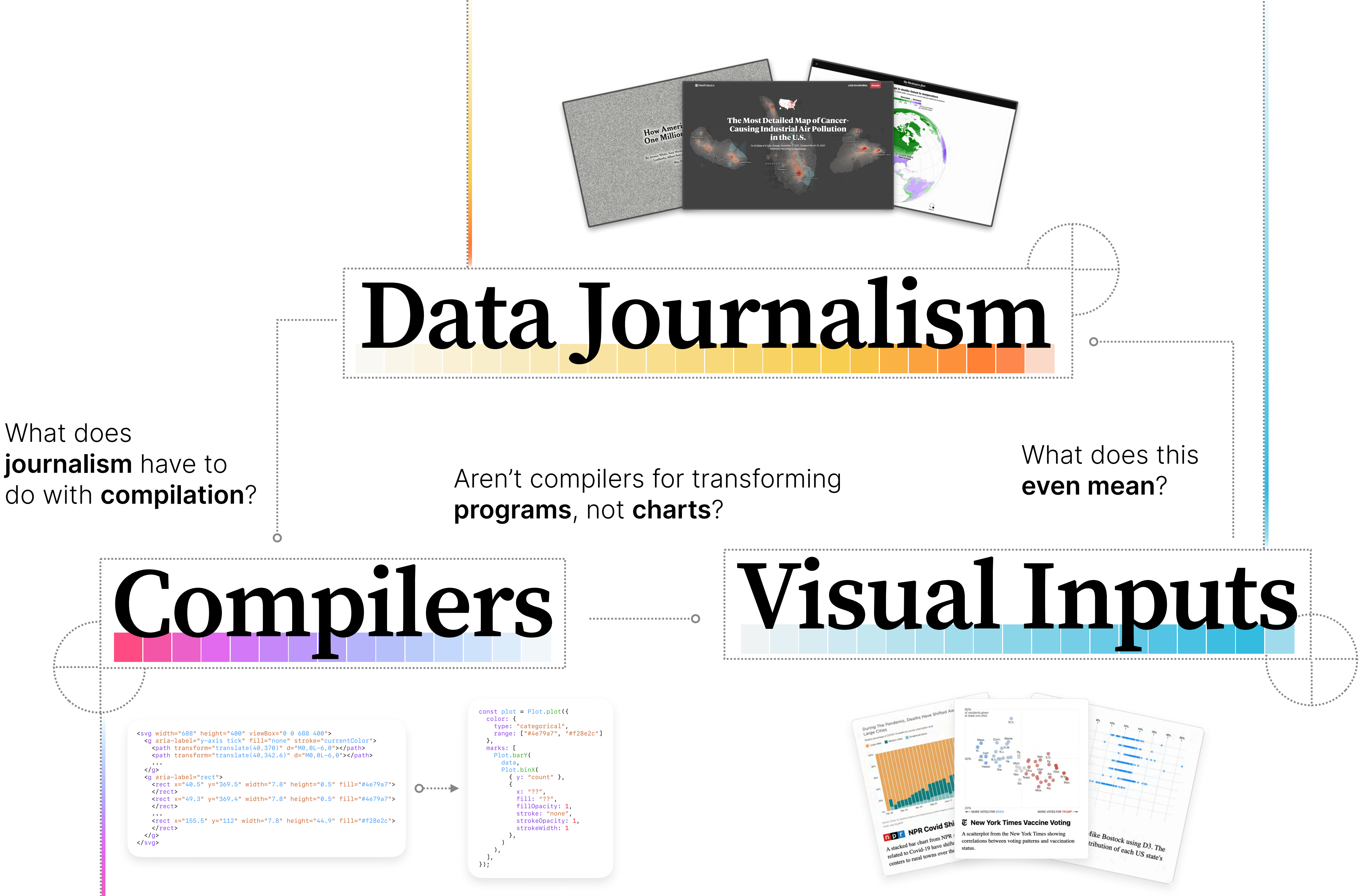

**programs**, not **charts**?

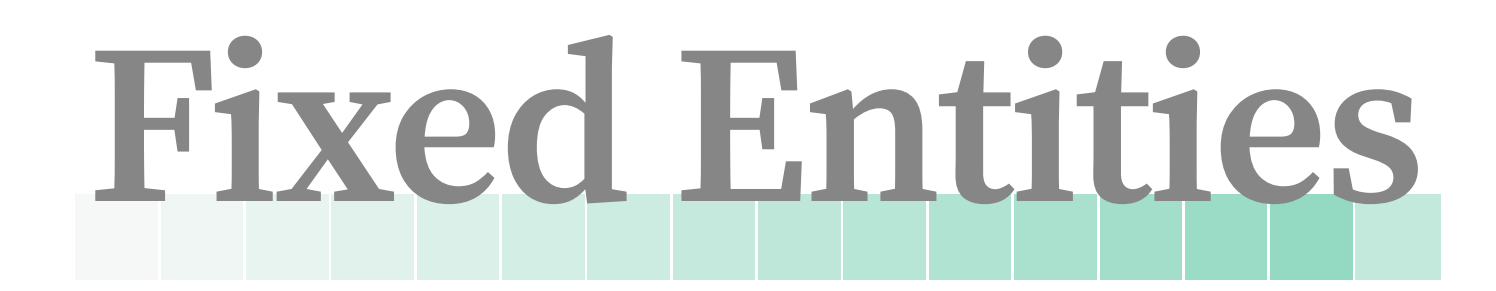

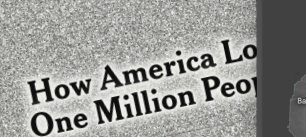

The Most Detailed Map of Cancer-<br>Causing Industrial Air Pollution in the U.S.

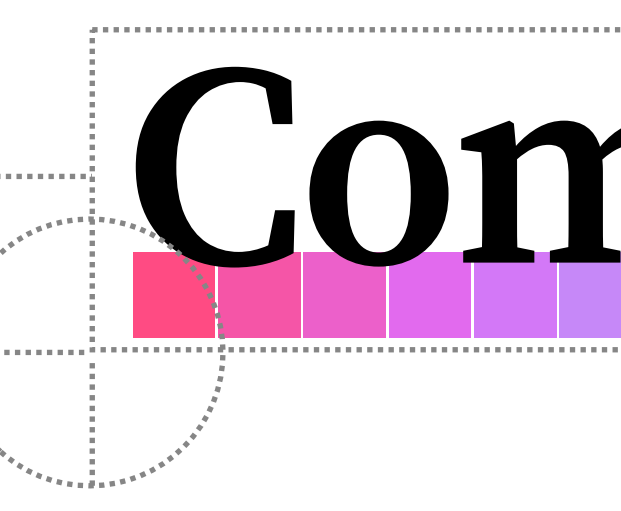

# **Compilers**

## **Live Objects**

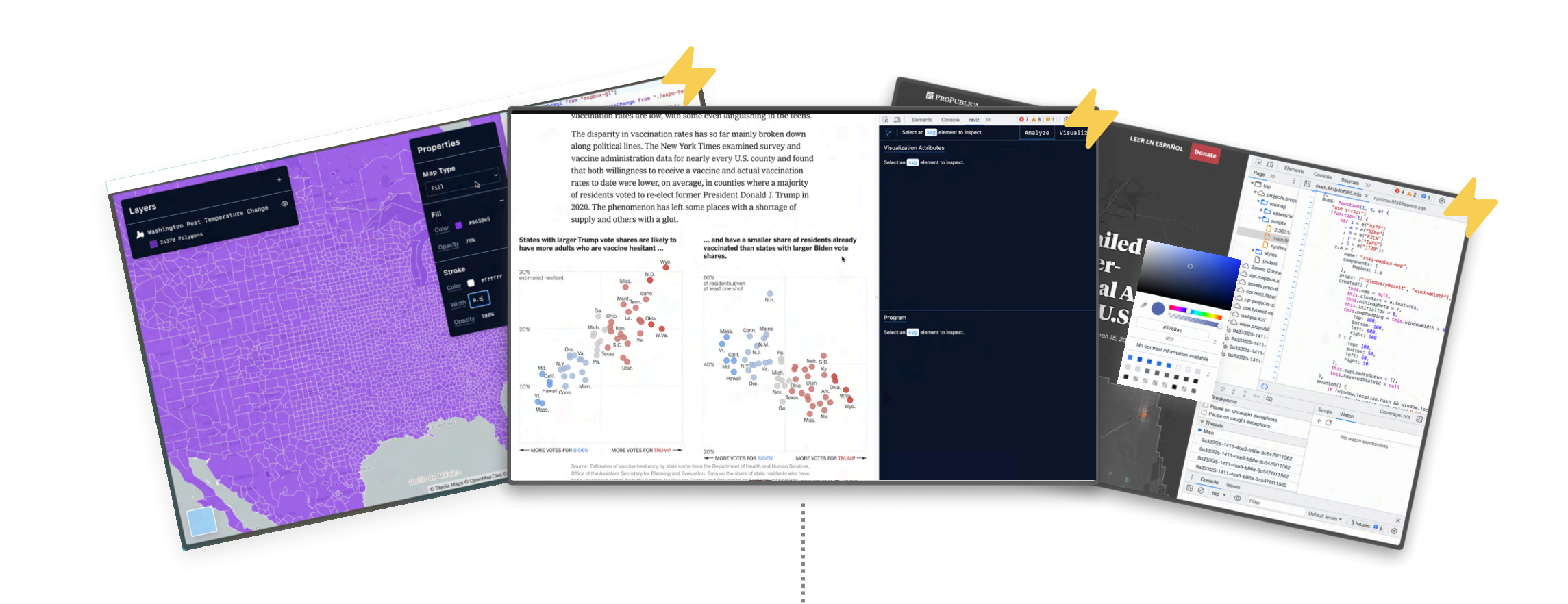

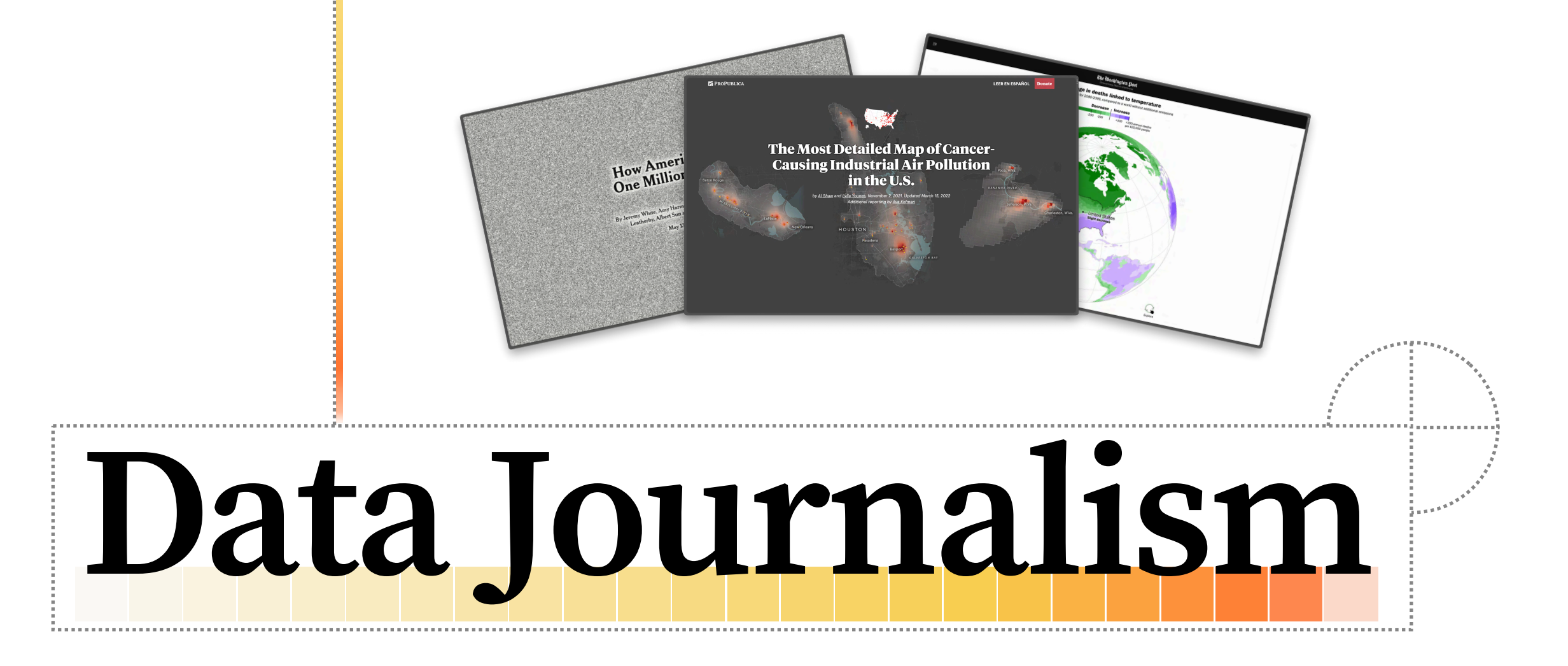

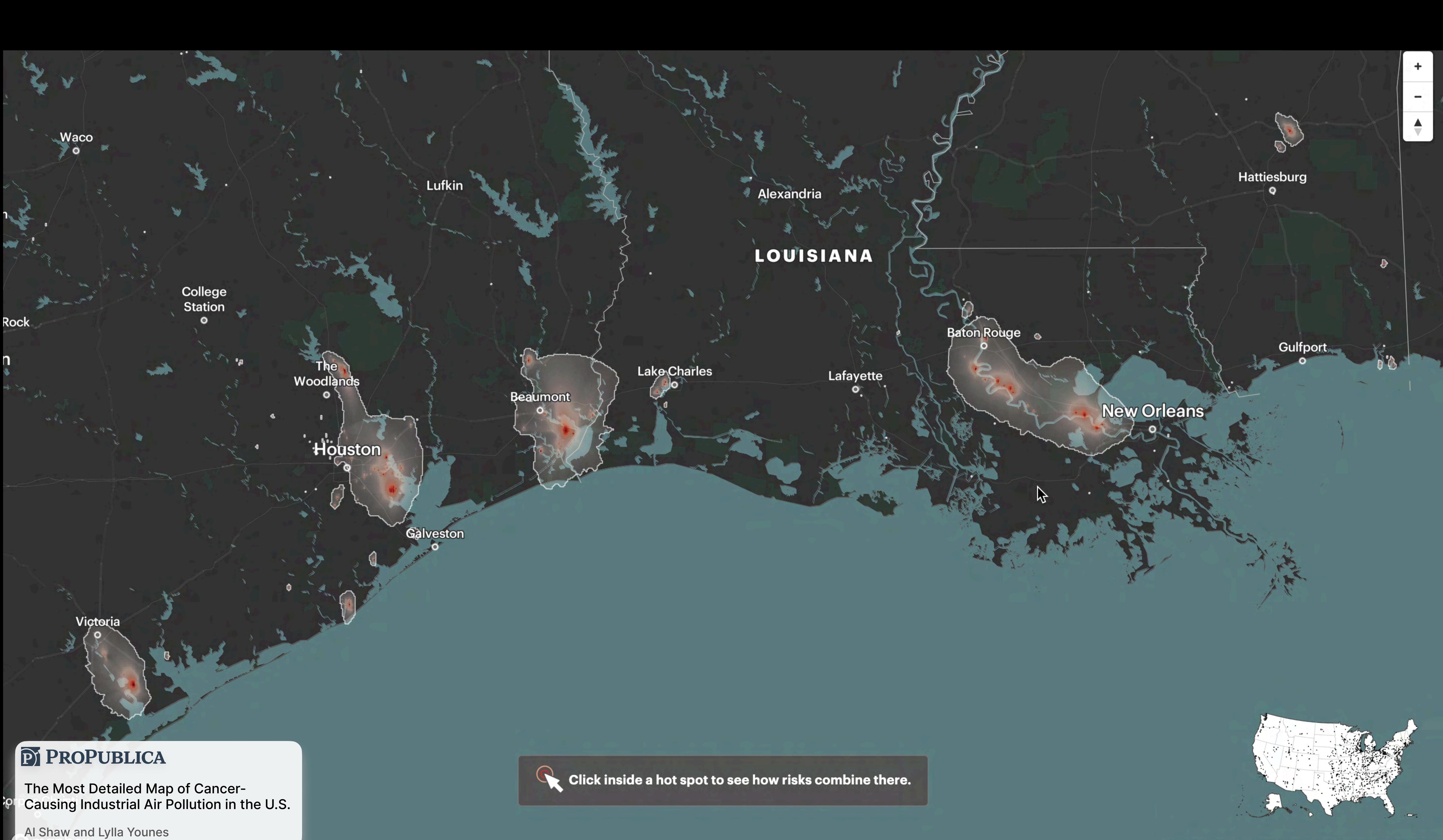

The coronavirus arrived in the United States by early 2020, setting off wave after wave of infection and death in the months that followed.

#### The New York Times

#### How America Reached One Million Covid Deaths

Jeremy White, Amy Harmon, Danielle Ivory, Lauren Leatherby, Albert Sun, Sarah Almukhtar

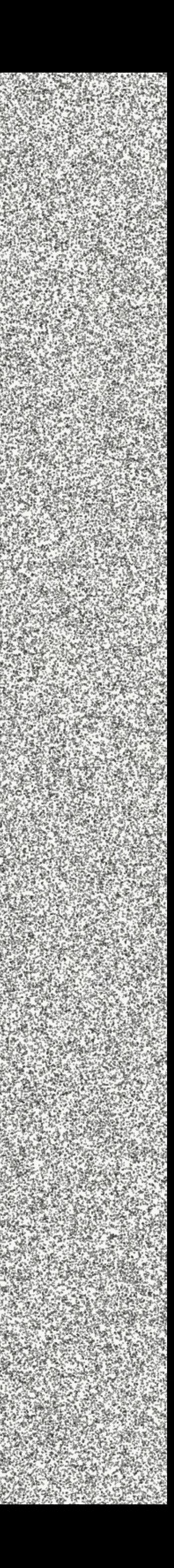

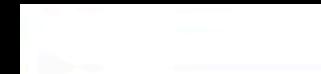

#### **Change in deaths linked to temperature**

Projected average for 2080-2099, compared to a world without additional emissions

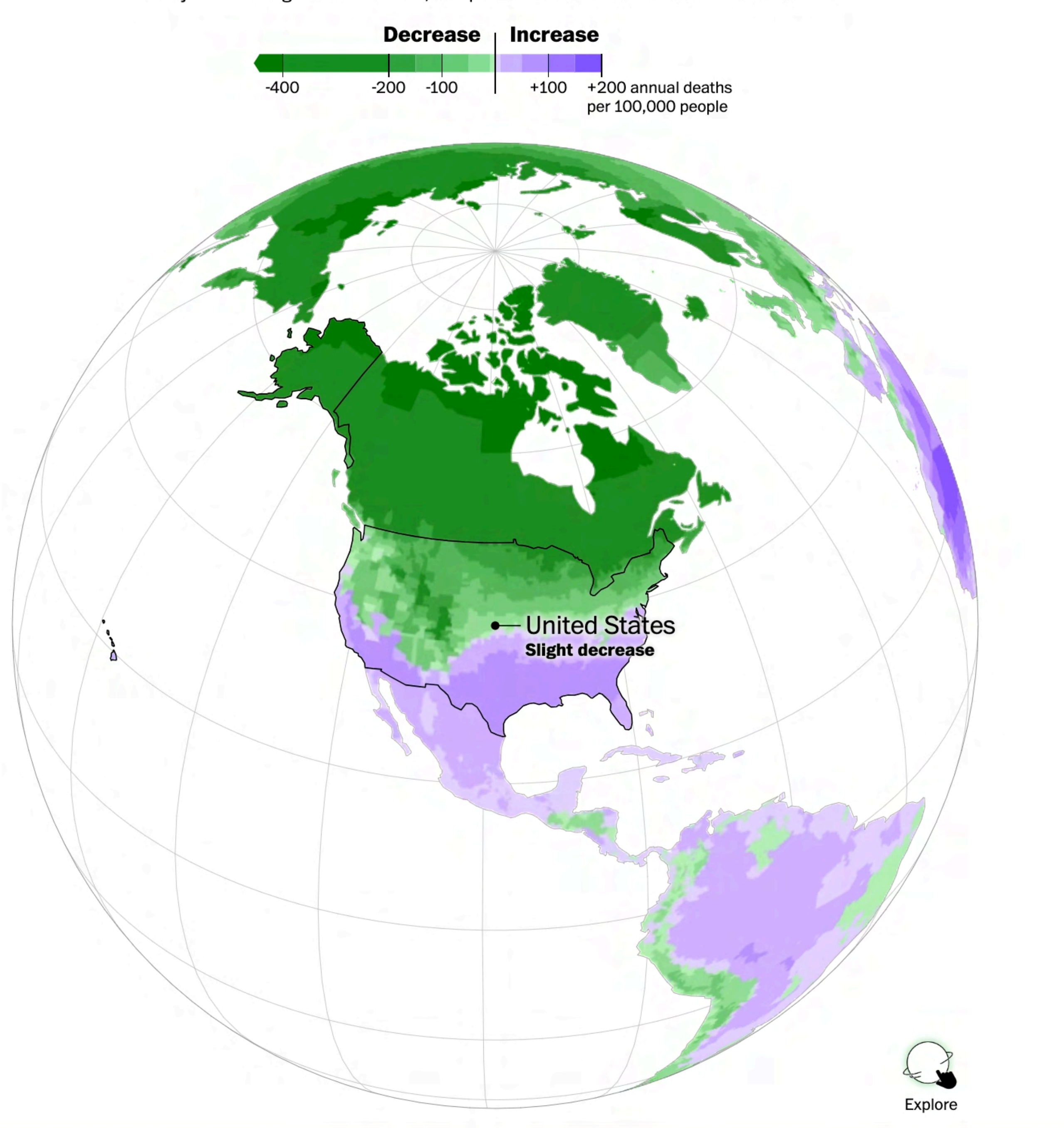

The Washington Post

Will global warming make temperature less deadly?

Harry Stevens

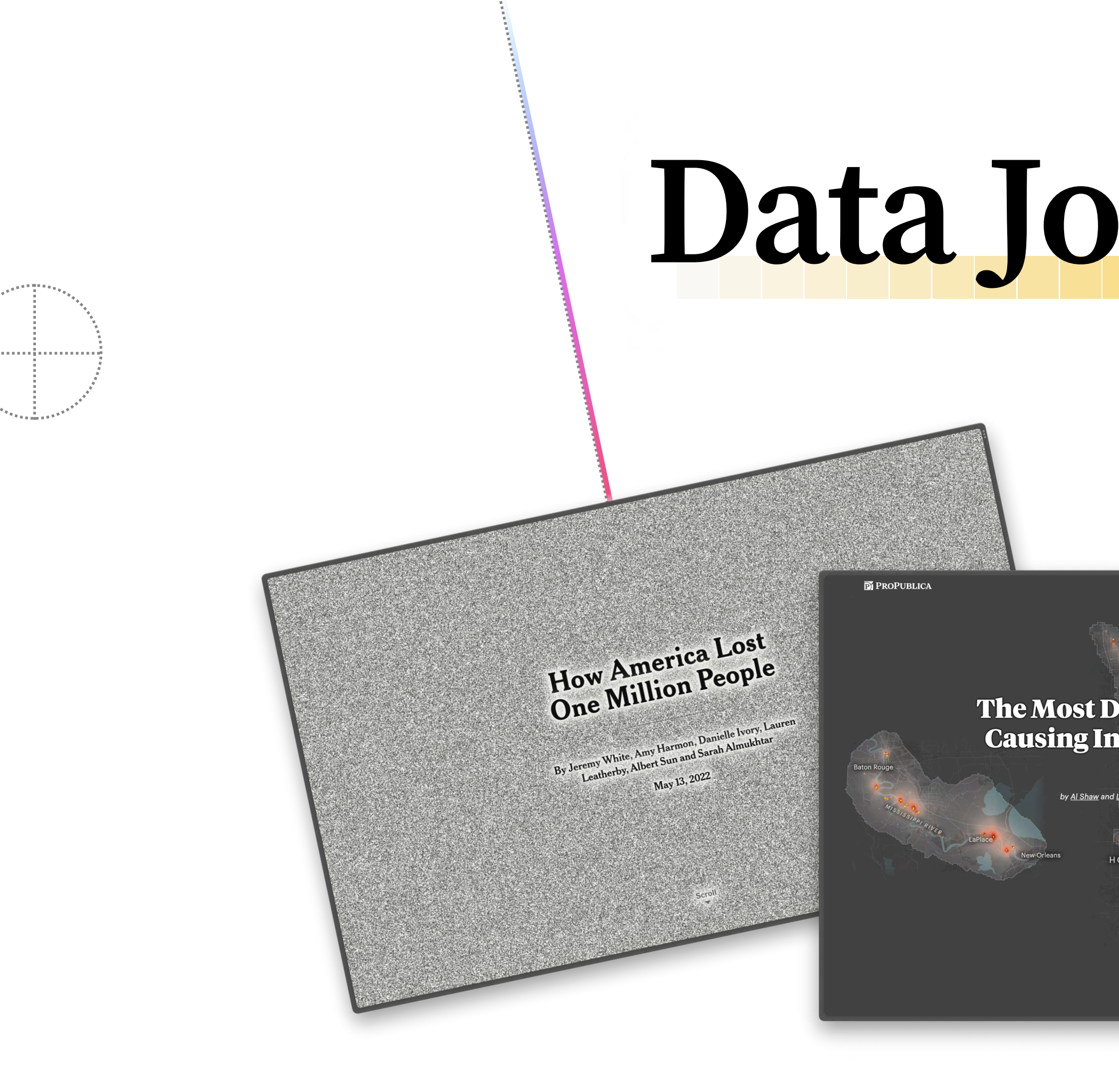

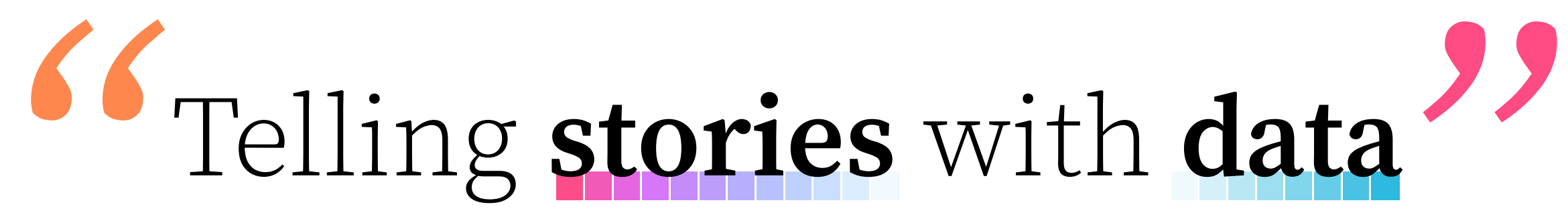

# **Data Journalism**

LEER EN ESPAÑOL DE

The Most Detailed Map of Cancer-**Causing Industrial Air Pollution** in the U.S. er 2, 2021, Updated March 15, 2022

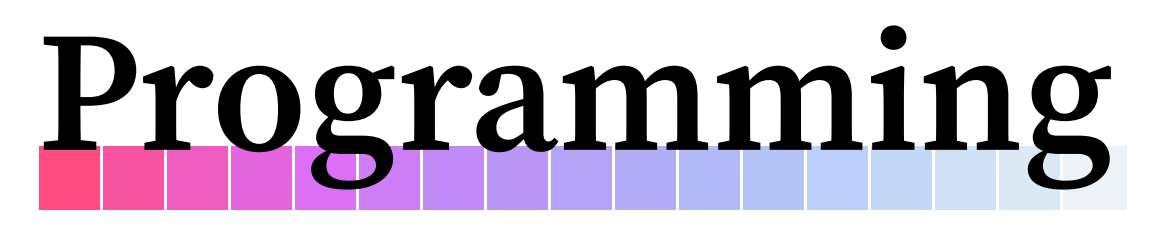

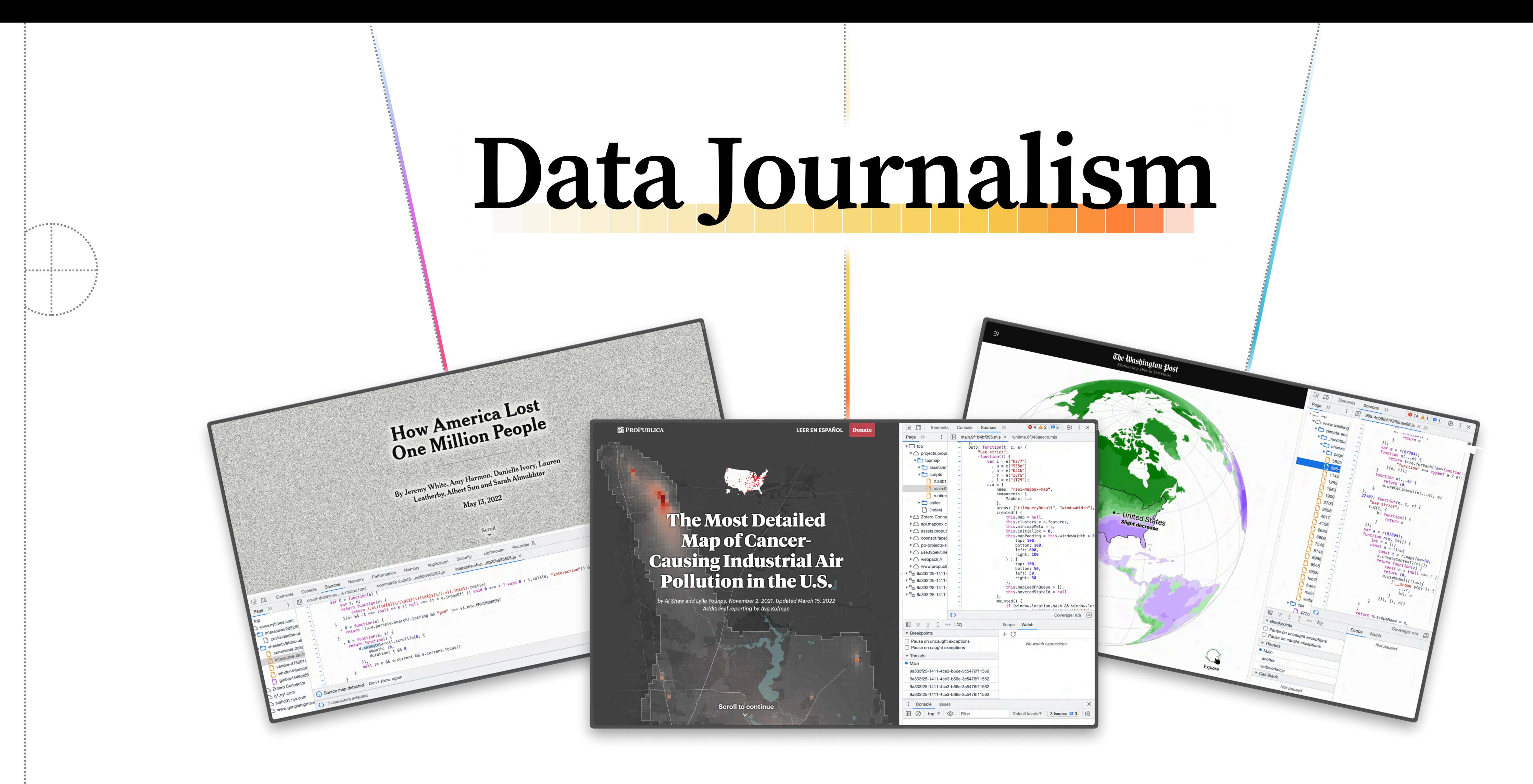

(Lots and lots of)

#### Municipal Agencies

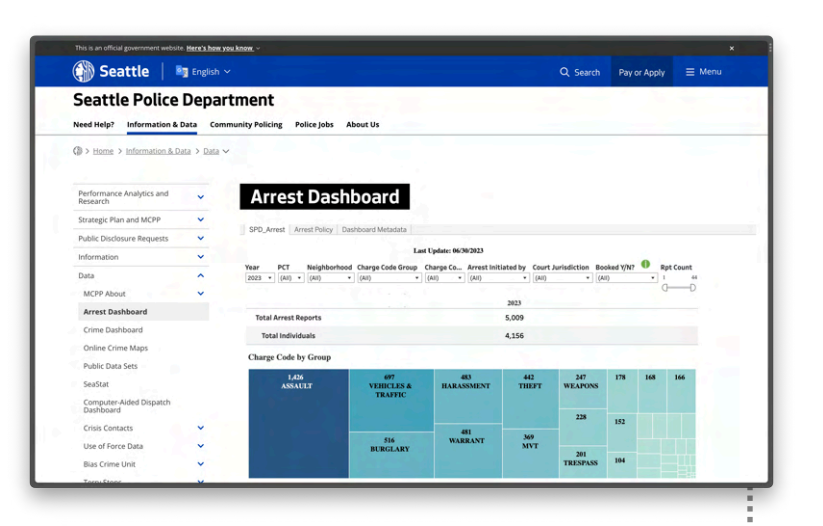

#### Police Departments **Academic Journals**

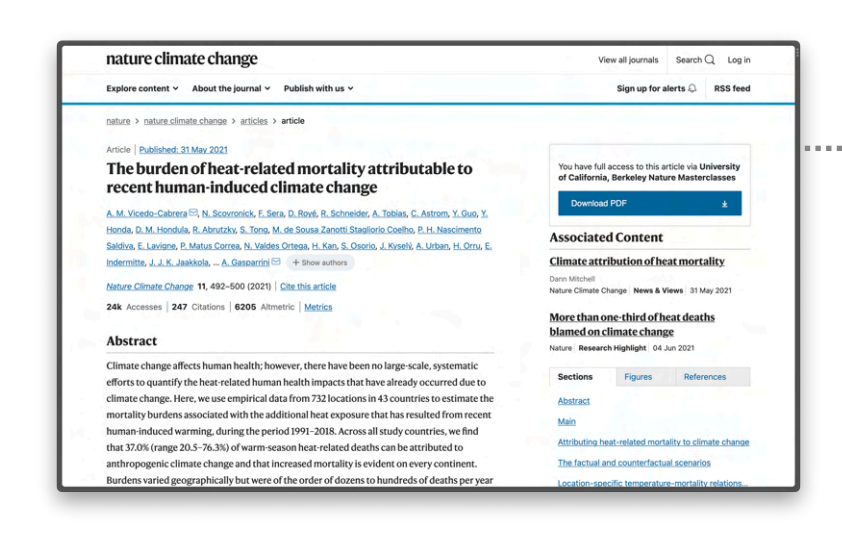

# **Data Journalism**

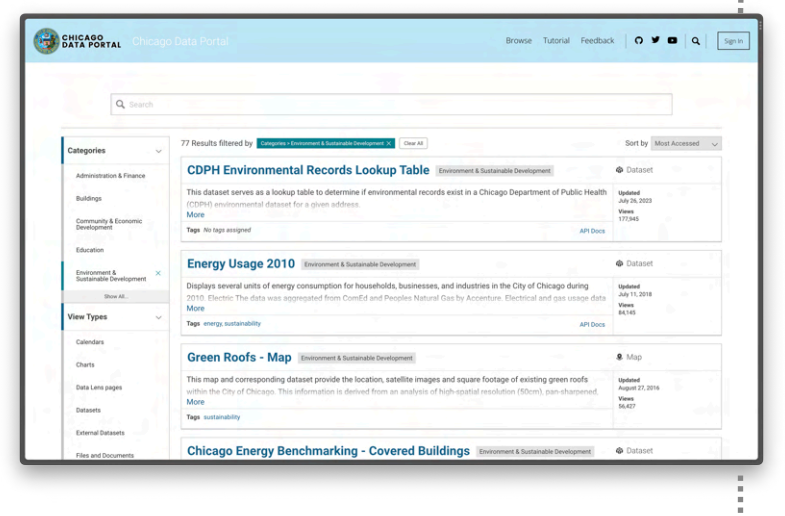

FOIA Requests

FOIA.gov

Do research and do

FOIA request, then get ready

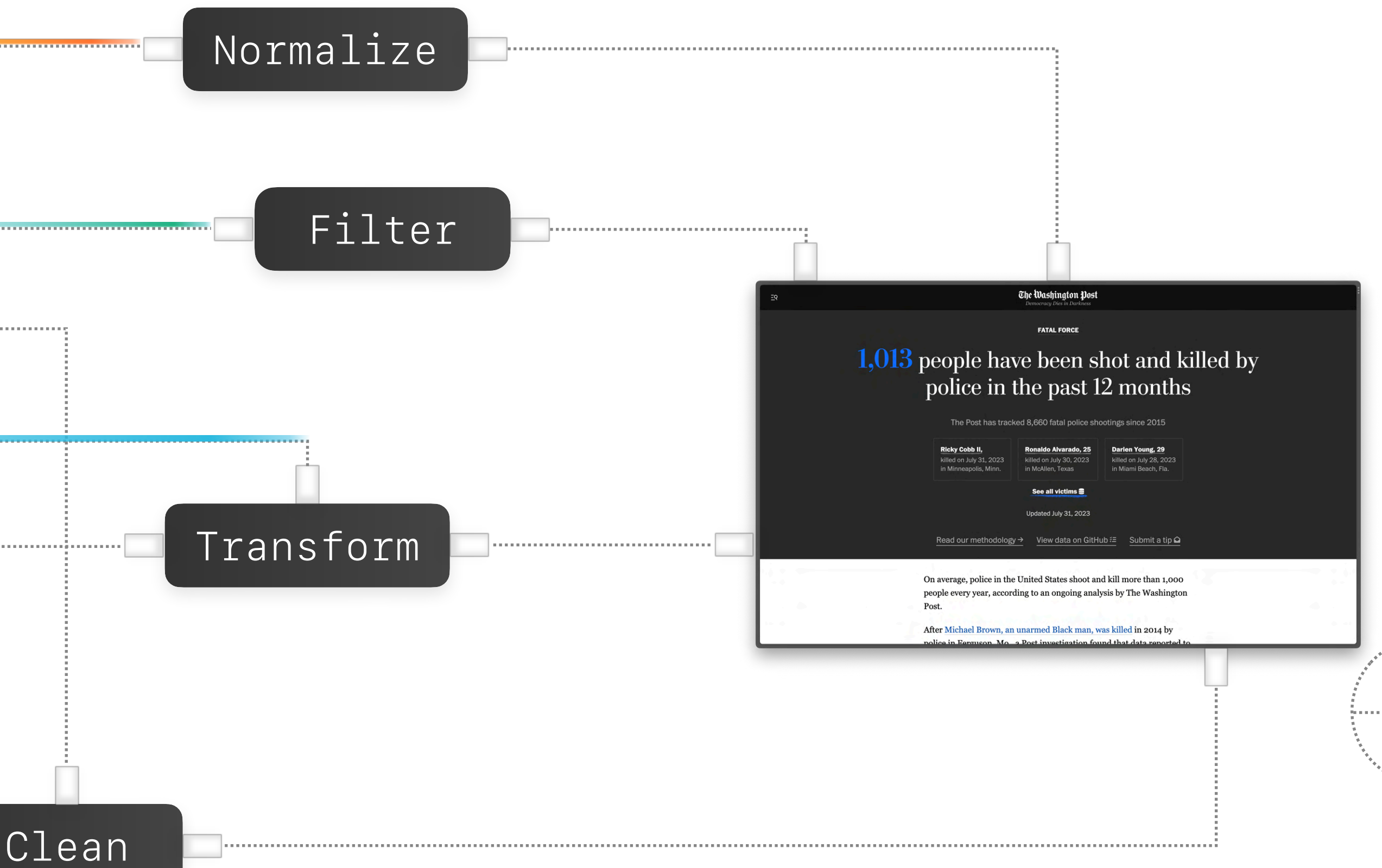

# **Data Journalism**

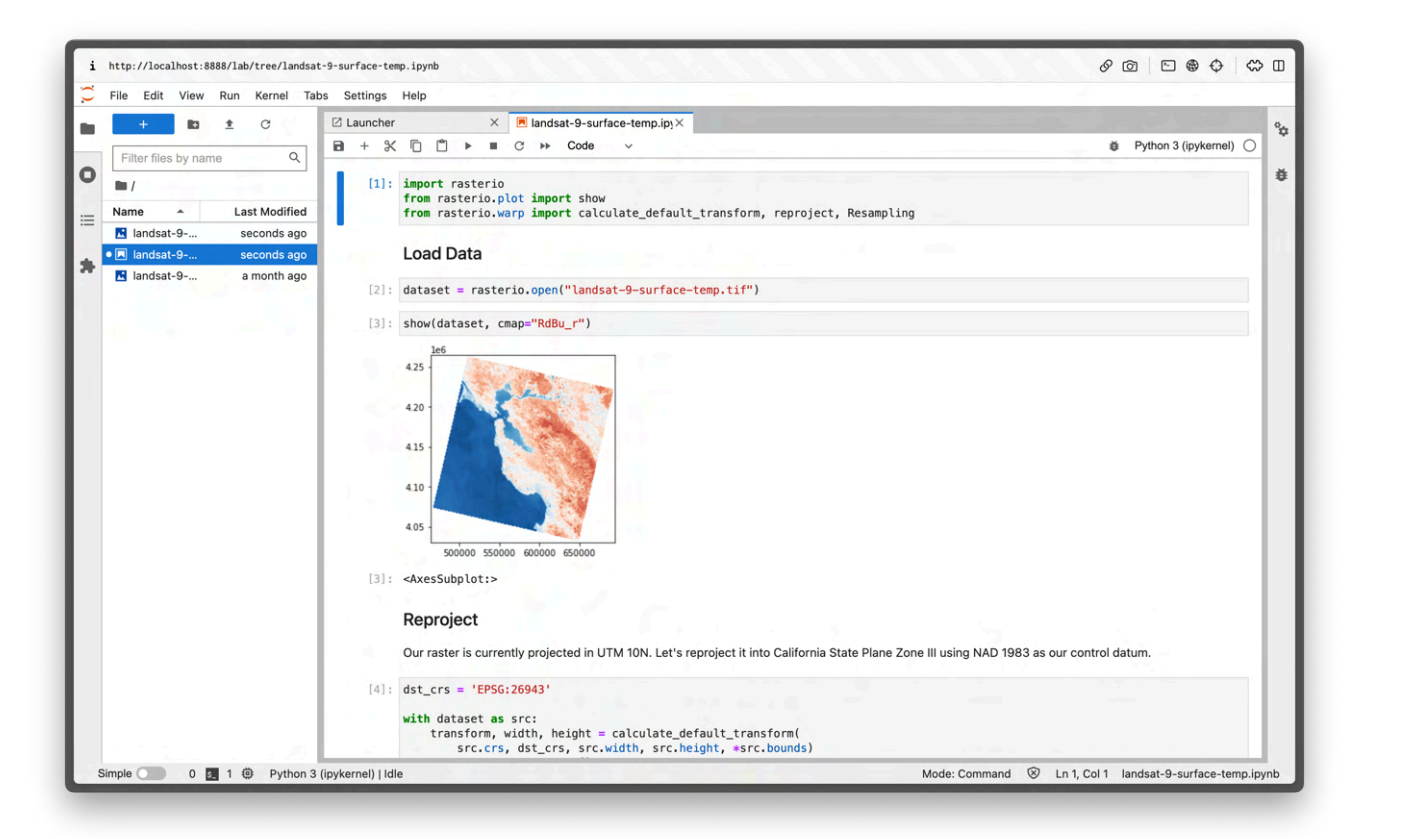

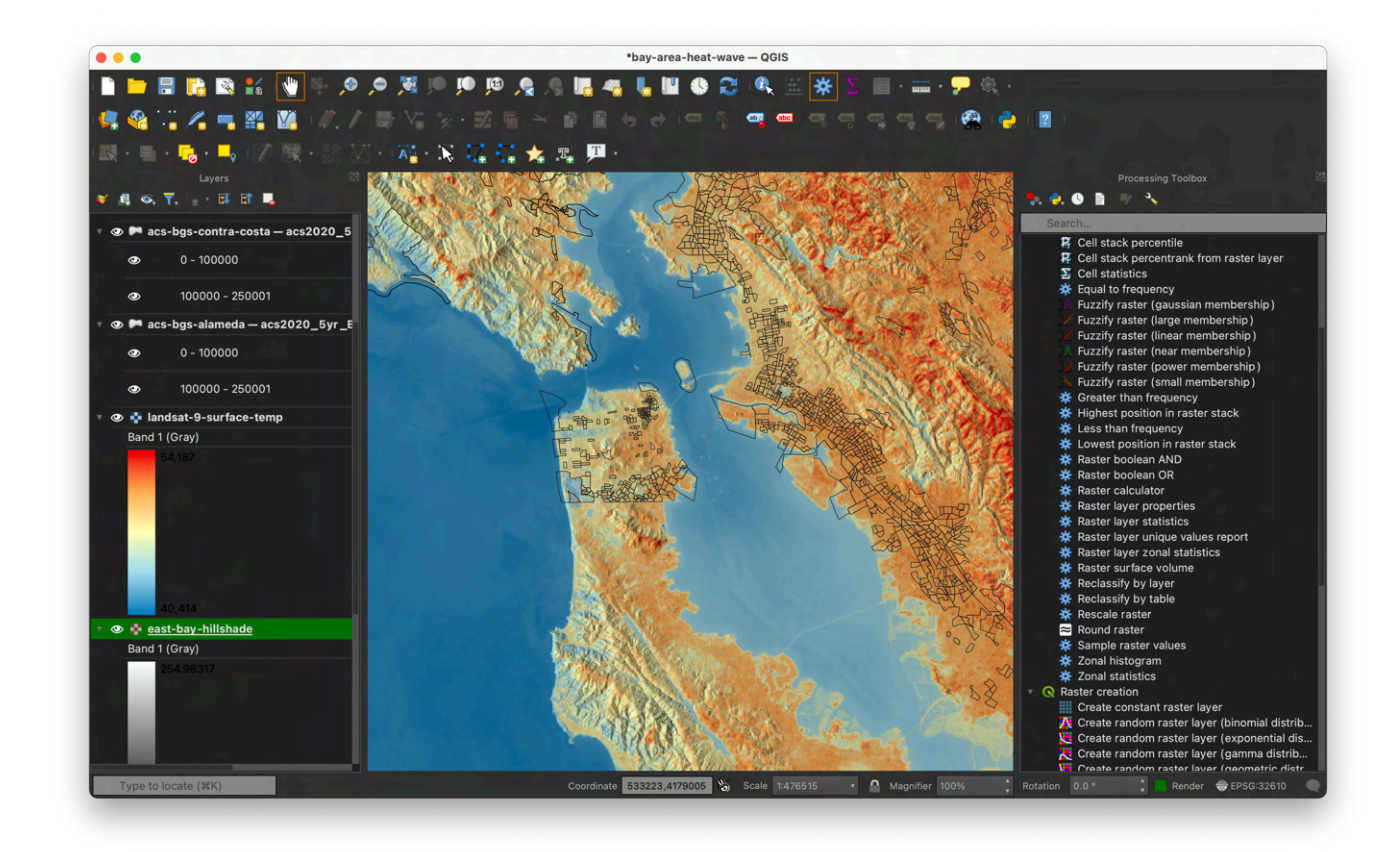

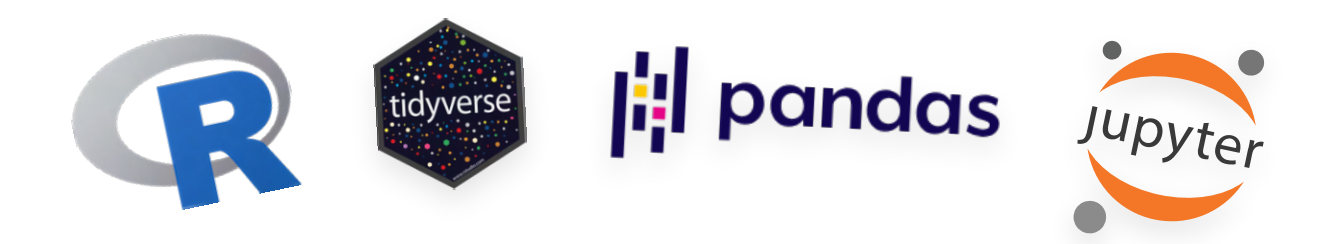

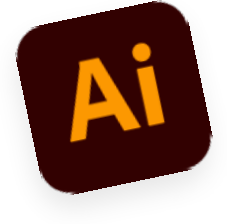

Computational Notebooks GIS Software Web Frontends

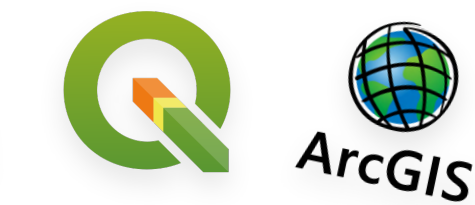

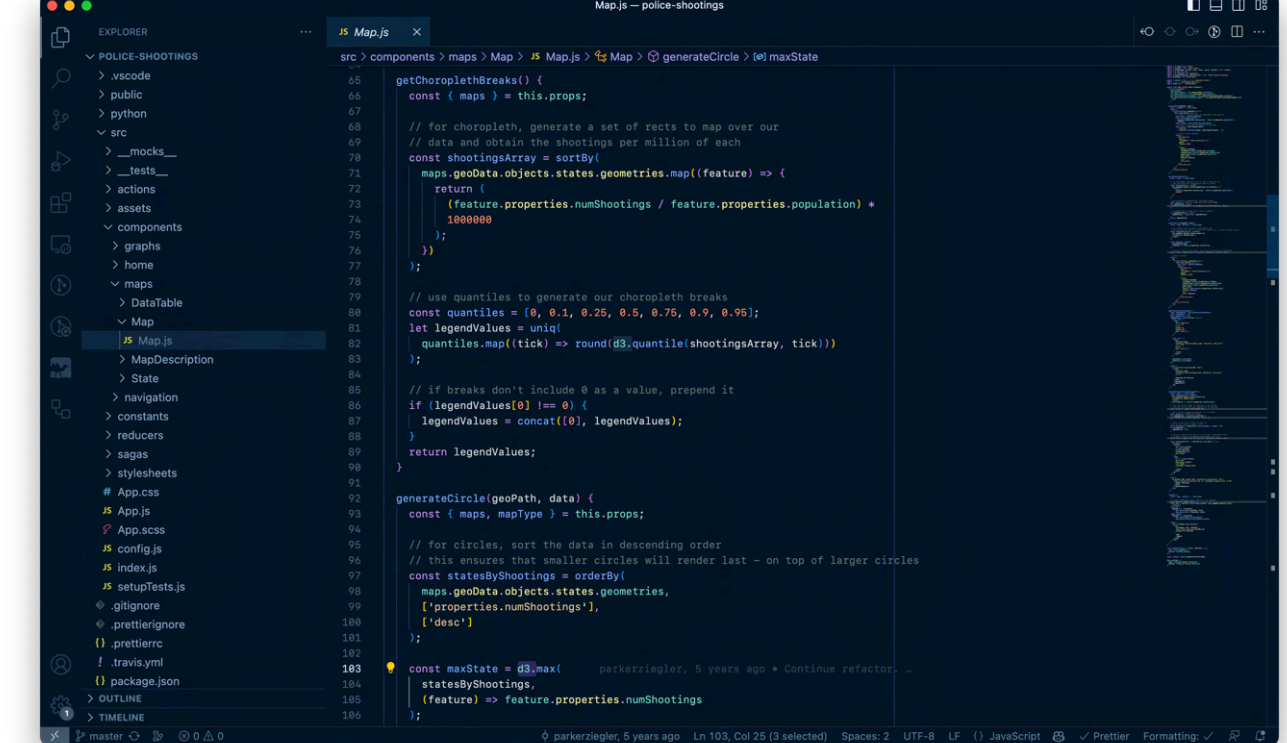

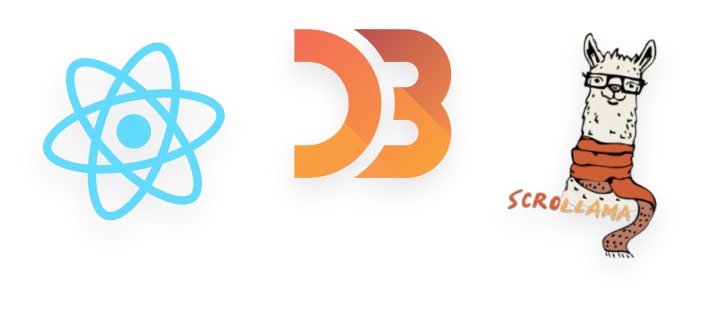

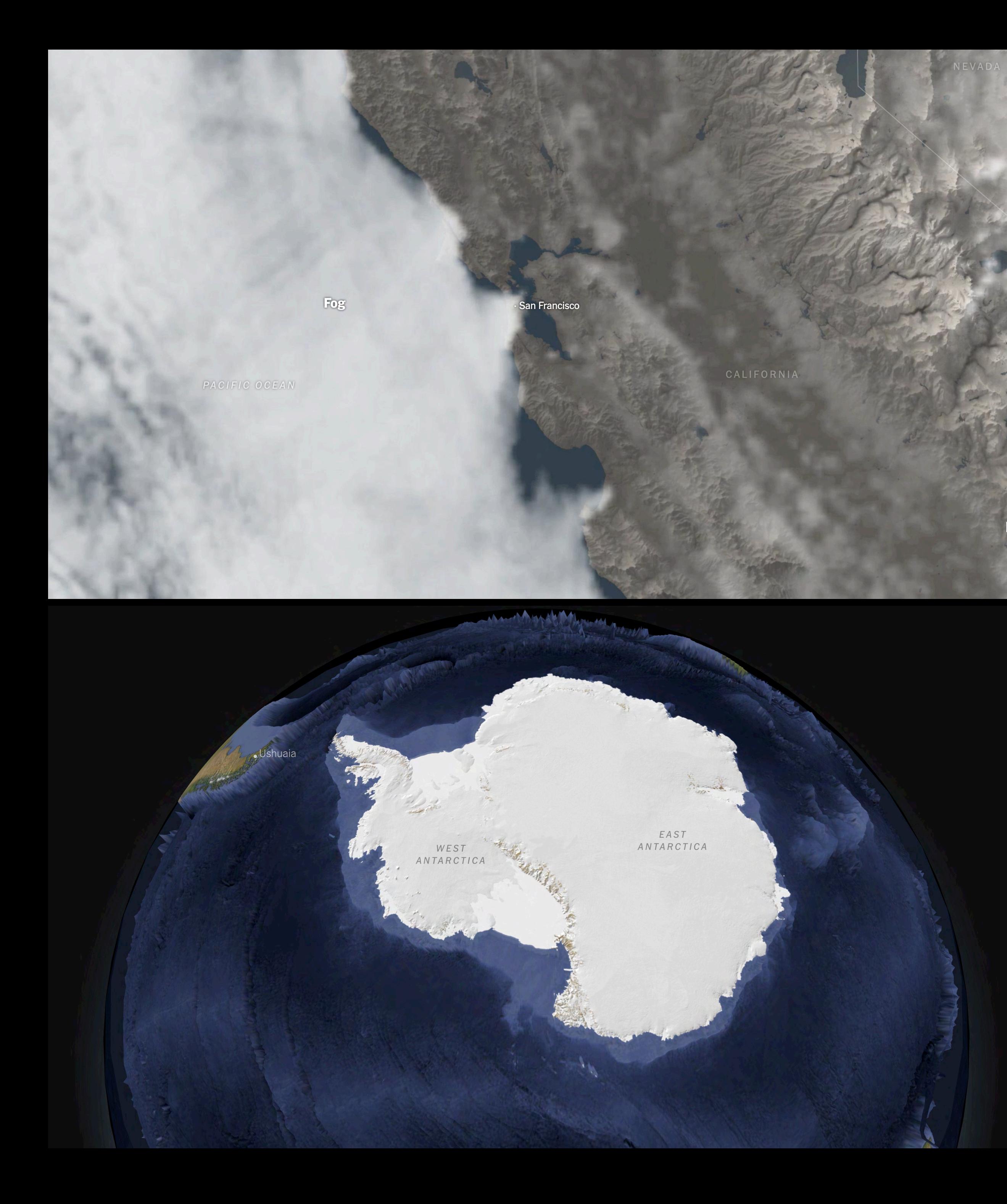

In 2018, police in the city of Plainfield, N.J., started using software called PredPol to predict where crime would likely happen.

Plainfield, N.J.

 $\boxed{\alpha}$  Sections  $\equiv$ 

The Washington Post Democracy Dies in Darkness

All 53 students are scattered; 50 of them have lost their homes.

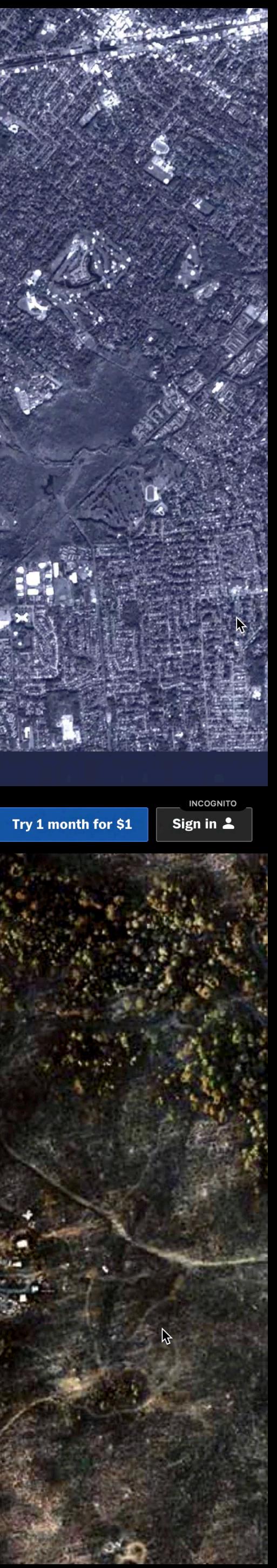

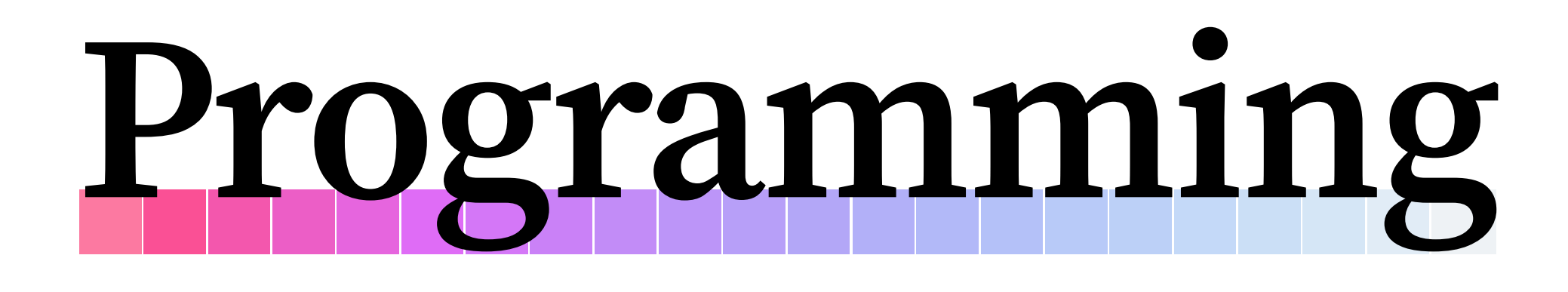

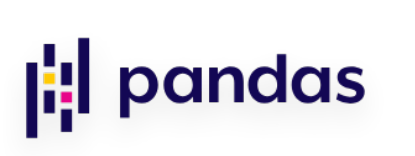

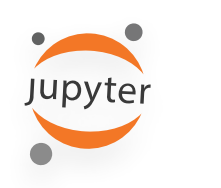

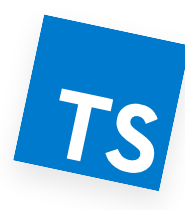

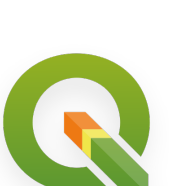

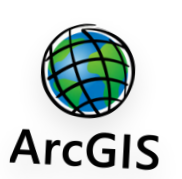

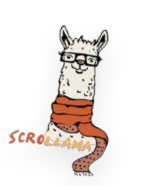

# **Data Journalism**

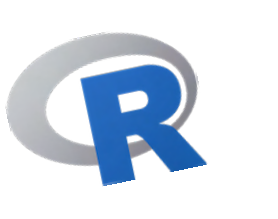

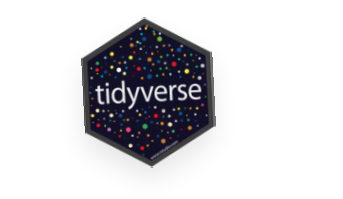

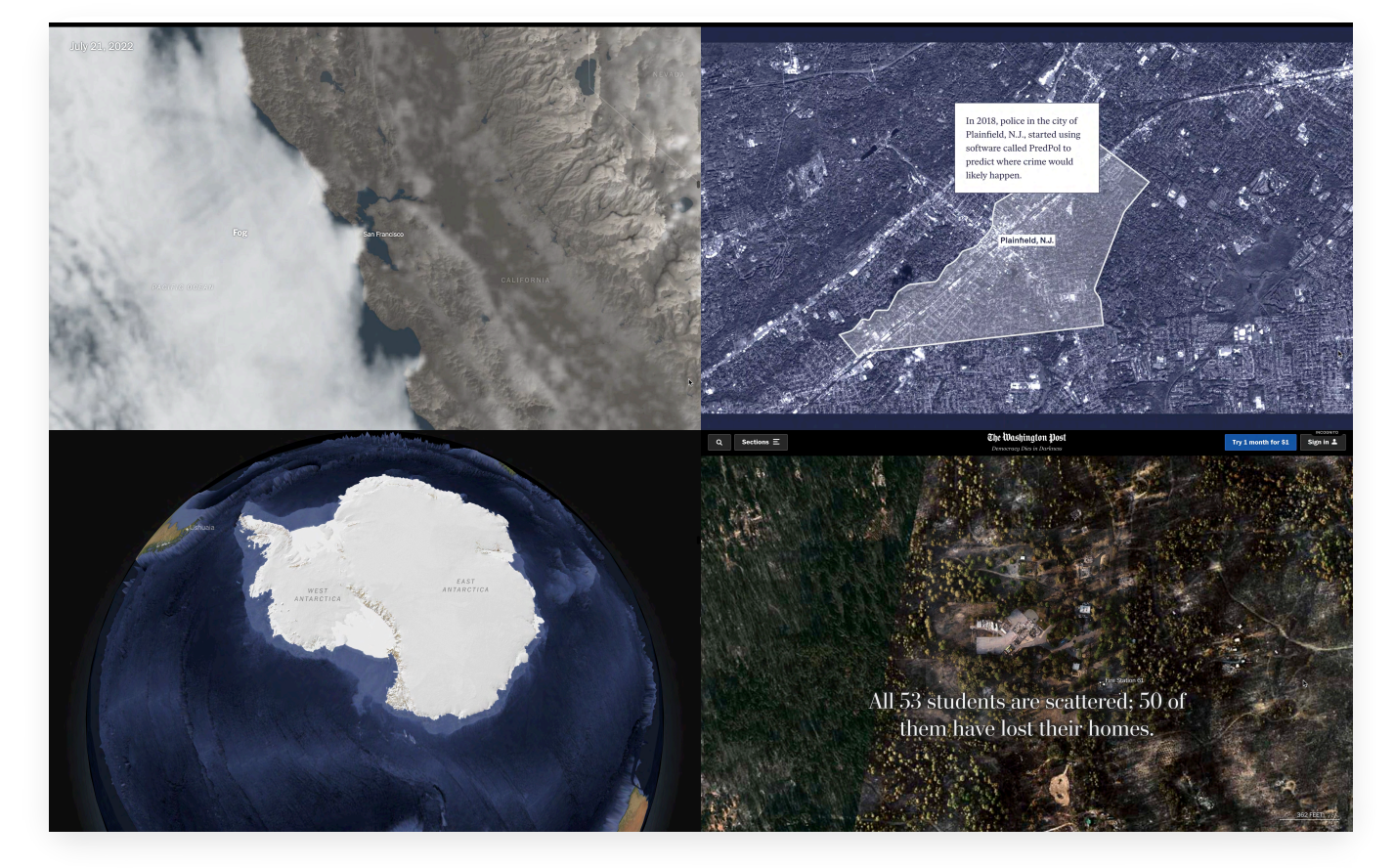

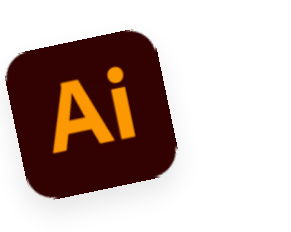

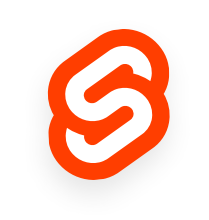

## **Software Engineering**

# **Data Journalism**

Data Science (Visualization 1) Web Dev Cloud Infrastructure

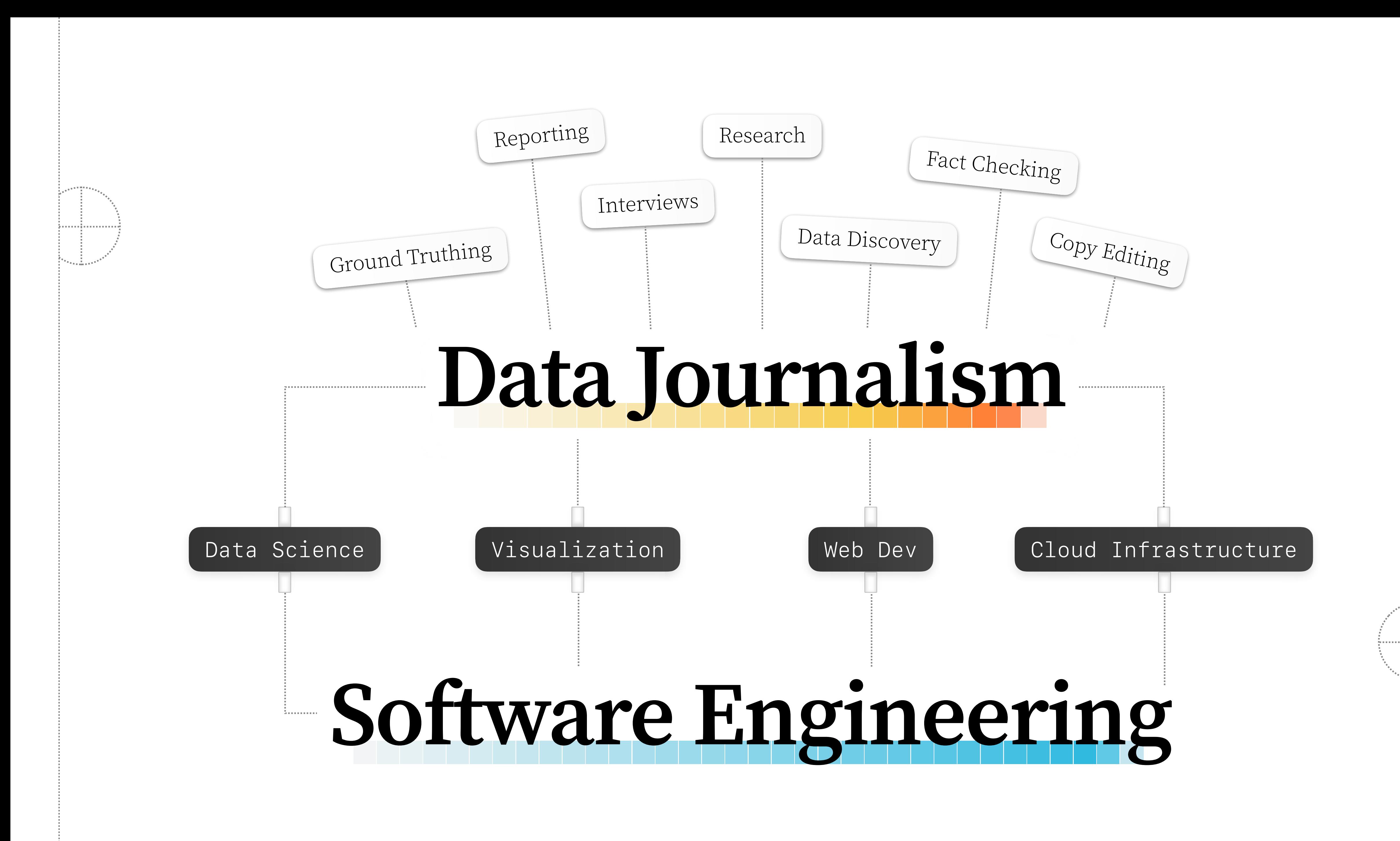

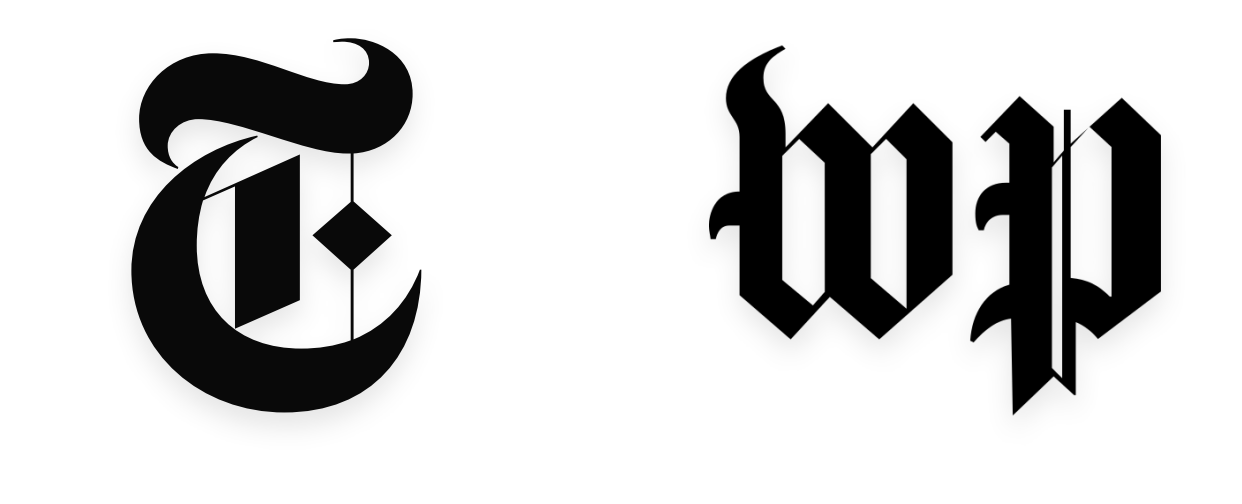

## Los Angeles Times **PY PROPUBLICA** V FiveThirtyEight

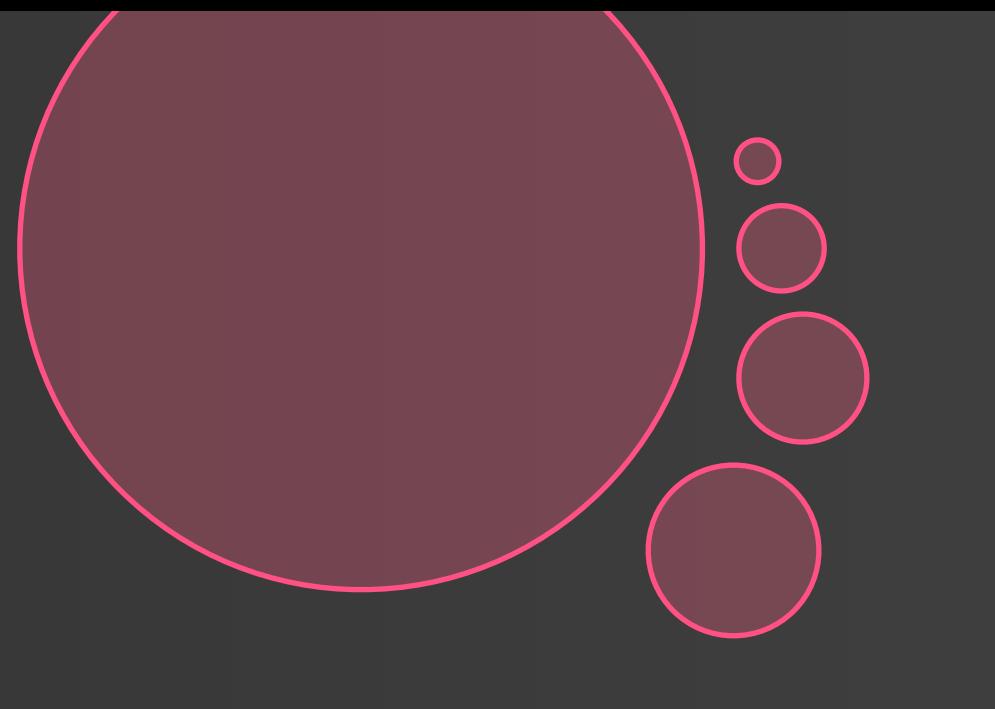

# Graphies Desk

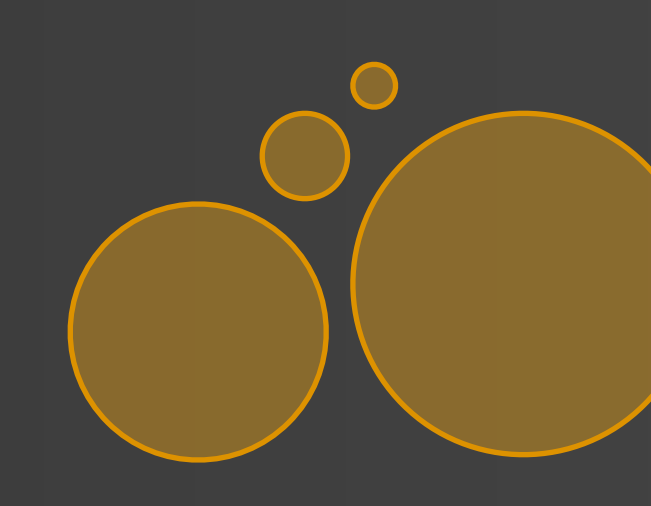

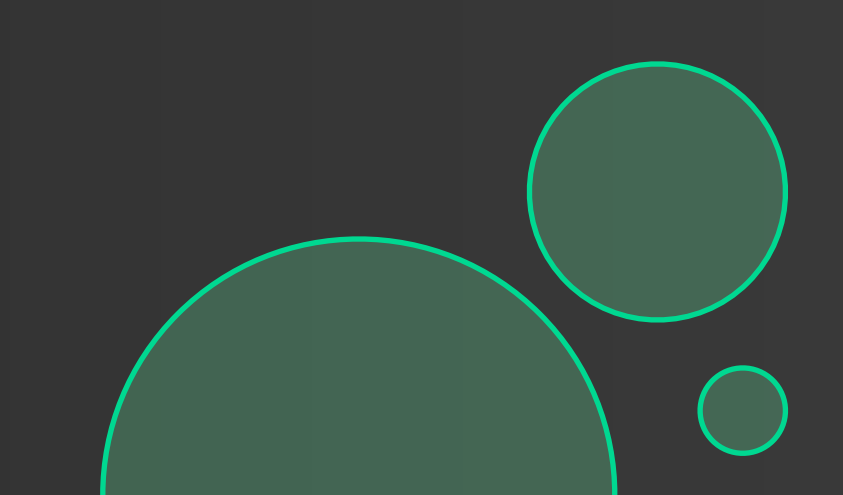

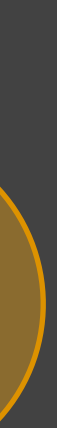

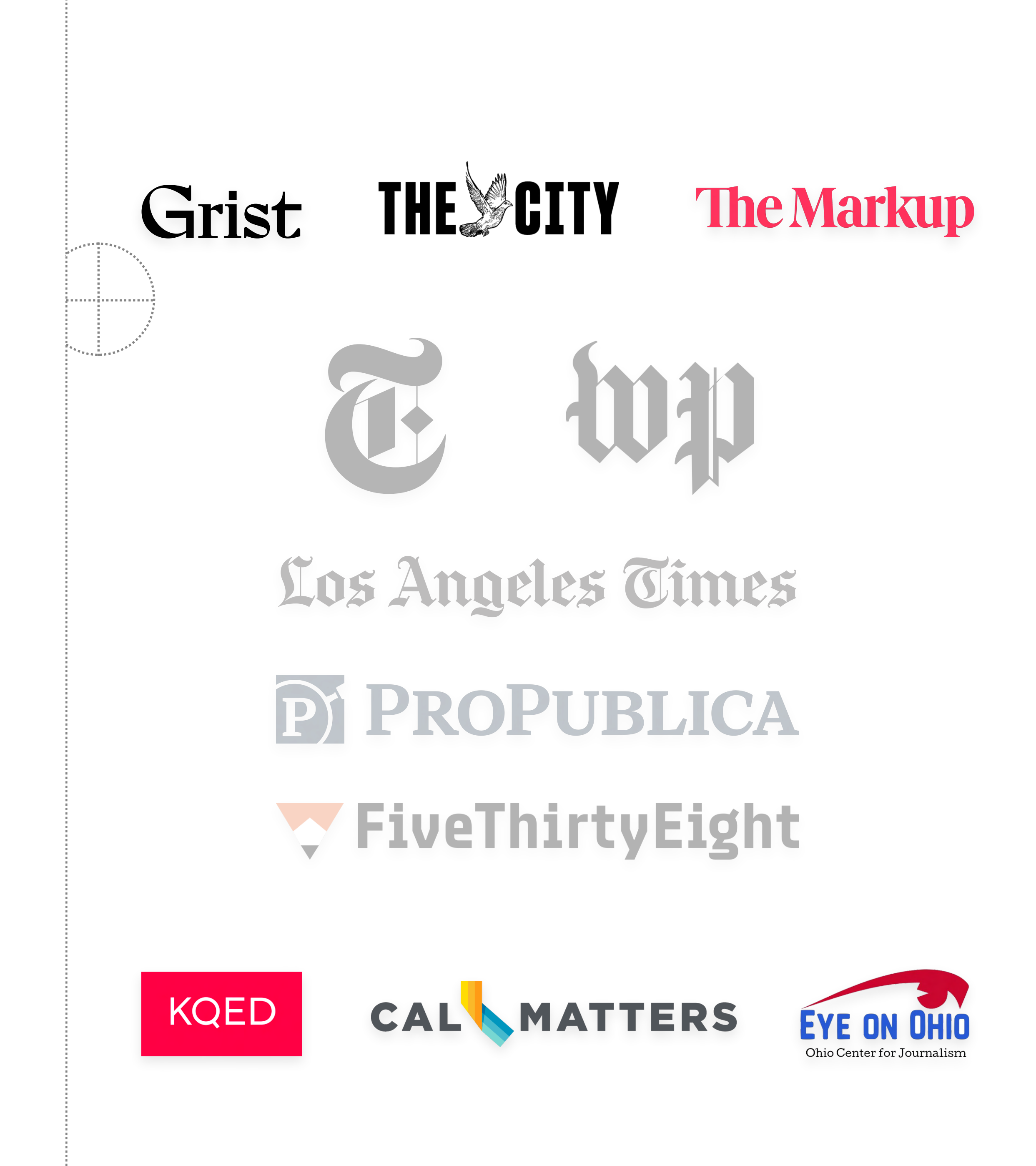

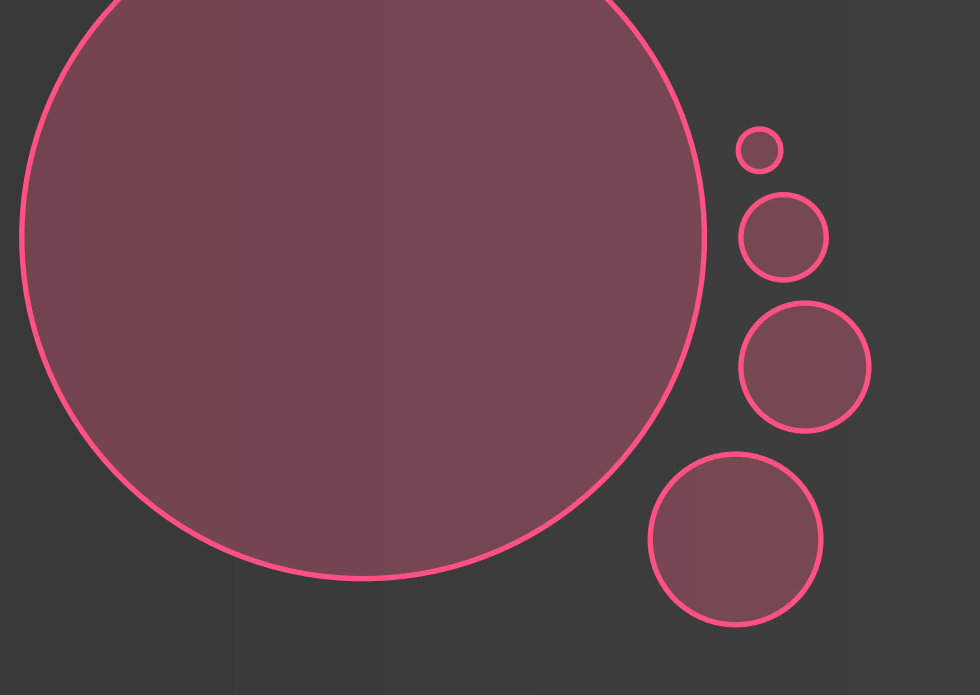

# Graphies

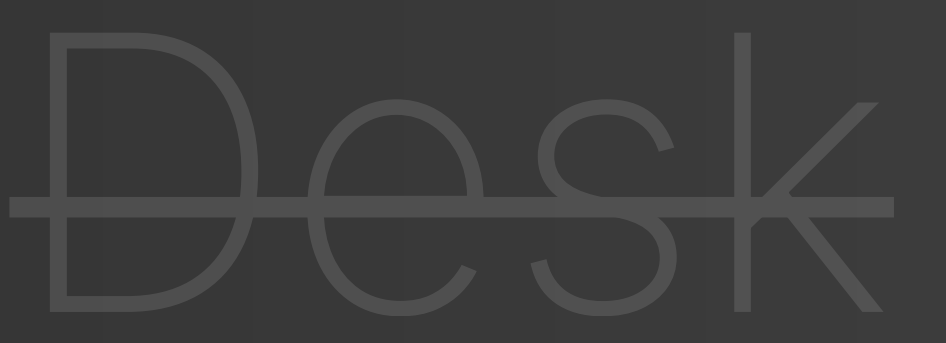

(1 or 2 data journalists)

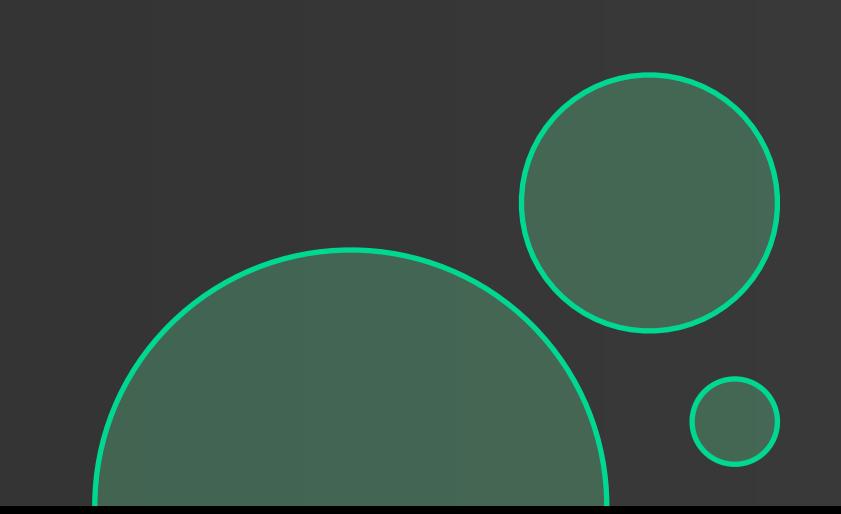

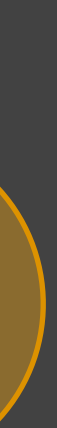

## How can we design and build **programming tools** to support the working practices of **data journalists**?

## How can we design and build programming tools to support the **working practices** of data journalists?

## **Earth and Climate Scientists**

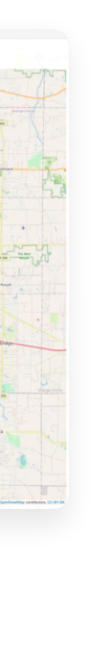

**Social Scientists**

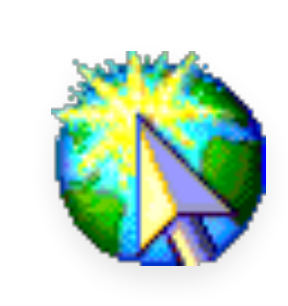

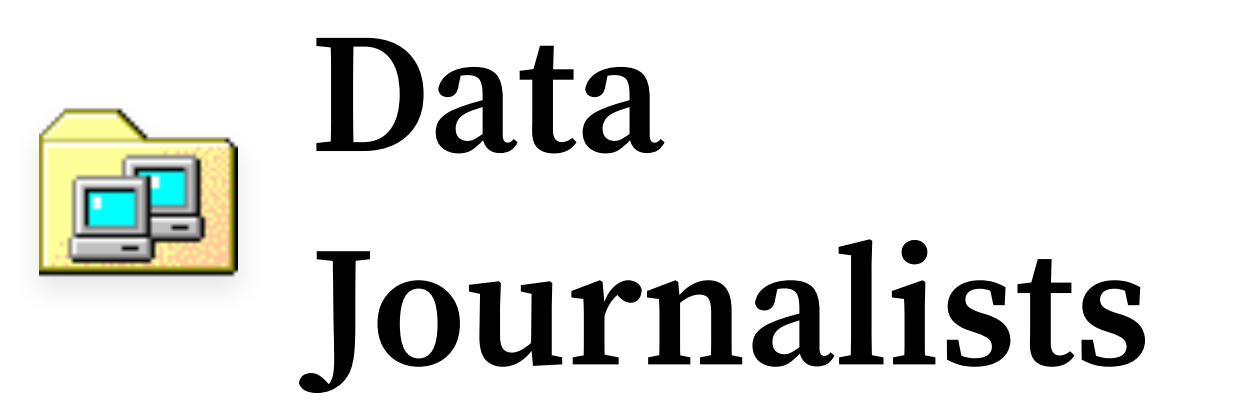

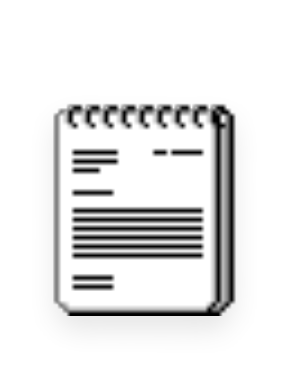

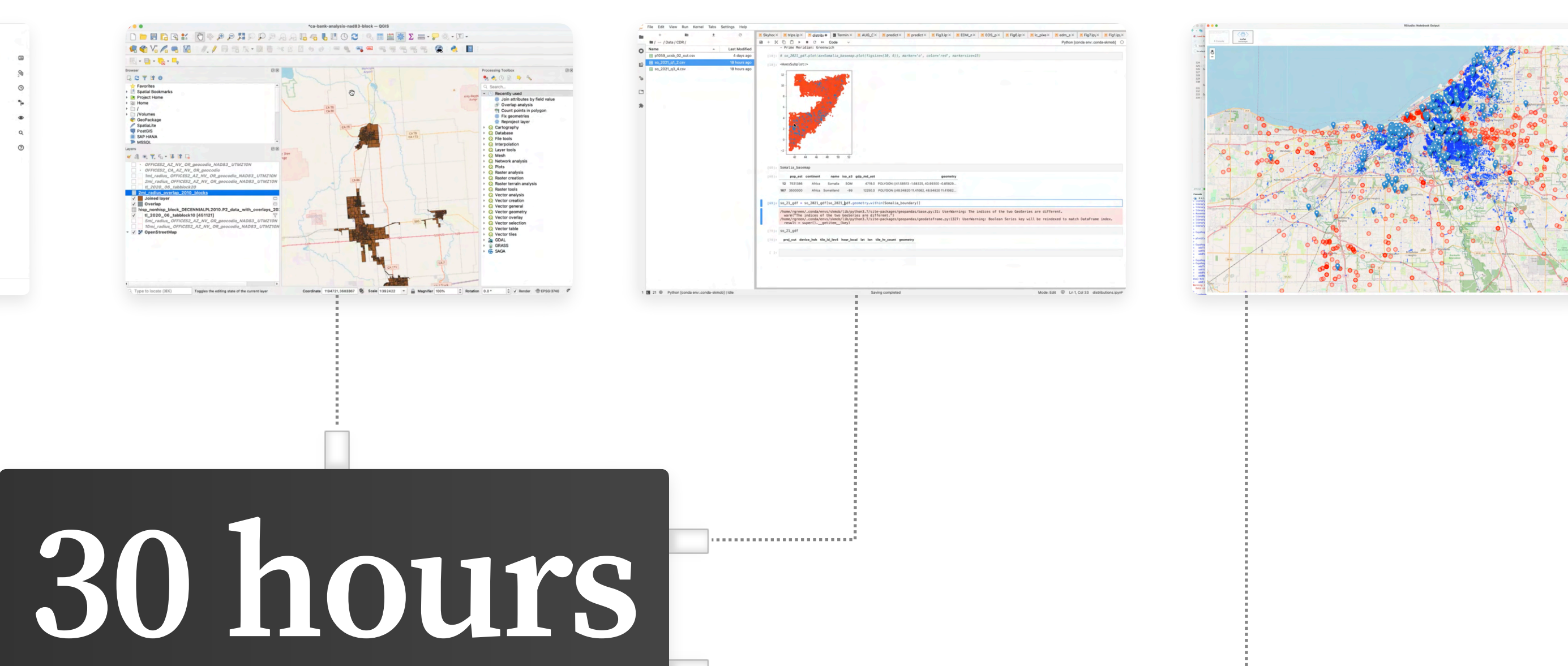

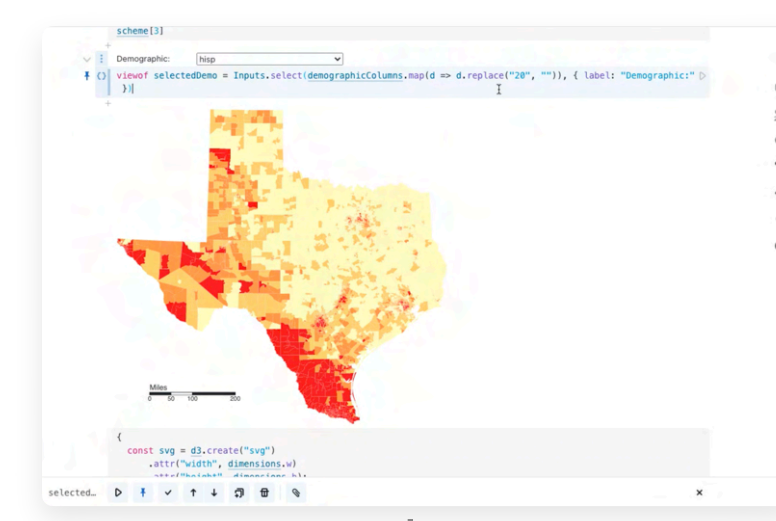

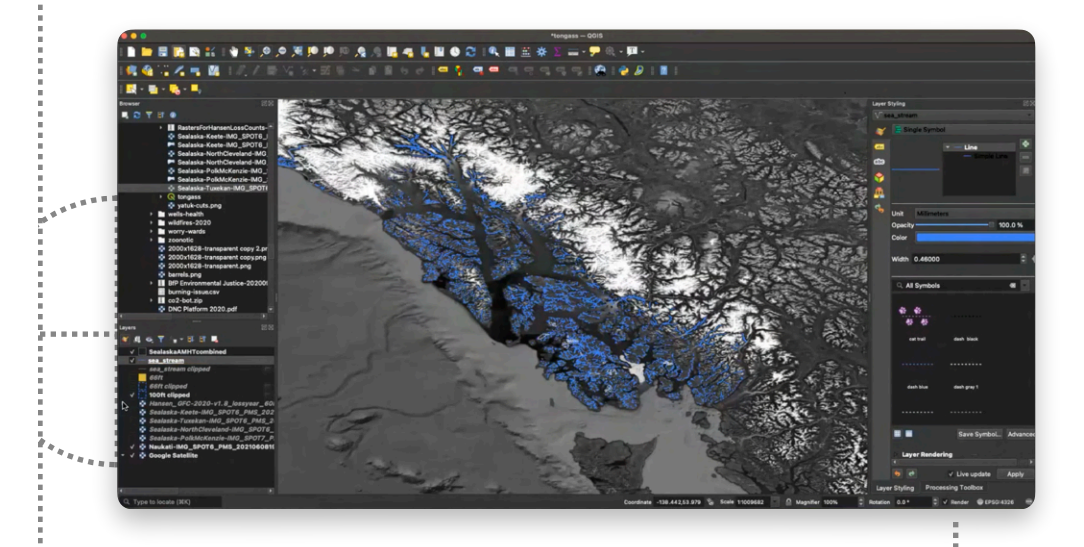

## of video observation with

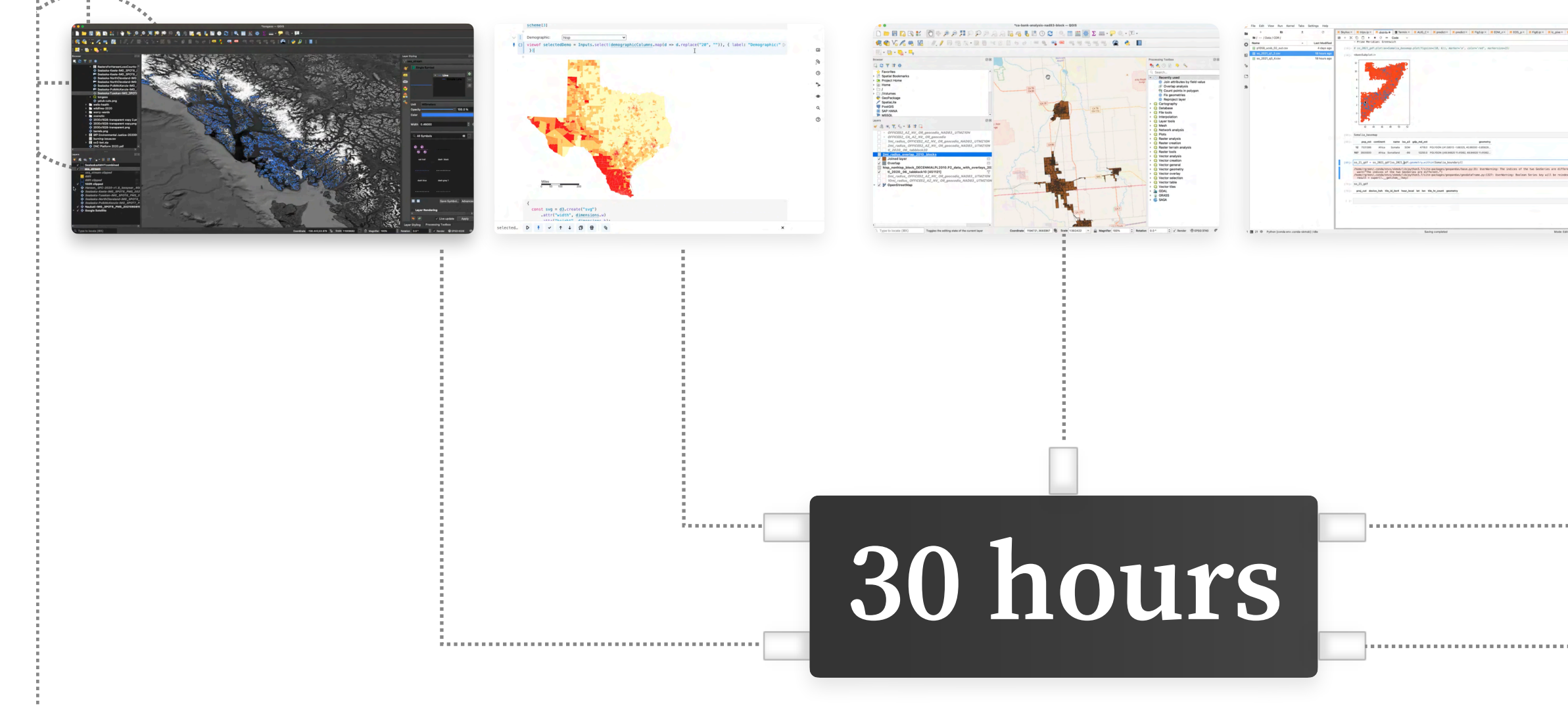

## of video observation with

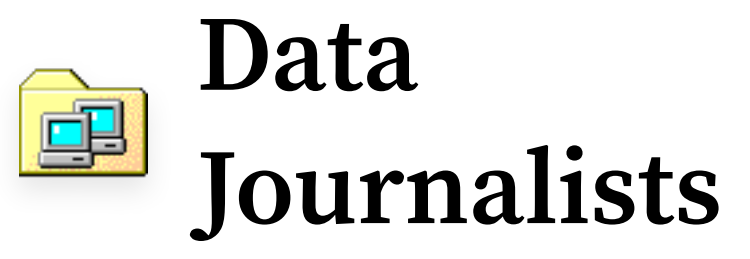

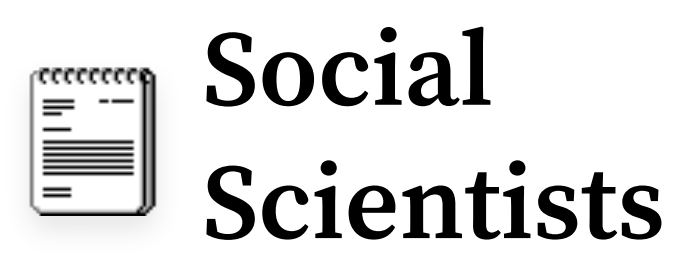

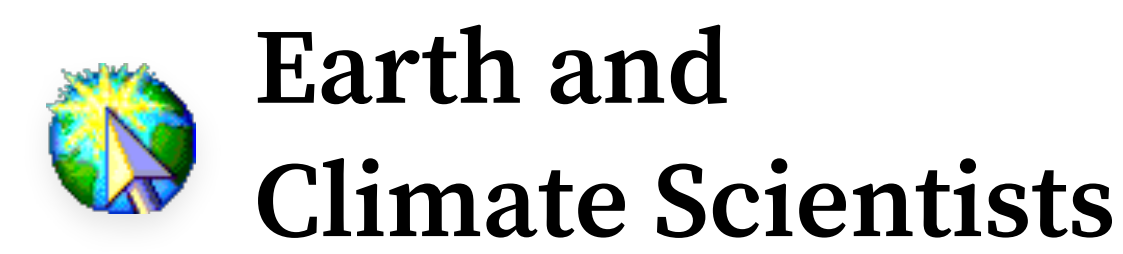

#### A Need-Finding Study with Users of Geospatial Data

Parker Ziegler peziegler@cs.berkeley.edu University of California, Berkeley Berkeley, California, USA

Sarah E. Chasins schasins@cs.berkeley.edu University of California, Berkeley Berkeley, California, USA

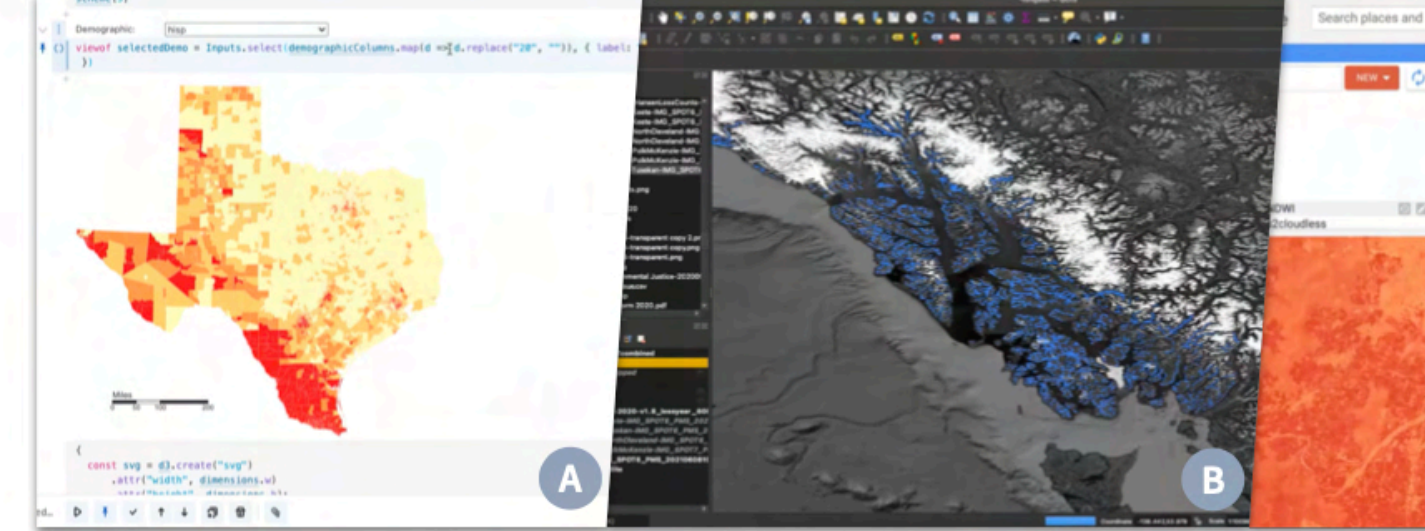

Figure 1: Example screenshots from participants' work with geospatial data. (A) PJ3 creates a choropleth map of Te: proposed electoral districts colored by majority racial demographic in Observable. (B) PJ7 combines satellite imagery data, and deforestation data in QGIS to identify illegal logging in southeast Alaska. (C) PE1 computes a Normalized D Water Index of their analysis region in Google Earth Engine using multispectral imagery from the Sentinel-2 satelli

#### **ABSTRACT**

Geospatial data is playing an increasingly critical role in the work of Earth and climate scientists, social scientists, and data journalists exploring spatiotemporal change in our environment and societies. However, existing software and programming tools for geospatial analysis and visualization are challenging to learn and difficult to use. The aim of this work is to identify the unmet computing needs of the diverse and expanding community of geospatial data users. We conducted a contextual inquiry study ( $n = 25$ ) with domain experts using geospatial data in their current work. Through a thematic analysis, we found that participants struggled to (1) find and transform geospatial data to satisfy spatiotemporal constraints, (2) understand the behavior of geospatial operators, (3) track geospatial data provenance, and (4) explore the cartographic design space. These findings suggest design opportunities for developers and designers of geospatial analysis and visualization systems.

#### **CCS CONCEPTS**

 $\cdot$  Human-centered computing  $\rightarrow$  Human computer interaction (HCI); Empirical studies in HCI; Interactive systems and tools.

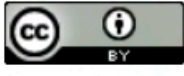

This work is licensed under a Creative Commons Attribution Internation 4.0 License.

CHI '23, April 23-28, 2023, Hamburg, Germany © 2023 Copyright held by the owner/author(s). ACM ISBN 978-1-4503-9421-5/23/04. https://doi.org/10.1145/3544548.3581370

#### **KEYWORDS**

geospatial data, GIS, geography, cartography, contextua need-finding

#### **ACM Reference Format:**

Parker Ziegler and Sarah E. Chasins. 2023. A Need-Finding S Users of Geospatial Data. In Proceedings of the 2023 CHI Cor Human Factors in Computing Systems (CHI '23), April 23-28, 2023 Germany. ACM, New York, NY, USA, 16 pages. https://doi.or 3544548.3581370

#### 1 INTRODUCTION

Geospatial data-data encoding the location and attribut nomena on the Earth's surface [59]-is growing in scale ar bility at a tremendous rate [61]. Researchers estimate that servation satellites generate 80TB of new imagery daily [8 to the surface, cheap, power-efficient sensors create ma umes of geolocated data measuring real-time environment [40]. Additionally, crowdsourcing efforts like OpenStreet fostered an explosion in publicly available volunteered go information [49, 78]. Geospatial data has long played a f tal role in the research of geographers and cartographer data becomes more available, experts across a widening domains are turning to geospatial analysis and visualizat dress challenges in climate change [17], public health [3 segregation [82], hazard modeling [98], and other areas. Despite this expansion in the community of geosp users, research has yet to explore the specific challenge experts face in gathering, analyzing, and visualizing go

information. Many domain experts are self-taught in the

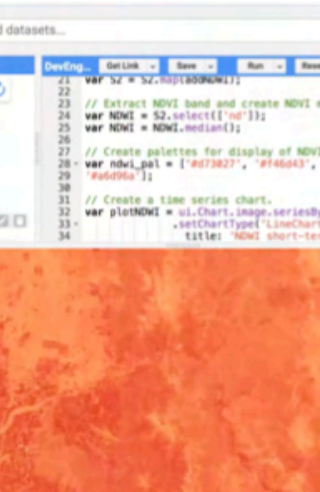

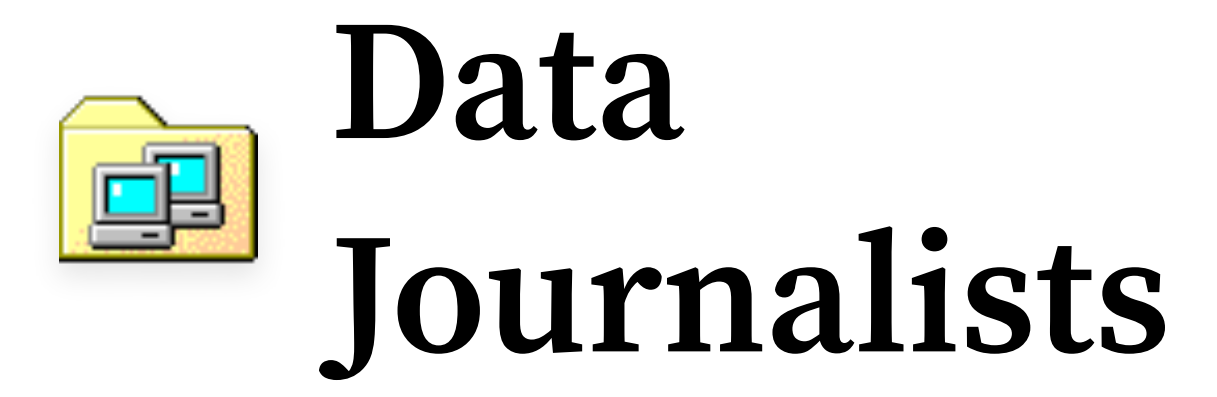

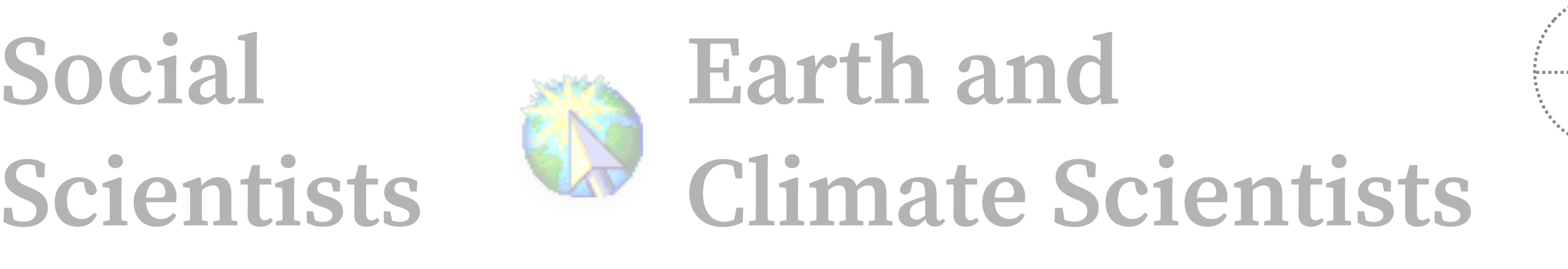

## Lift **visual styles** and **graphical forms** from **examples**

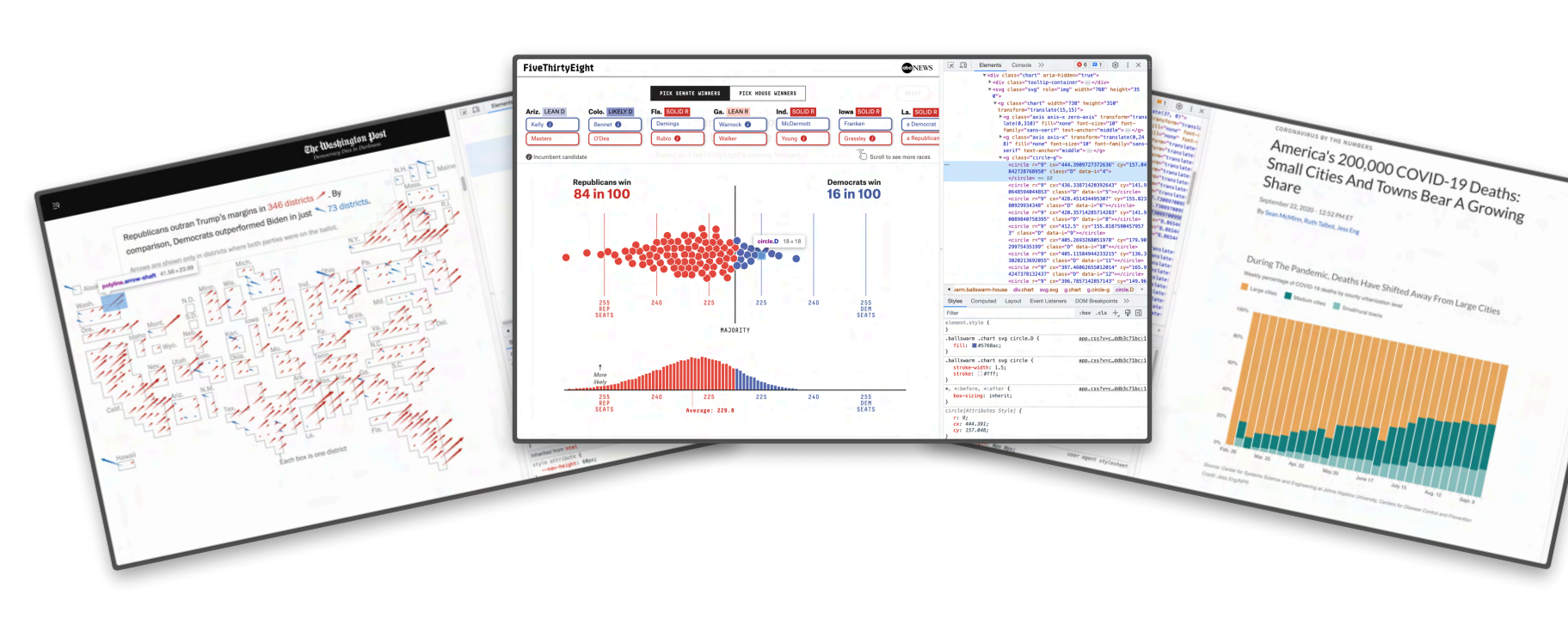

#### Apply to new datasets

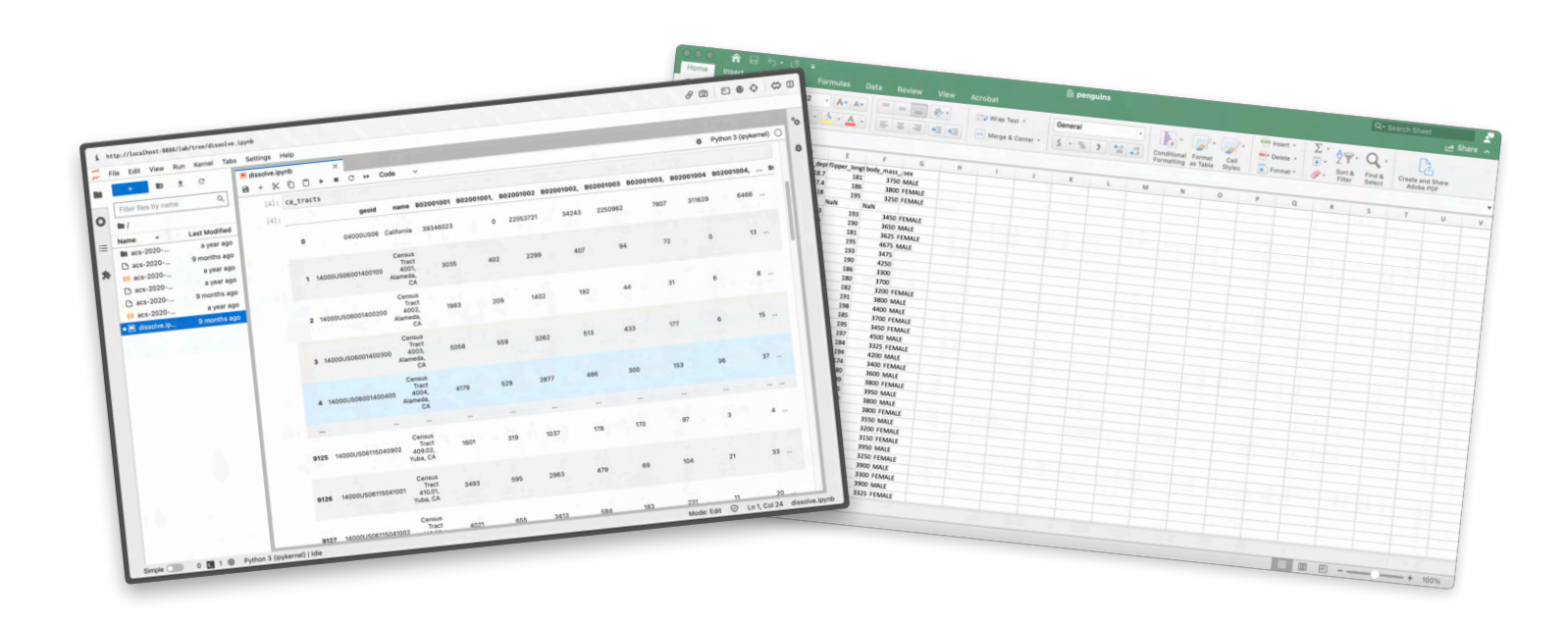

#### Lift **visual styles** and **graphical forms** from **examples**

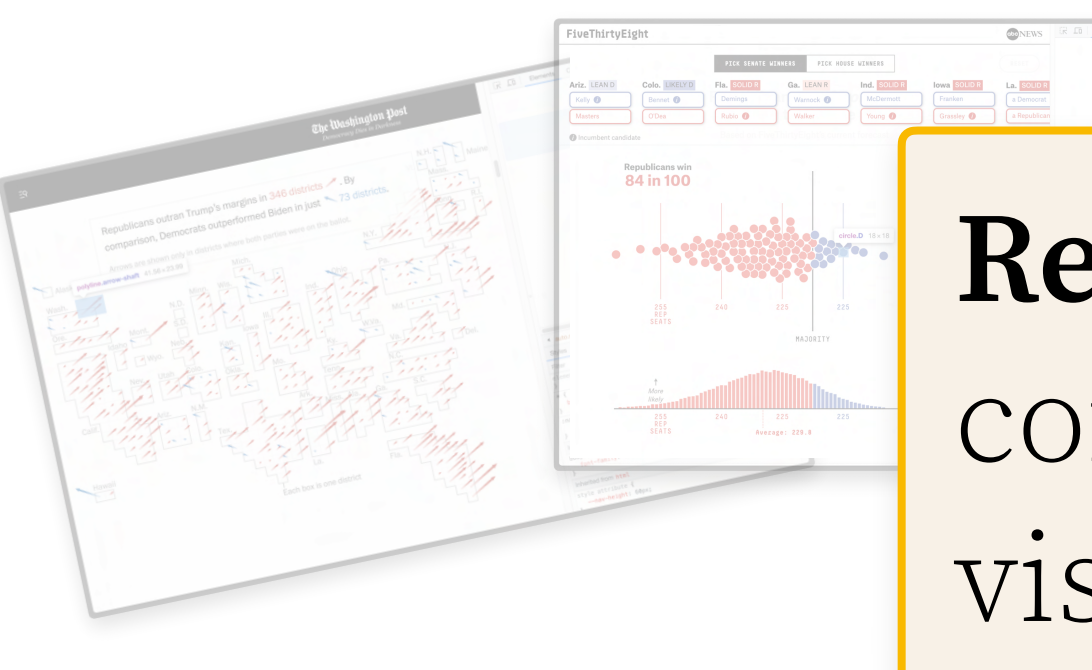

**Earth and Climate Scientists**

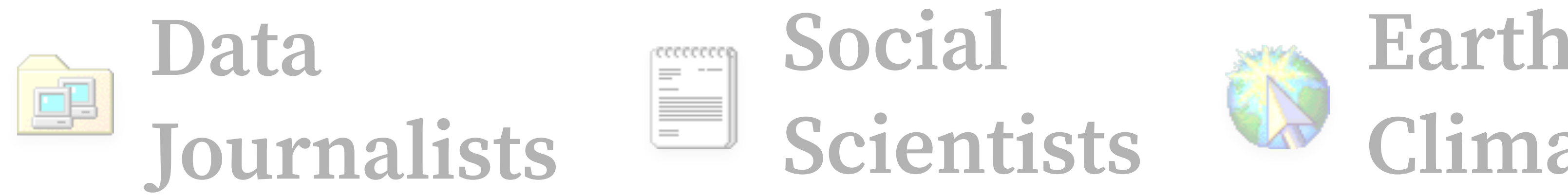

Apply to new datasets

**Reverse engineering** was as timeconsuming as developing the

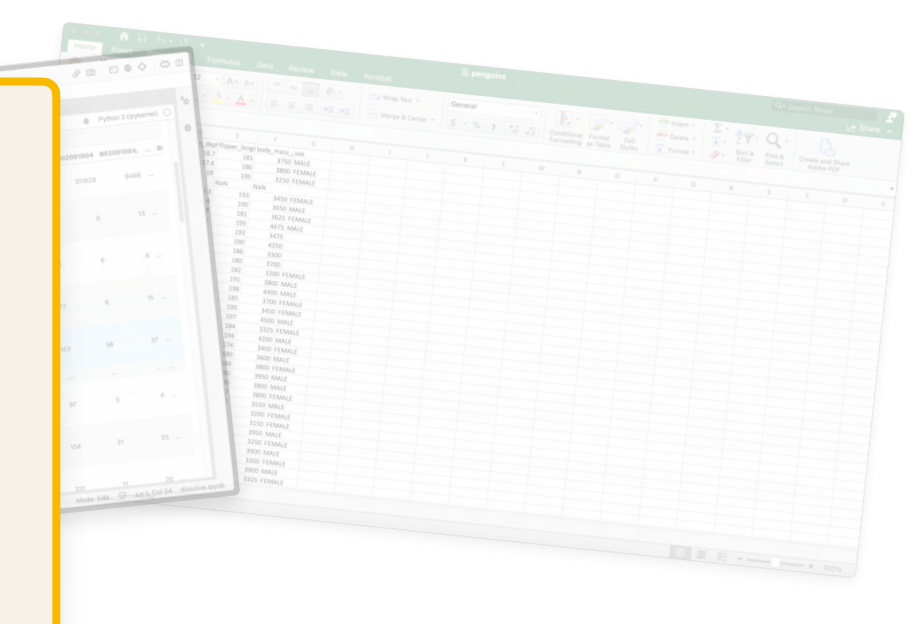

# visualization **from scratch**.

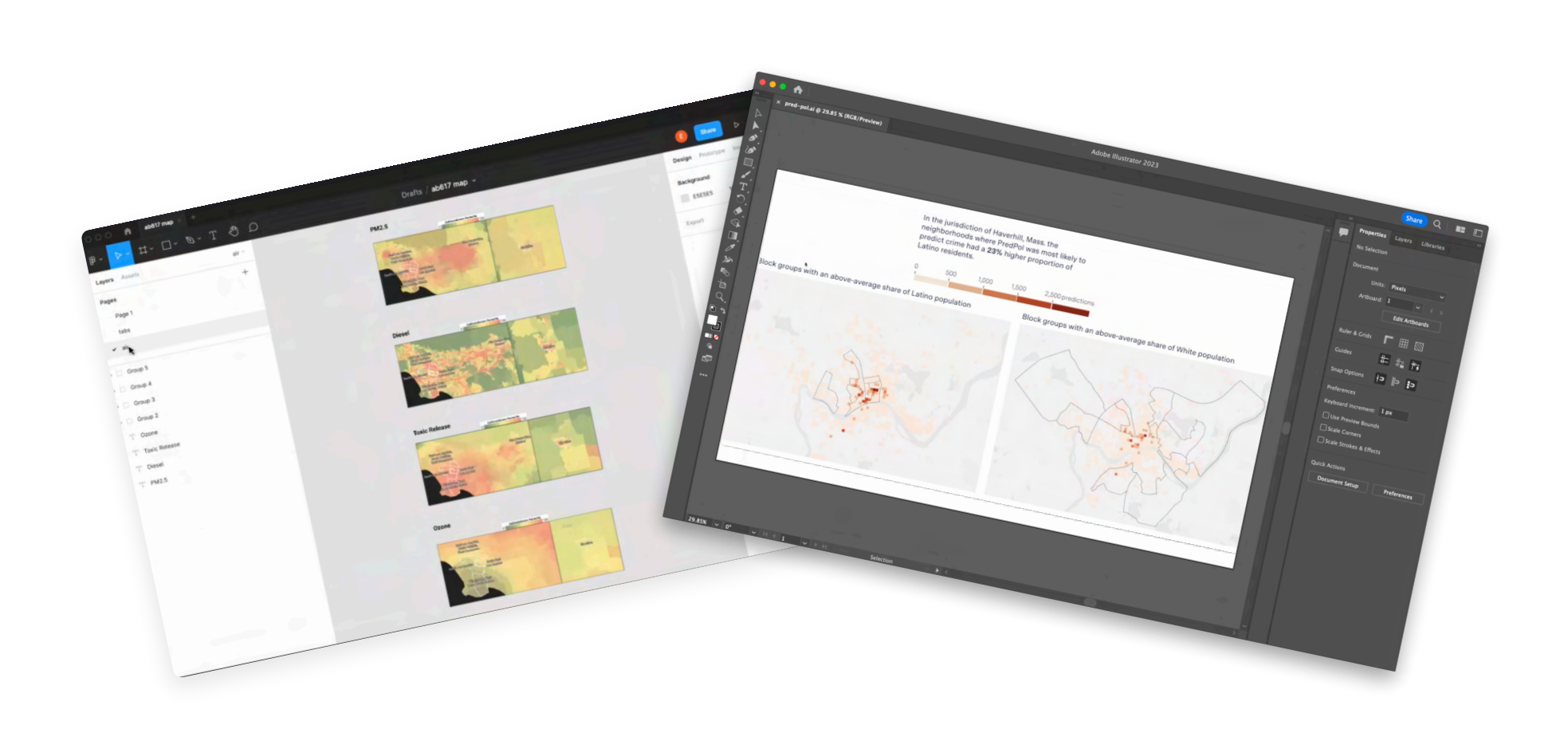

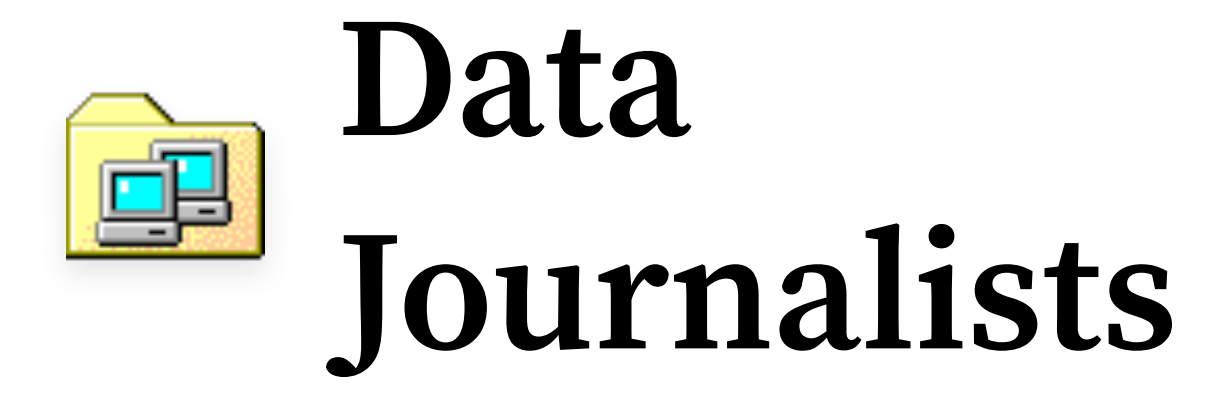

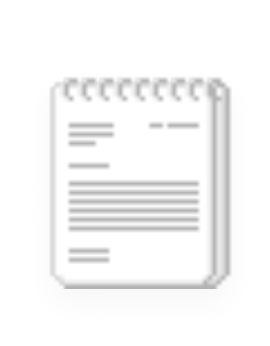

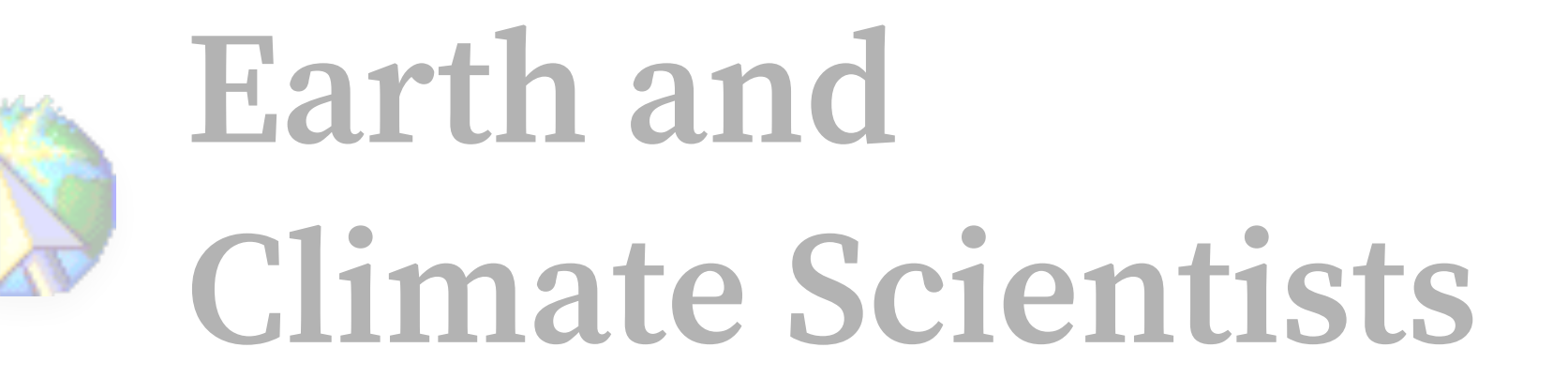

**Social** 

#### Sketch visualizations in design software **Explore a wide design space without code**

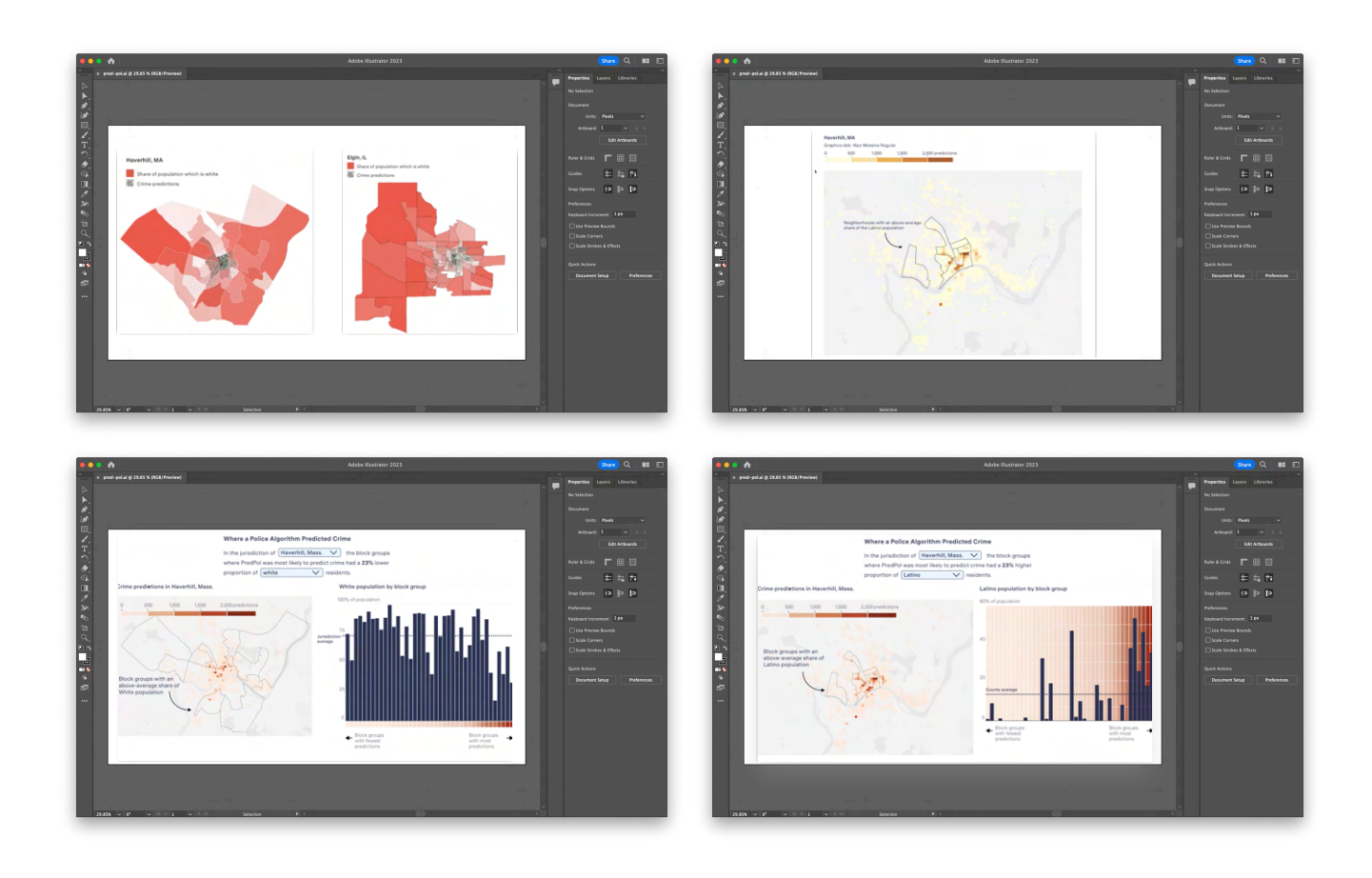

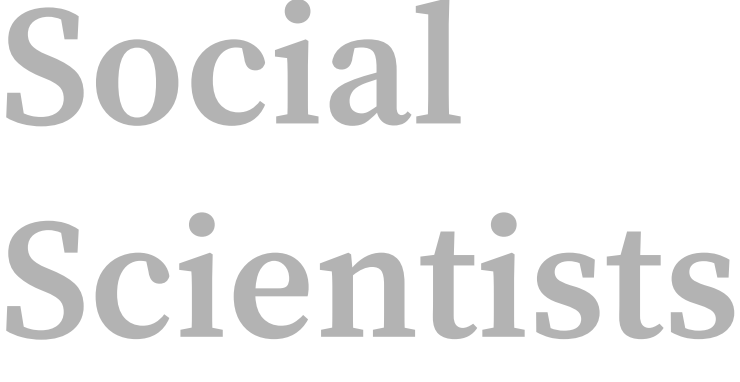

**Social Data**   $\begin{bmatrix} \text{ccscoc} \\ \text{c} \\ \text{c} \end{bmatrix}$ **Journalists**

### **Earth and Climate Scientists Scientists**

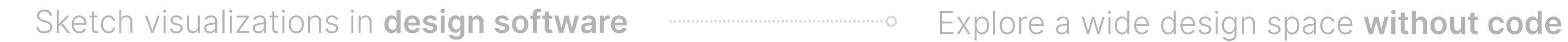

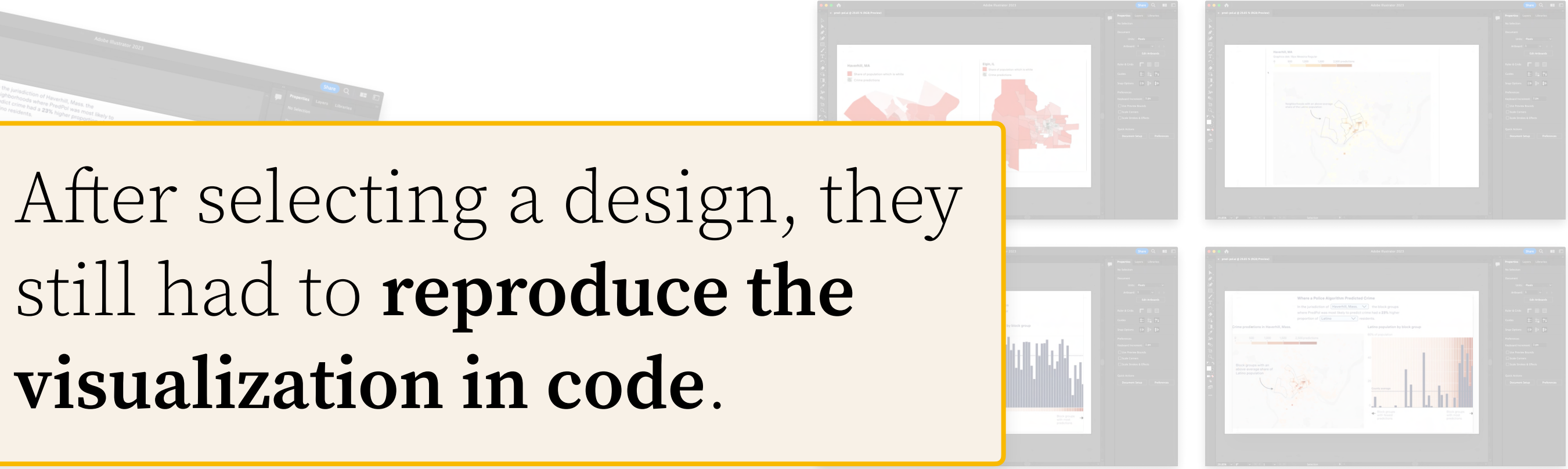

# **visualization in code**.

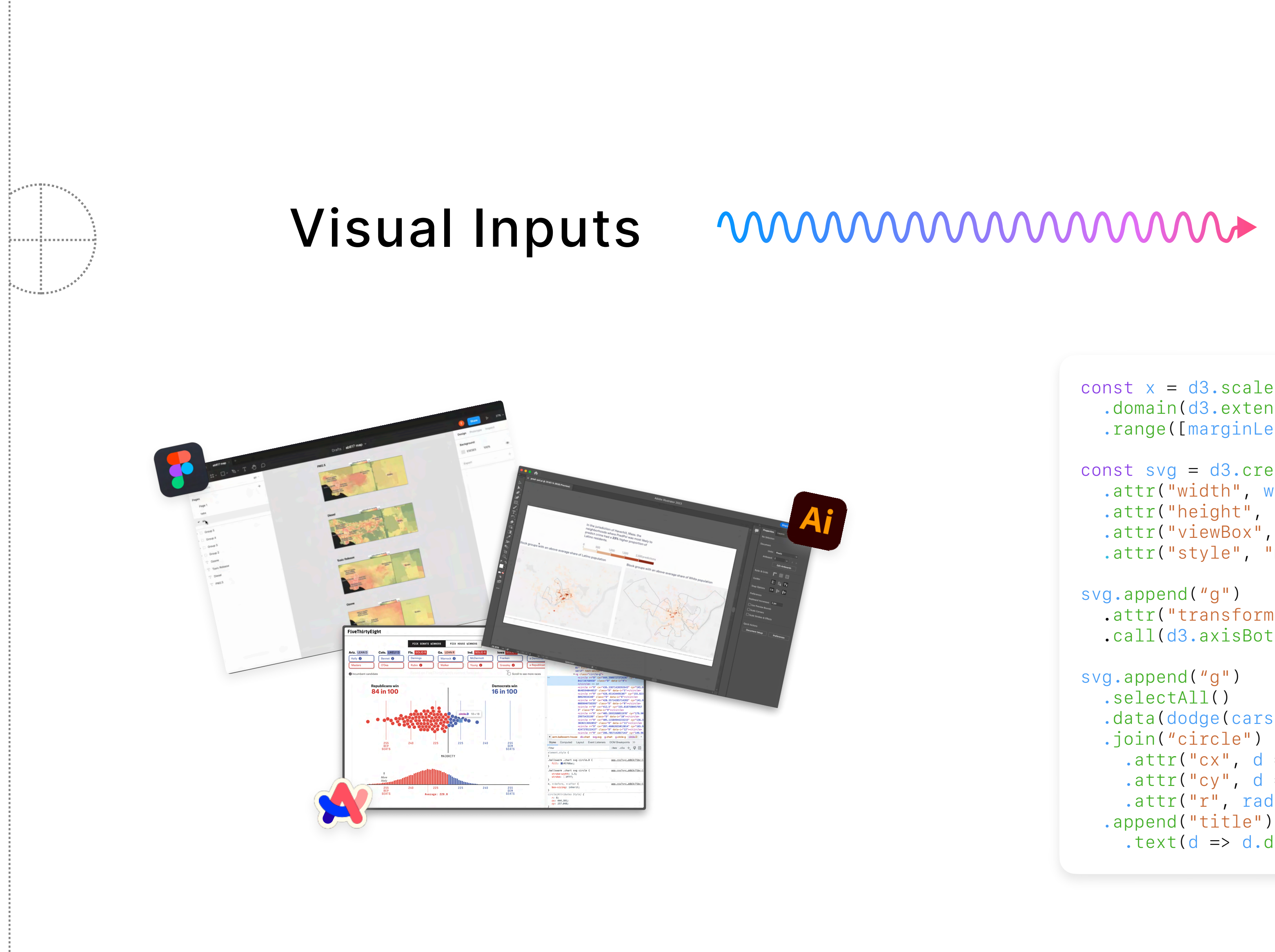

### Programs

```
const x = d3.scaleLinear()
   .domain(d3.extent(cars, d => d["weight (lb)"]))
  .range([marginLeft, width - marginRight]);
const svg = d3.create("svg")
   .attr("width", width)
   .attr("height", height)
  .attr("viewBox", [0, 0, width, height])
   .attr("style", "max-width: 100%; height: auto;");
svg.append("g")
  .attr("transform", `translate(0,${height - marginBottom})`)
   .call(d3.axisBottom(x).tickSizeOuter(0));
svg.append("g")
   .selectAll()
   .data(dodge(cars, {radius: radius * 2 + padding}))
   .join("circle")
    . \text{attr}("c x", d \implies d.x).attr("cy", d \Rightarrow height - marginBottom - radius - padding - d.y)
     .attr("r", radius)
   .append("title")
    .text(d => d.data.name);
```
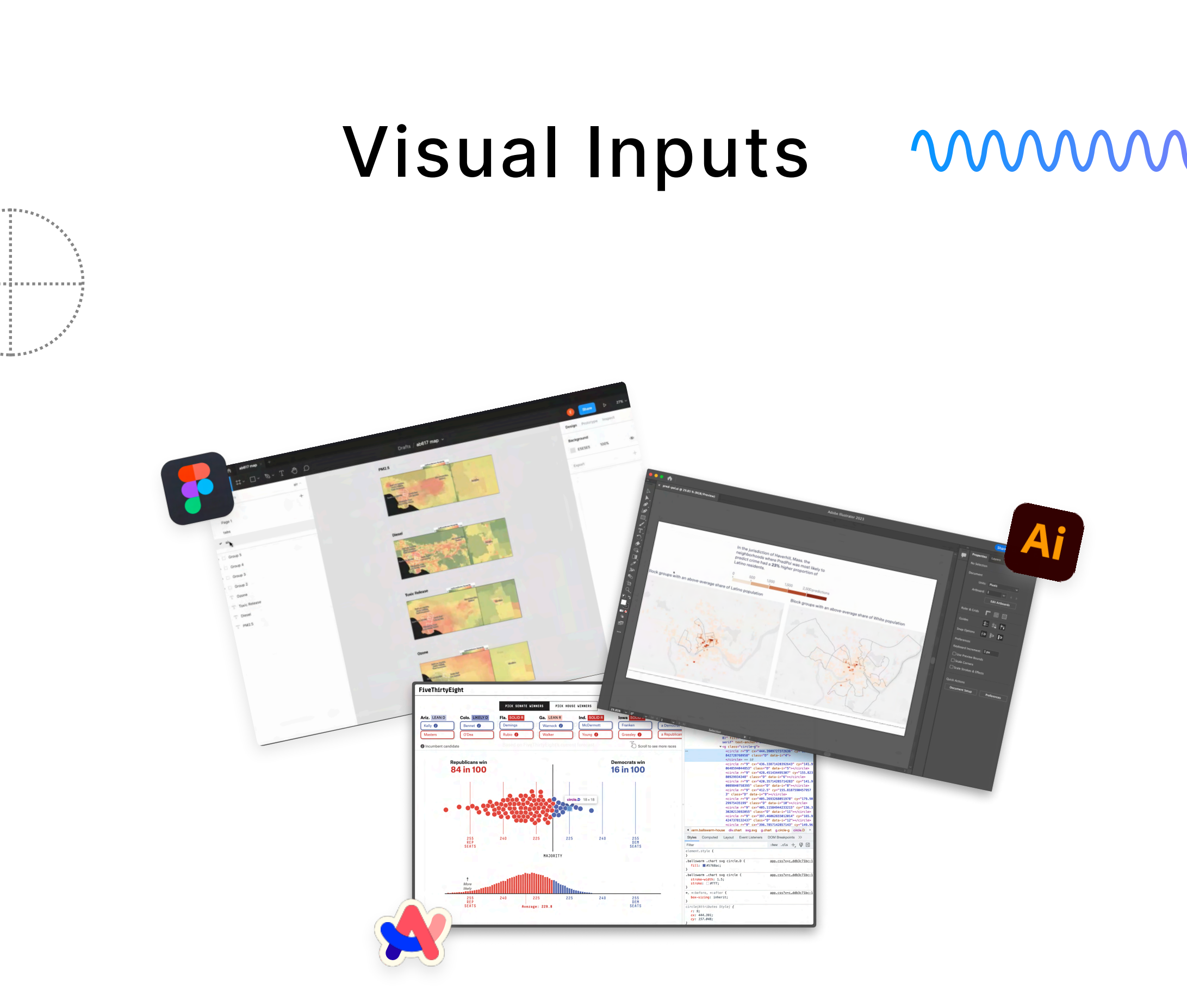

## Could this be a **compilers** problem?

#### mmmmmmmmm Programs

```
\sum JS
const x = d3.scaleLinear()
  \ldots domain(d3.extent(cars, d => d["weight (lb)"]))
  .range([marginLeft, width - marginRight]);
const svg = d3.create("svg")
   .attr("width", width)
   .attr("height", height)
  .attr("viewBox", [0, 0, width, height])
   .attr("style", "max-width: 100%; height: auto;");
svg.append("g")
  \text{catr}("transform", 'translate(0, $(height - marginBottom})') .call(d3.axisBottom(x).tickSizeOuter(0));
svg.append("g")
   .selectAll()
   .data(dodge(cars, {radius: radius * 2 + padding}))
   .join("circle")
    . \text{attr}("c x", d \implies d.x).attr("cy", d => height - marginBottom - radius - padding - d.y)
     .attr("r", radius)
   .append("title")
    .text{text(d} \Rightarrow d.data.name);
```
## Could this be a **compilers** problem?

# **Maybe?**

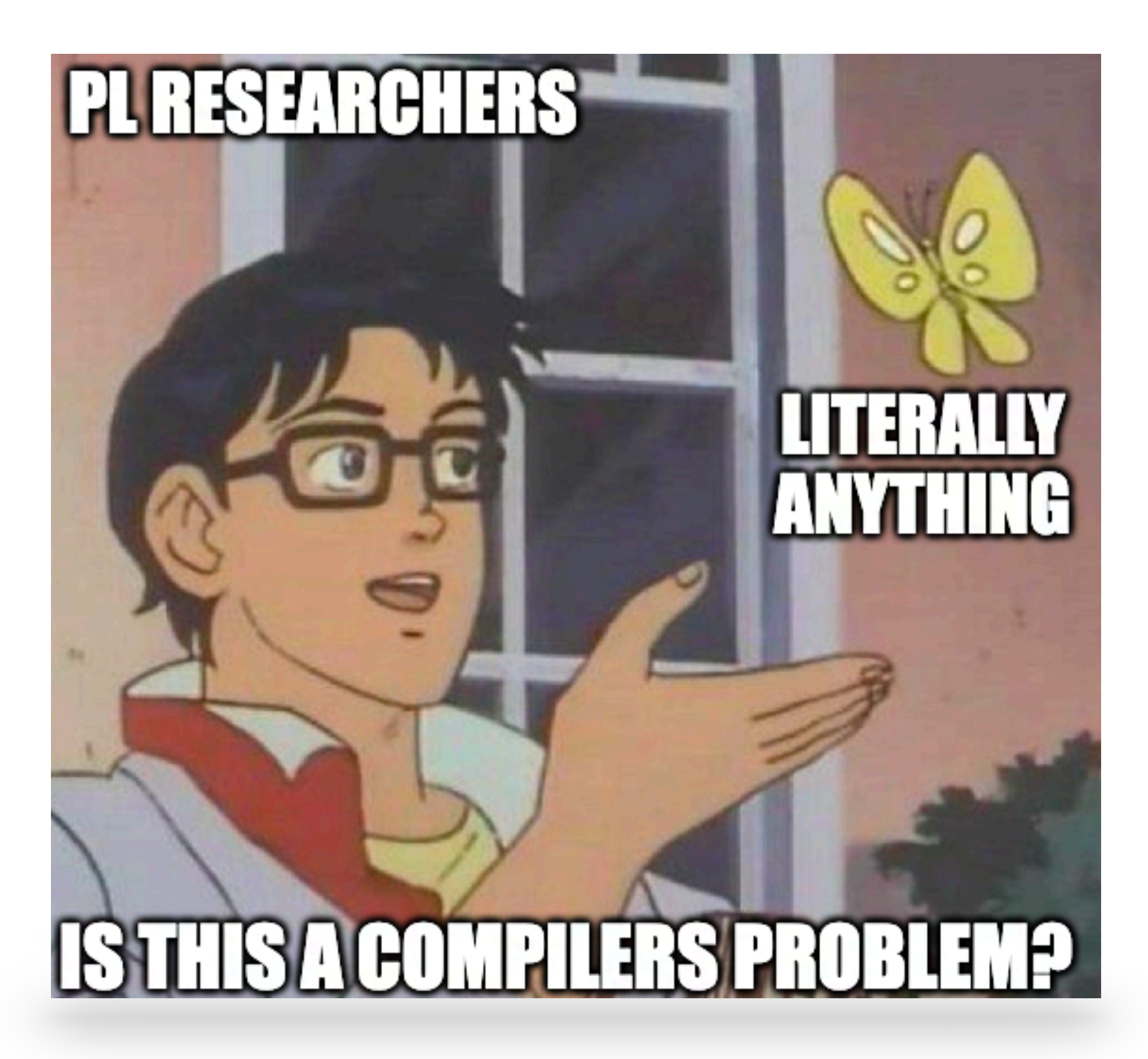

## How do we compile from a **visual form** to a **textual symbolic representation**?

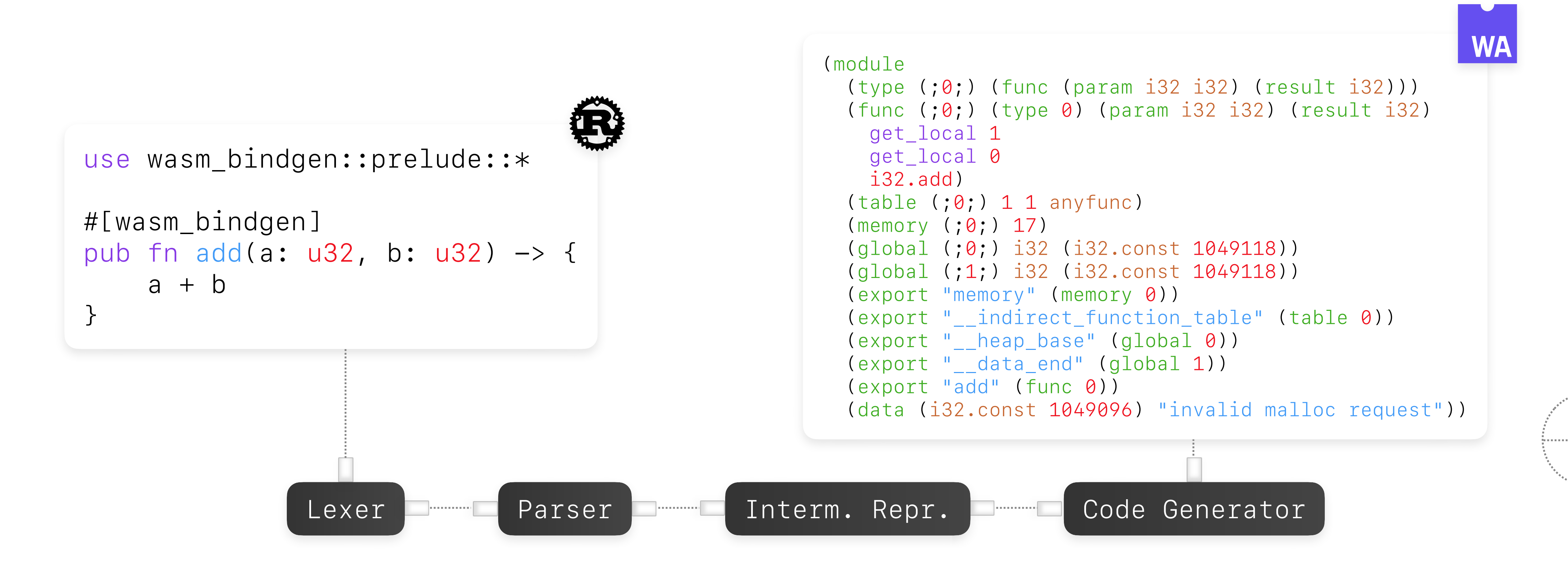

## How do we compile from a **visual form** to a **textual symbolic representation**?

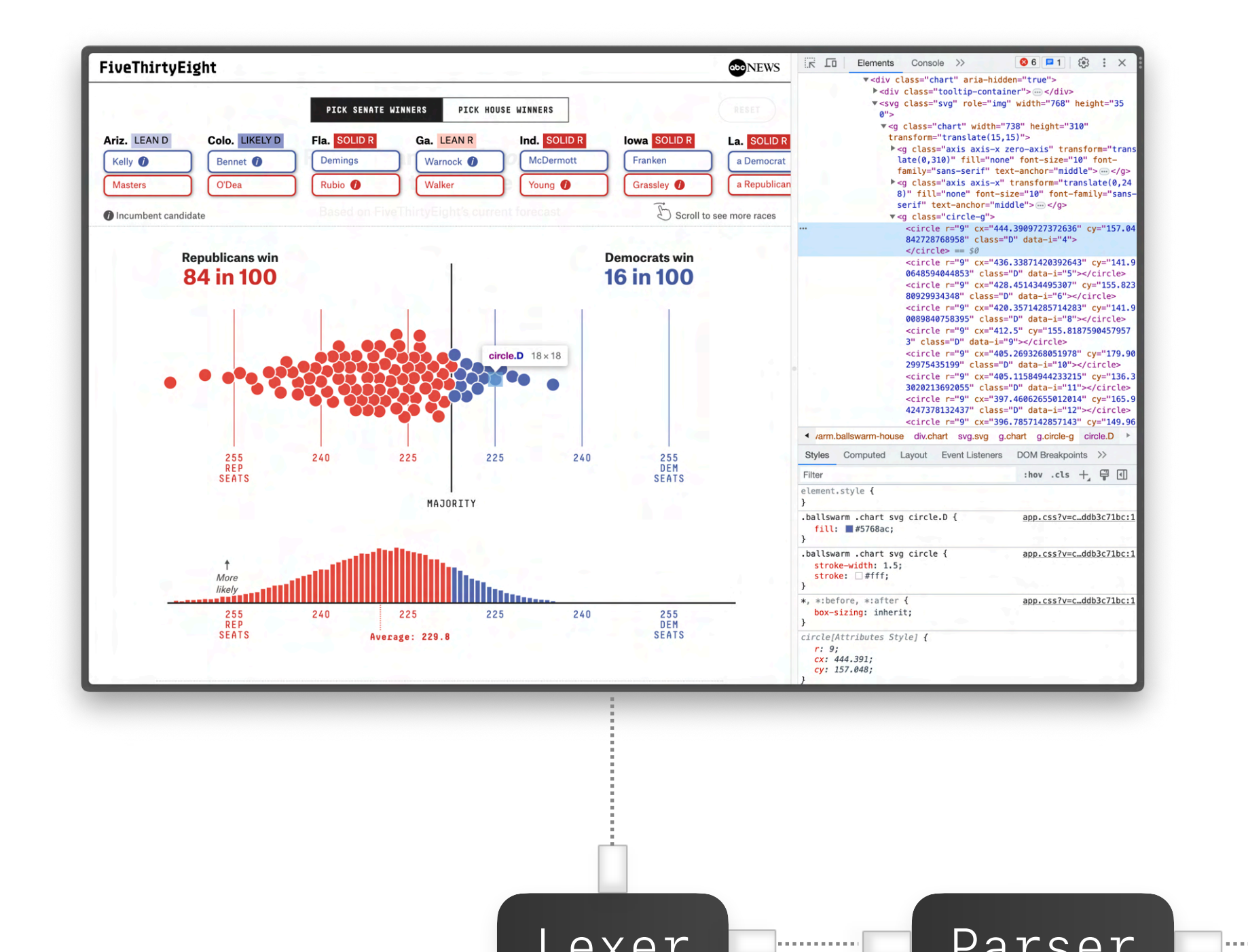

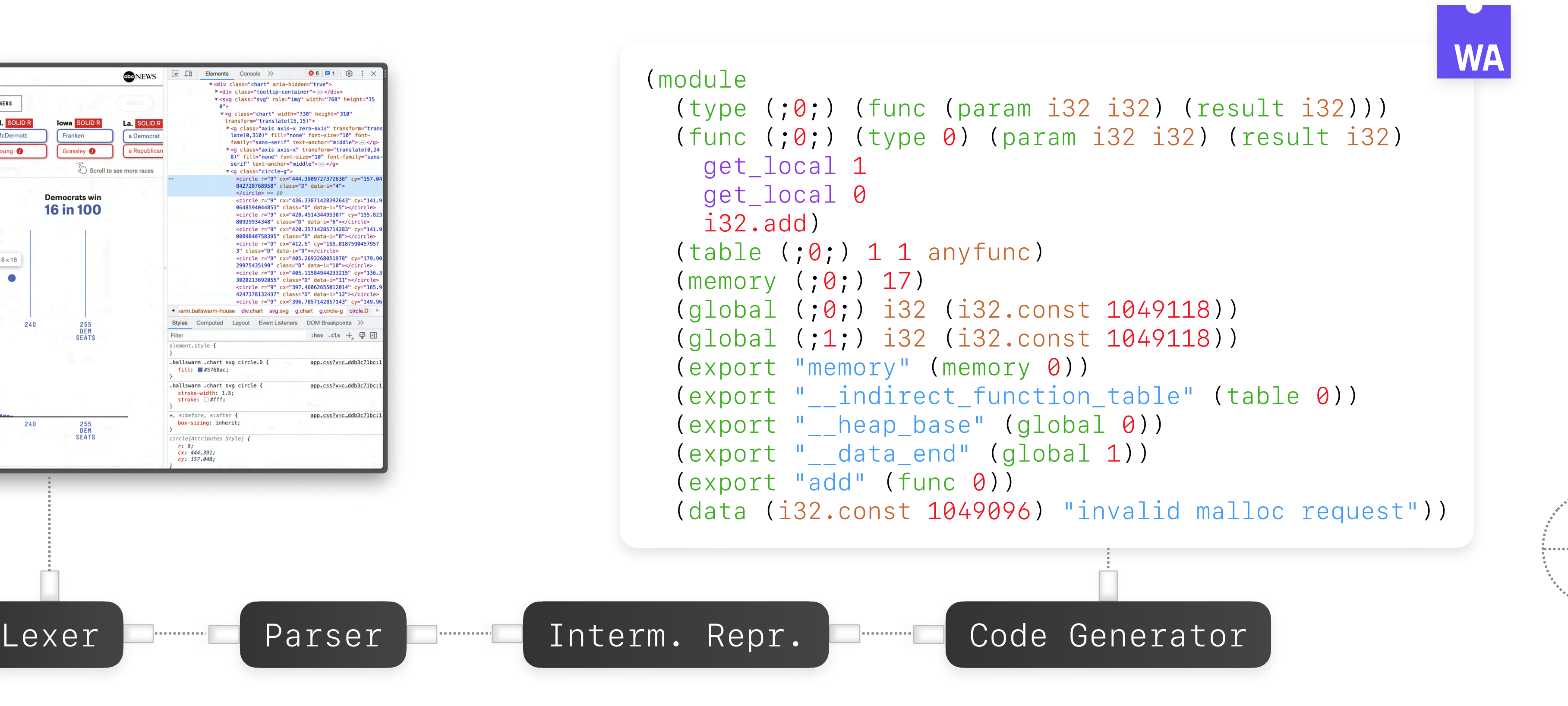

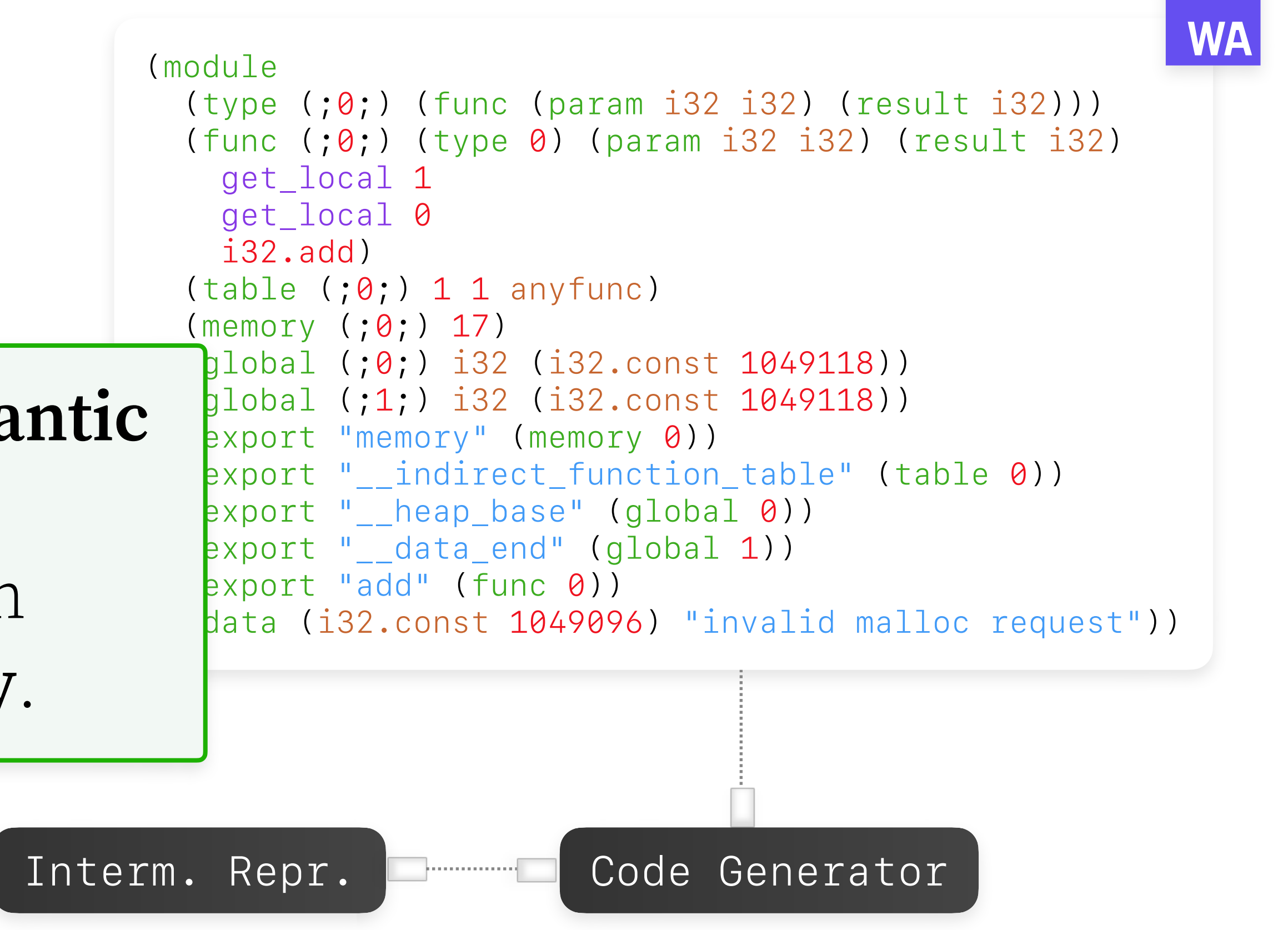

## How do we compile from a **visual form** to a **textual symbolic representation**?

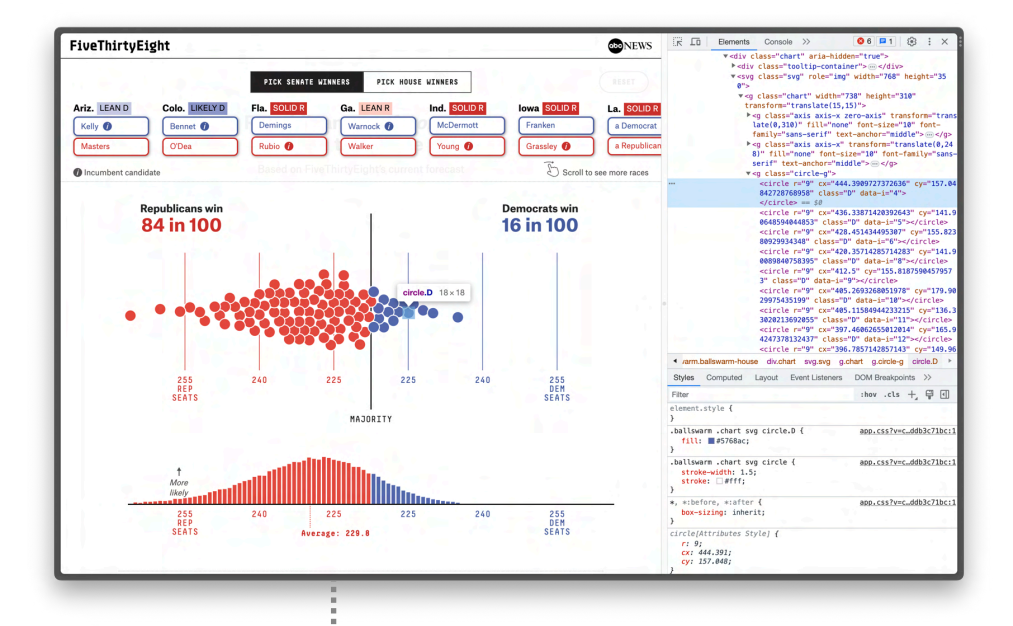

Recover (or infer) **semantic information** from the visual form that we can represent **symbolically**.

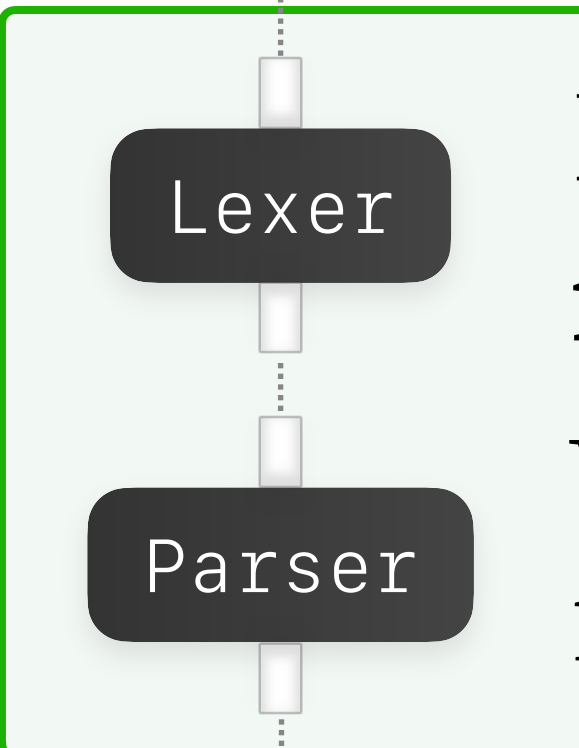

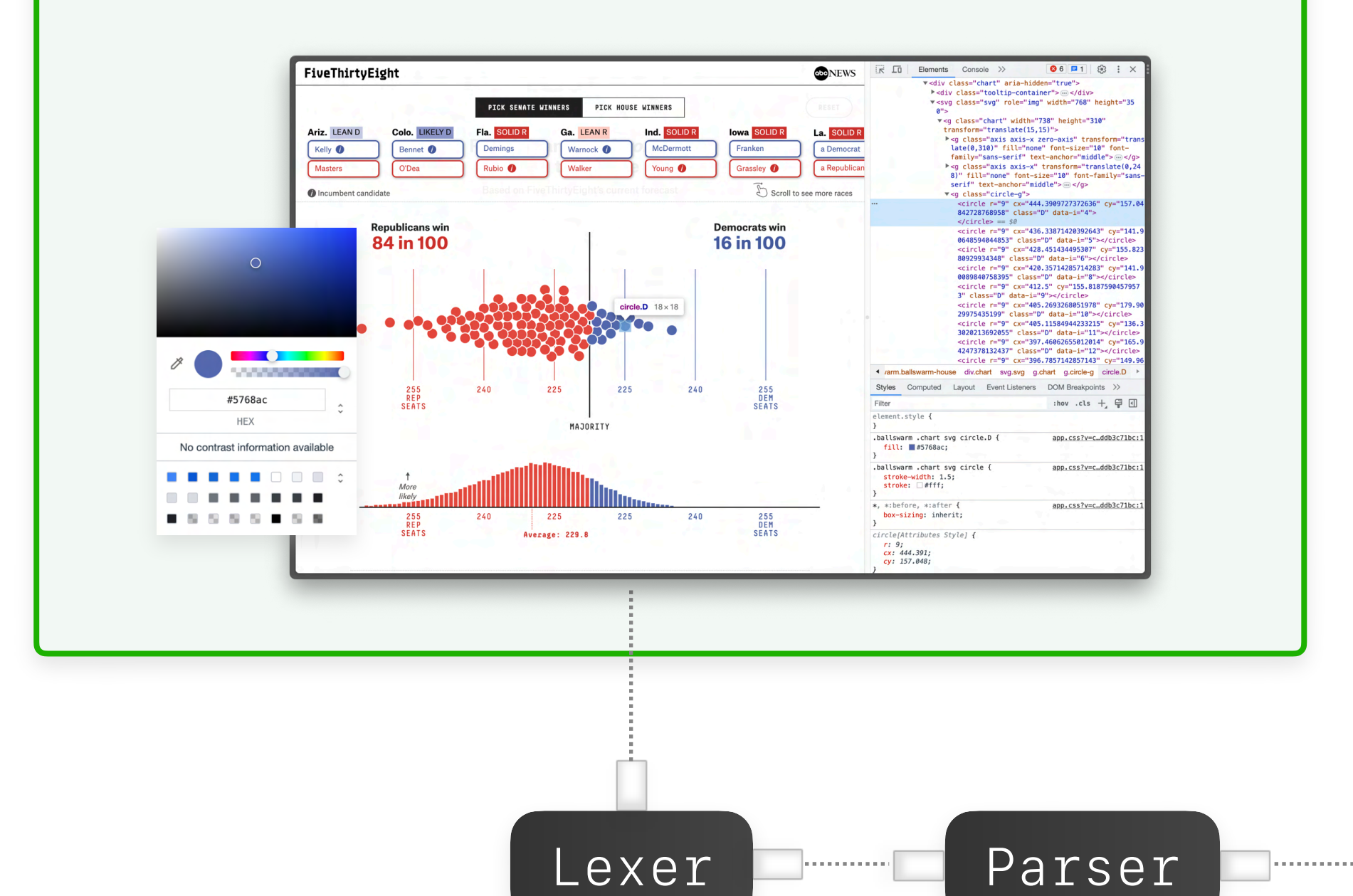

## Map **interactions** with the visual form to **program edits**.

## How do we compile from a **visual form** to a **textual symbolic representation**?

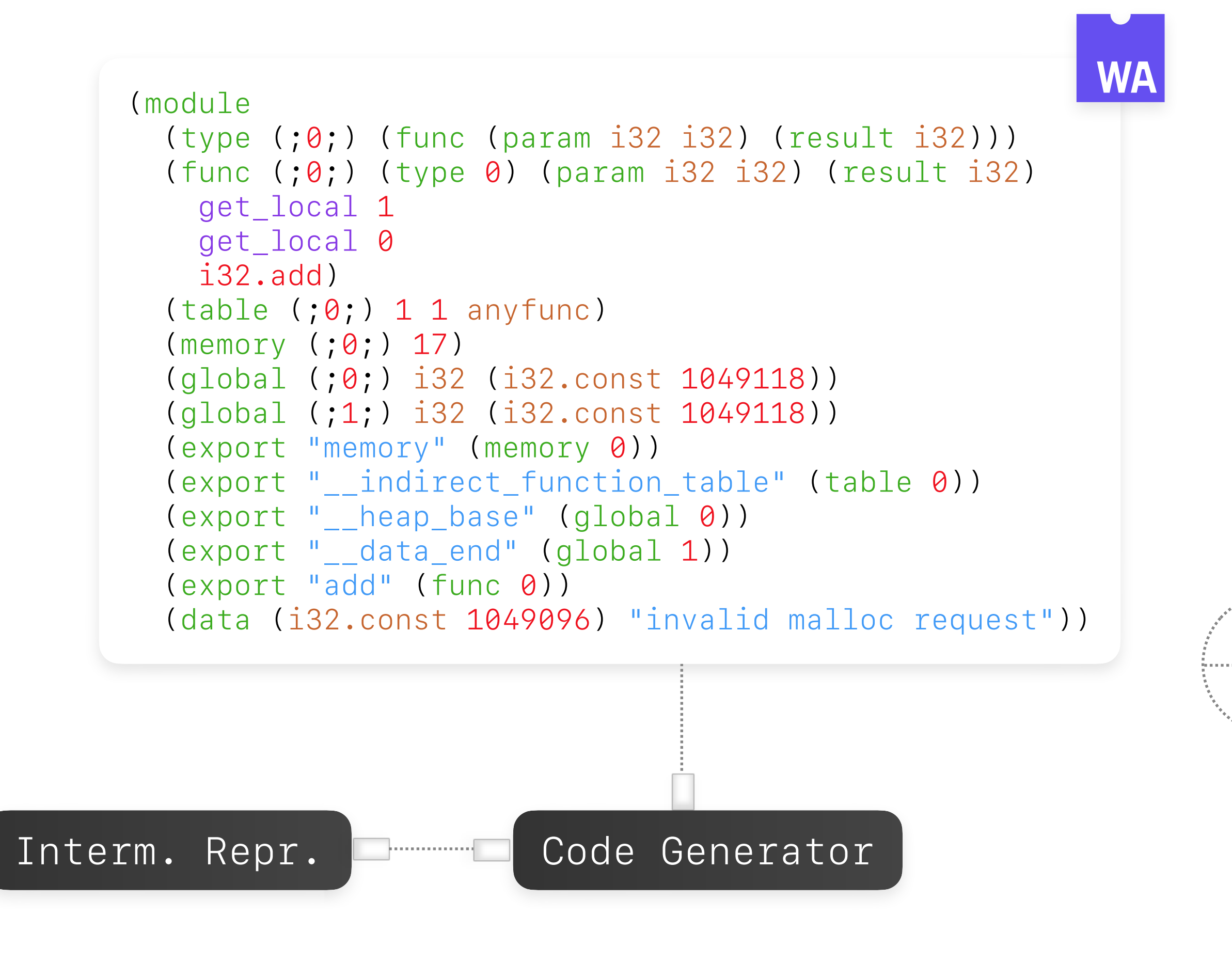

## Map **interactions** with the visual form to **program edits**.

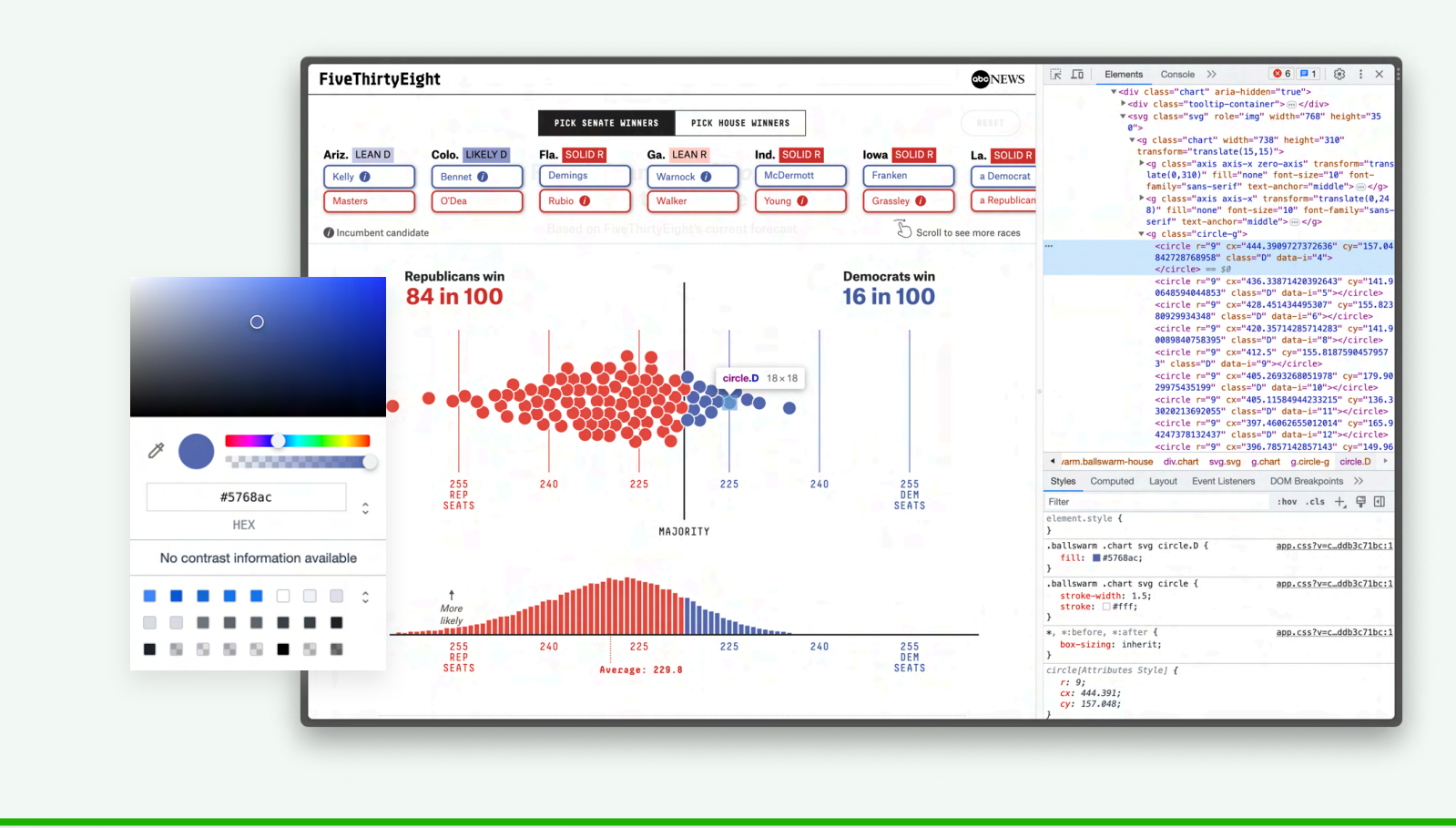

cartokit

## Recover (or infer) **semantic information** from the visual form that we can represent **symbolically**.

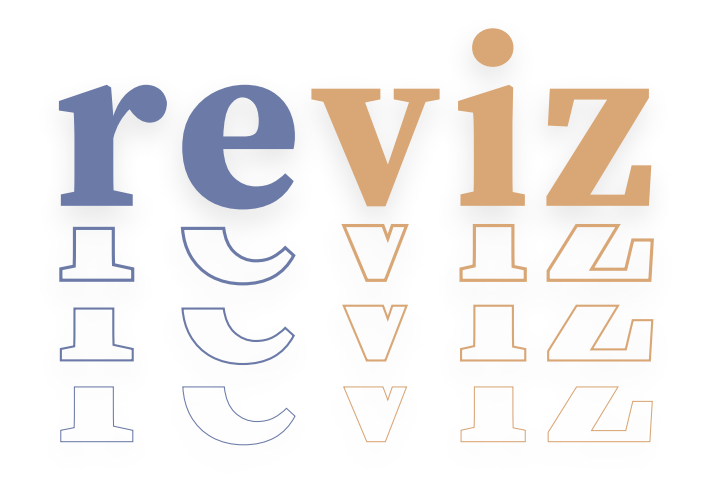

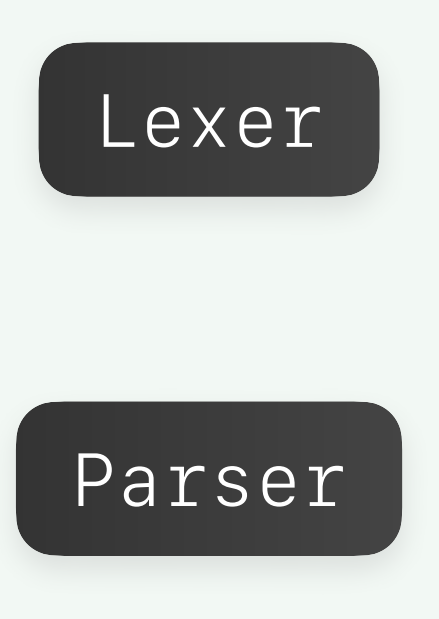

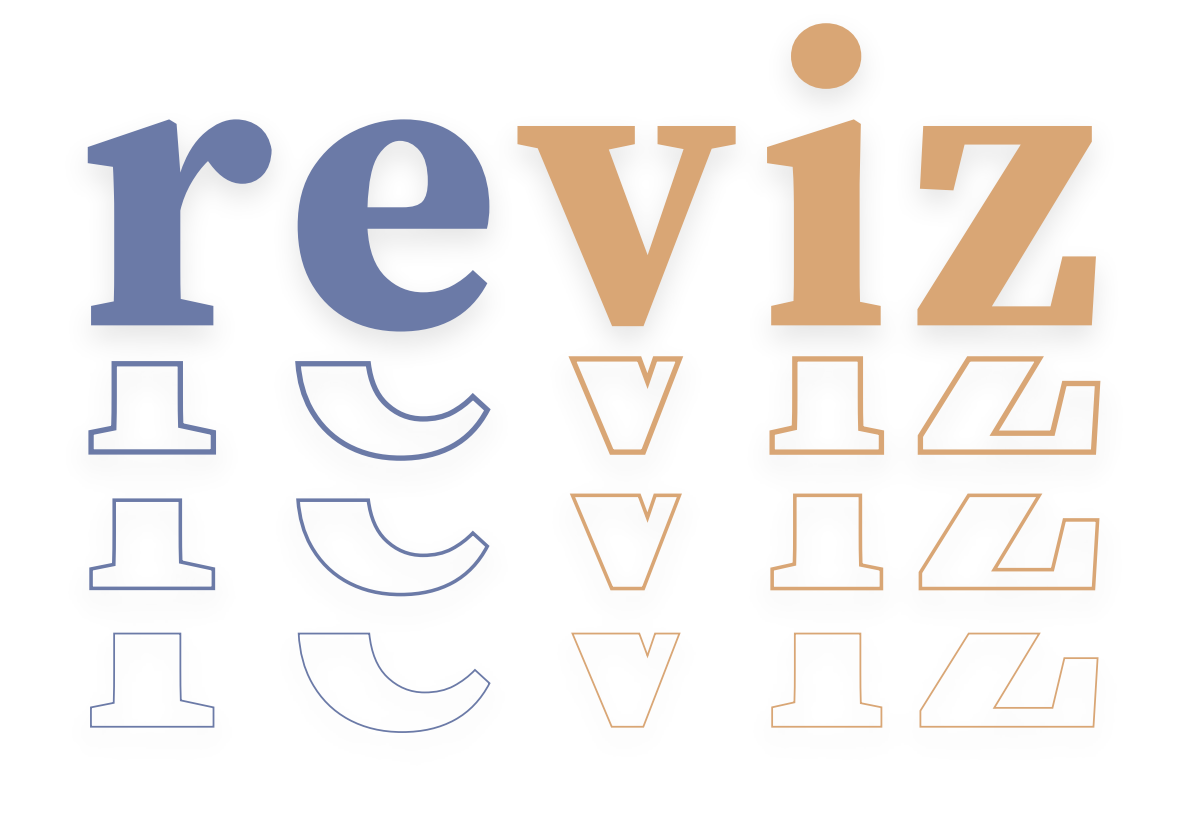

## A compiler from **SVG subtrees** to **data visualizations**

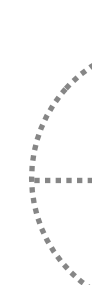

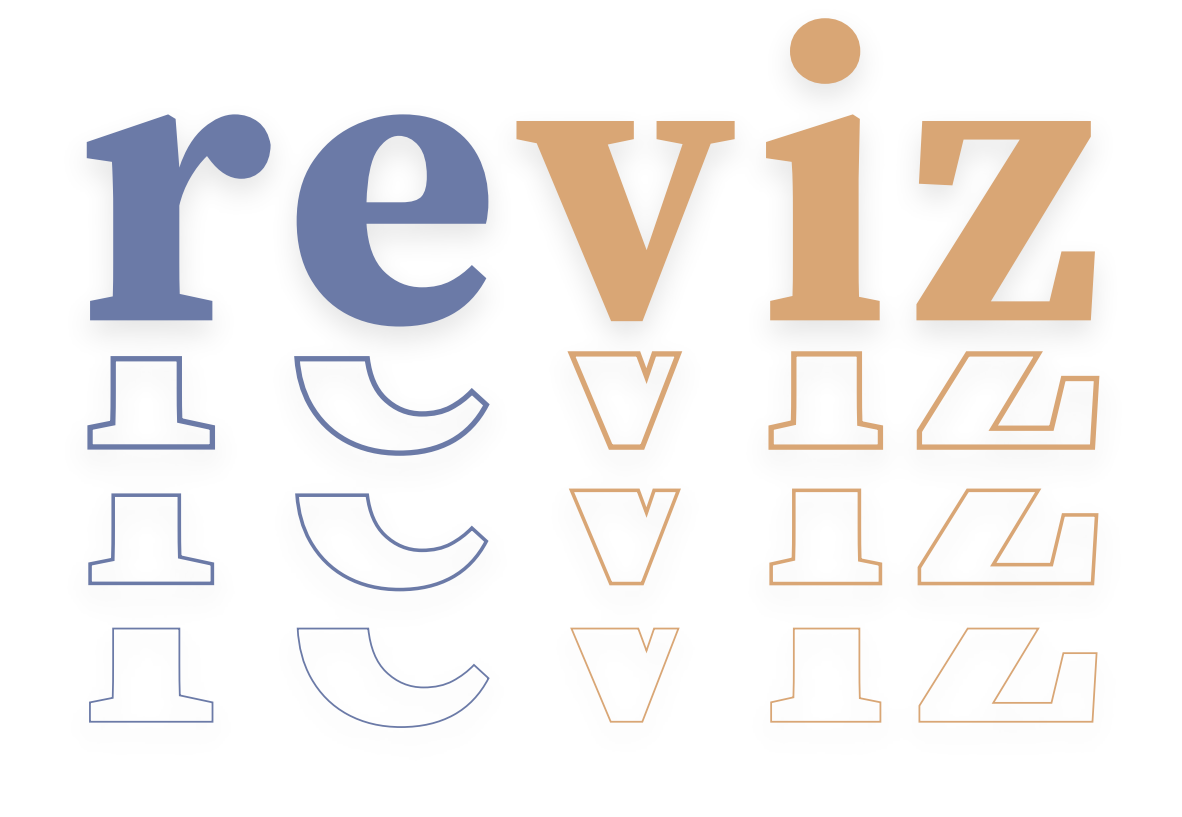

## A compiler from **SVG subtrees** to **data visualizations partial programs**
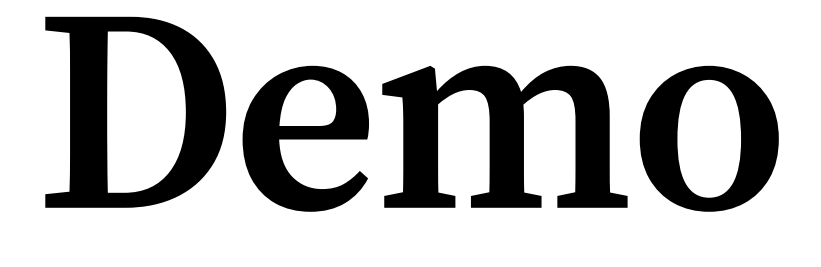

States with larger Trump vote shares are likely to have more ... and have a smaller share of residents already vaccinated adults who are vaccine hesitant ... than states with larger Biden vote shares. 60% of residents giver estimated hesitan at least one shot  $N.H$ 20% MORE VOTES FOR BIDEN MORE VOTES FOR TRUMP -MORE VOTES FOR TRUMP  $\rightarrow$ MORE VOTES FOR BIDEN Source: Estimates of vaccine hesitancy by state come from the Department of Health and Human Services, Office of the Assistant Secretary for Planning and Evaluation. Data on the share of state residents who have been vaccinated comes from the Centers for Disease Control and Prevention and reflects vaccinations through April 16. Election data is from Edison Research.

### The New York Times

Least Vaccinated U.S. Counties Have Something in Common: Trump Voters Comparing Flipper Length and Body Mass of the Palmer Penguins Danielle Ivory, Lauren Leatherby and [Robert Gebeloff](https://www.nytimes.com/by/robert-gebeloff)

### Can we automatically retarget **existing visualizations** at **new datasets**?

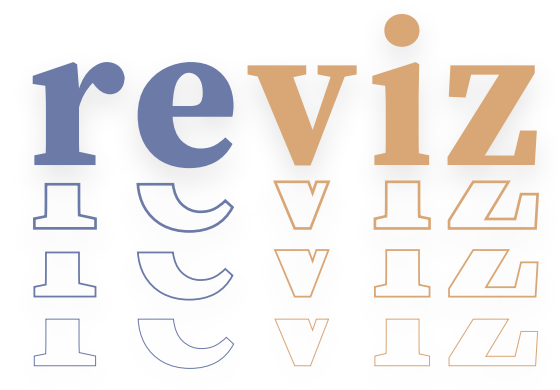

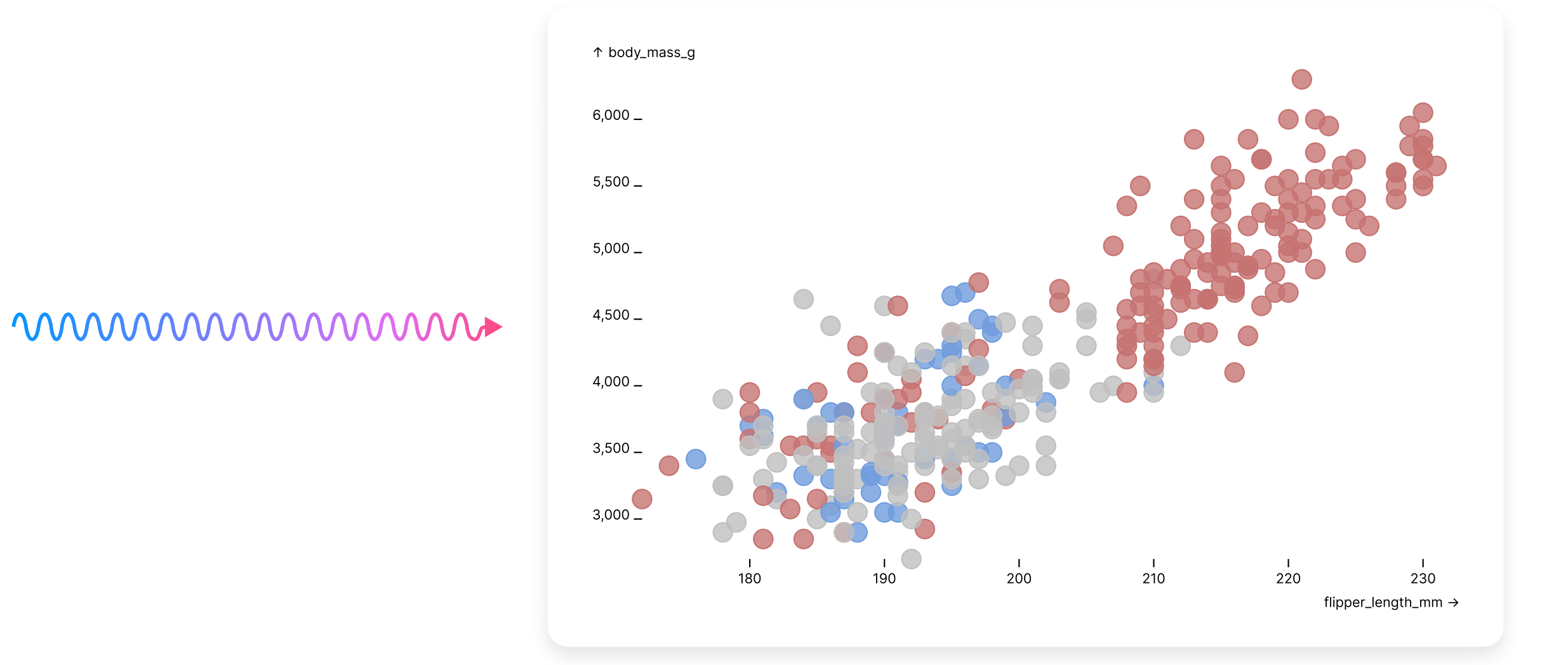

 $+$   $\frac{reviz}{2}$ 

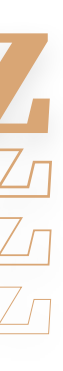

### A user **identifies a visualization** they want to use as a visual input.

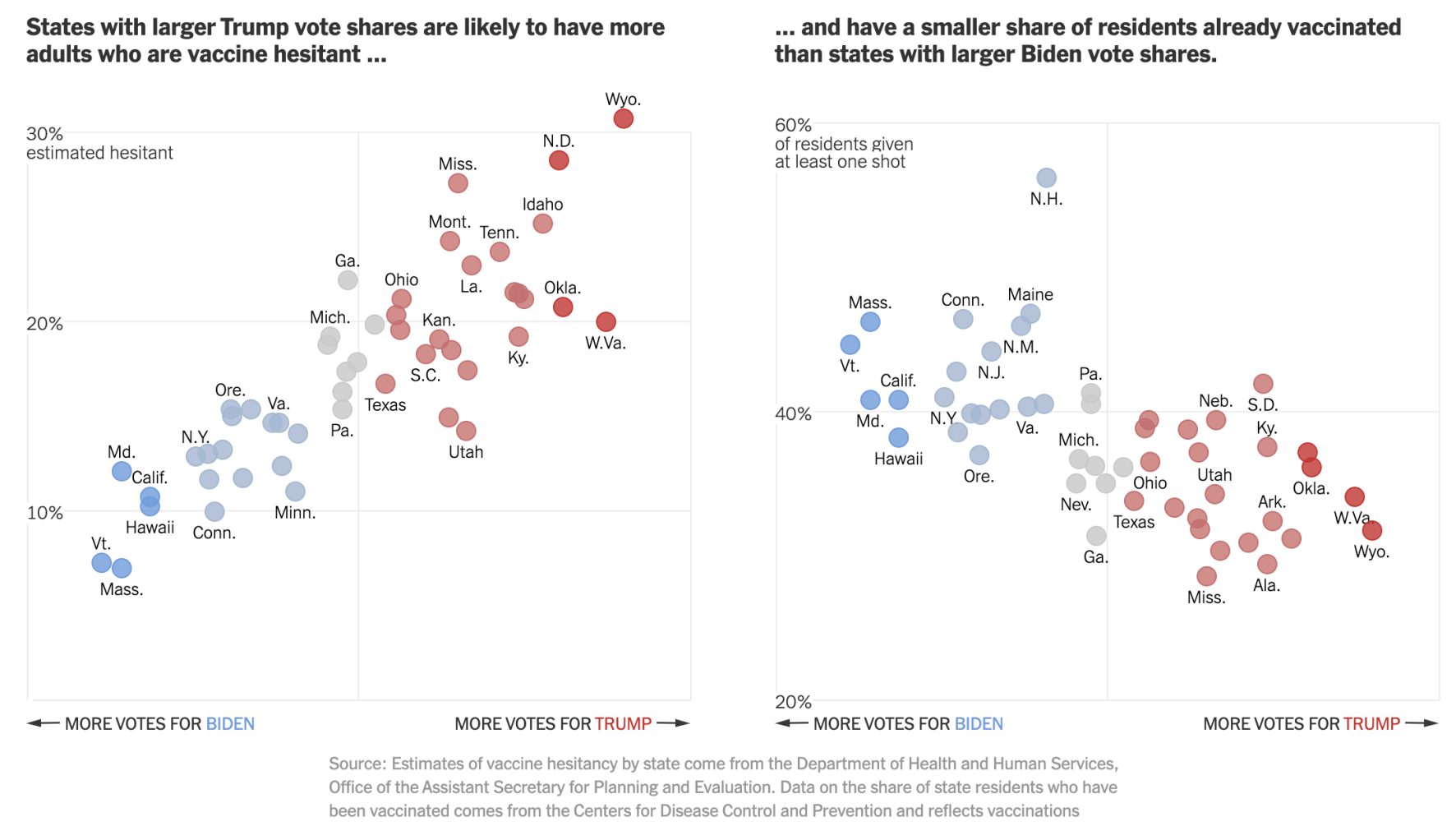

### The New York Times

### Least Vaccinated U.S. Counties Have Something in Common: Trump Voters

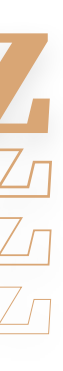

Danielle Ivory, Lauren Leatherby and Robert Gebeloff

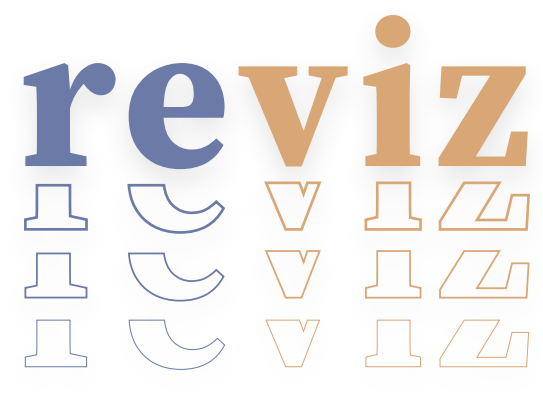

through April 16. Election data is from Edison Research.

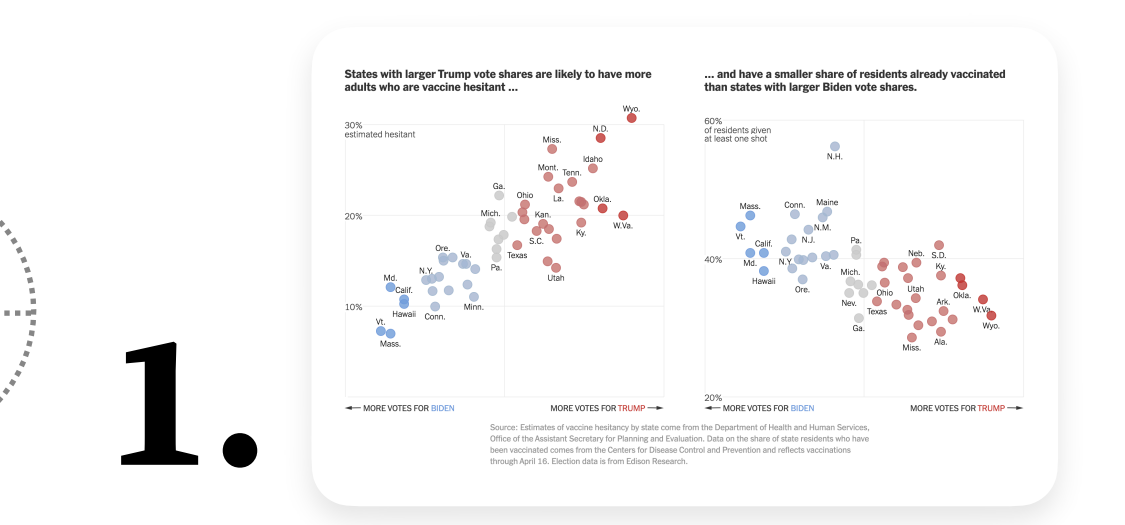

# subtree to

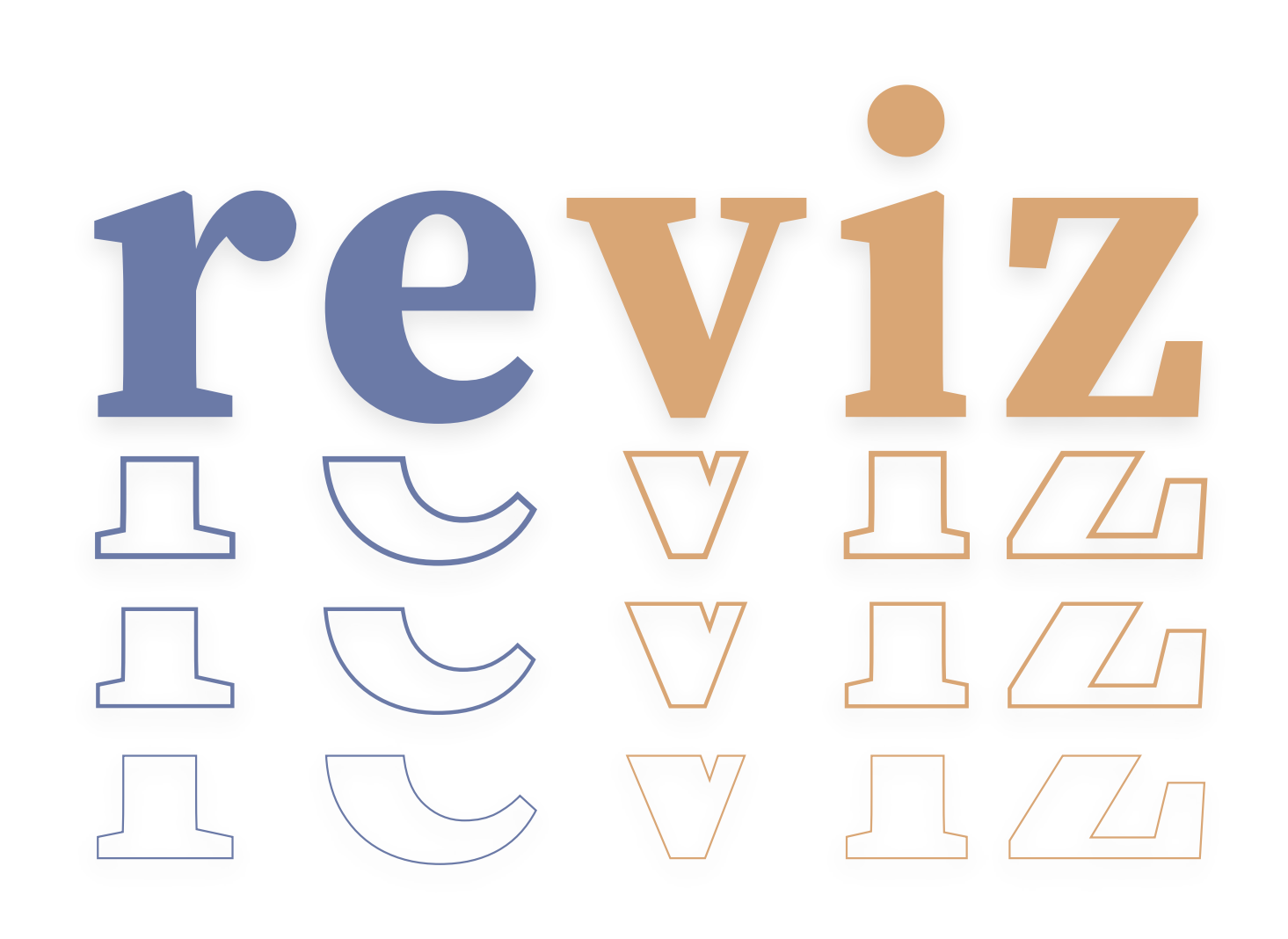

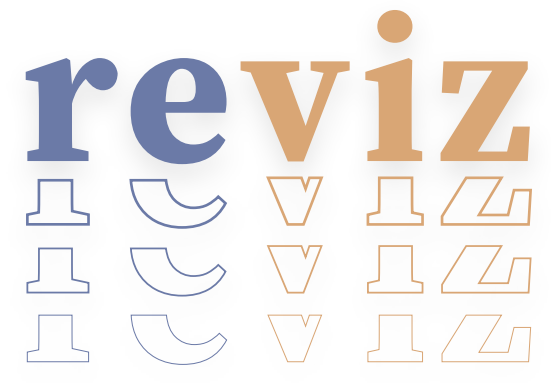

They pass its svg

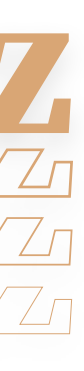

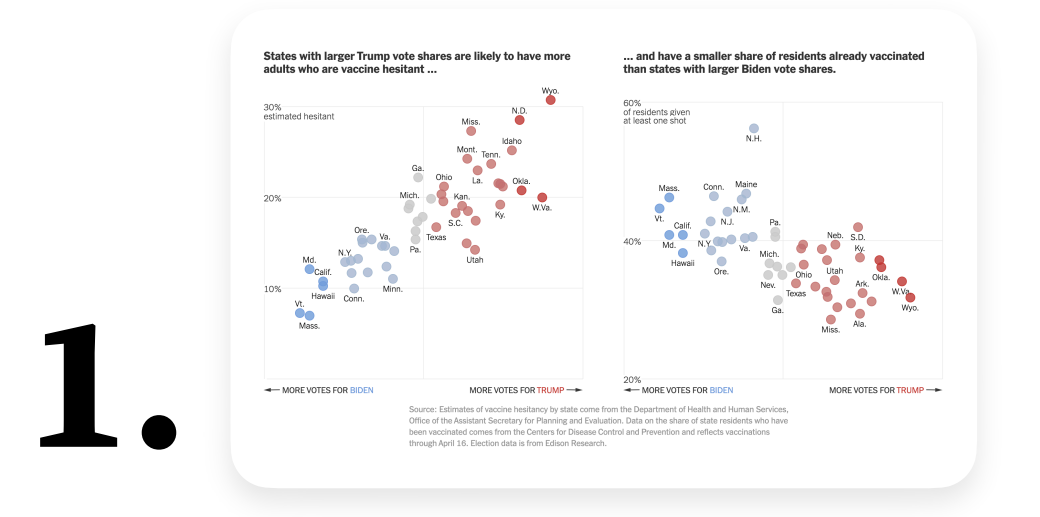

rev **2.** $\frac{1}{2}$   $\frac{1}{2}$ 

### reviz compiles a **partial JavaScript program** using Observable's Plot library.

```
const plot = Plot.plot({}color: {
    type: "categorical",
  \},
  marks: [
    Plot.dot(data, {
      x: "??",
      y: "??"
      fill: "??".
      fillOpacity: 1,
      stroke: "??",
      strokeOpacity: 1,
      strokeWidth: 1
    \}),
  \lceil ,
\});
```
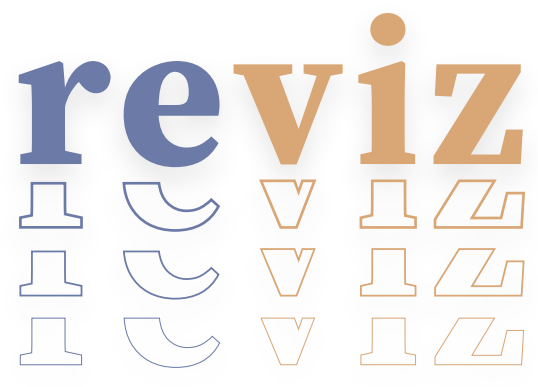

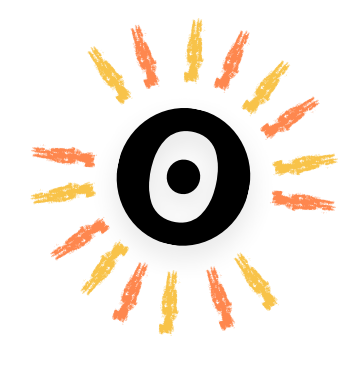

range: ["#C67371", "#ccc", "#709DDE", #A7B9D3", "#C23734"]

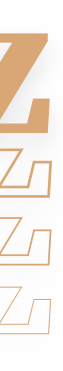

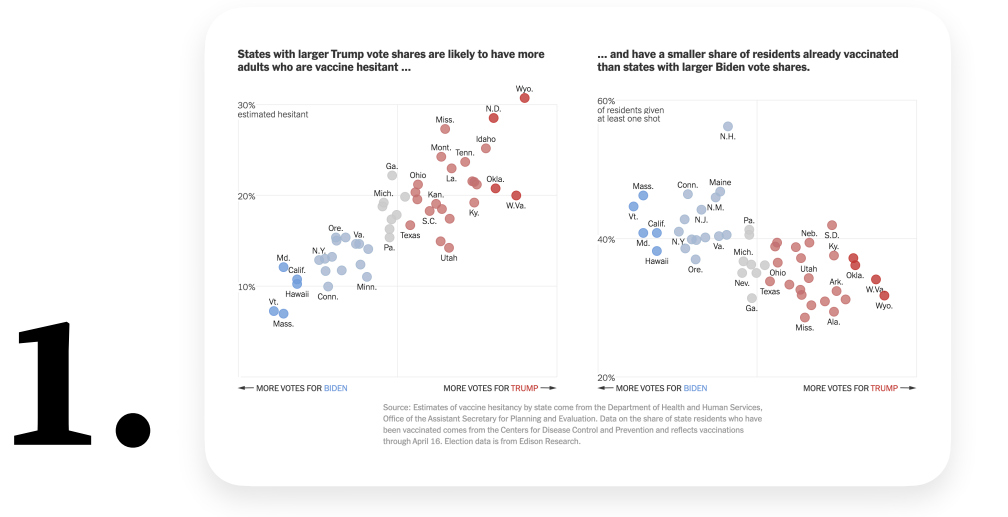

### A user **fills in the holes** ("??") in the partial program to produce a new visualization.

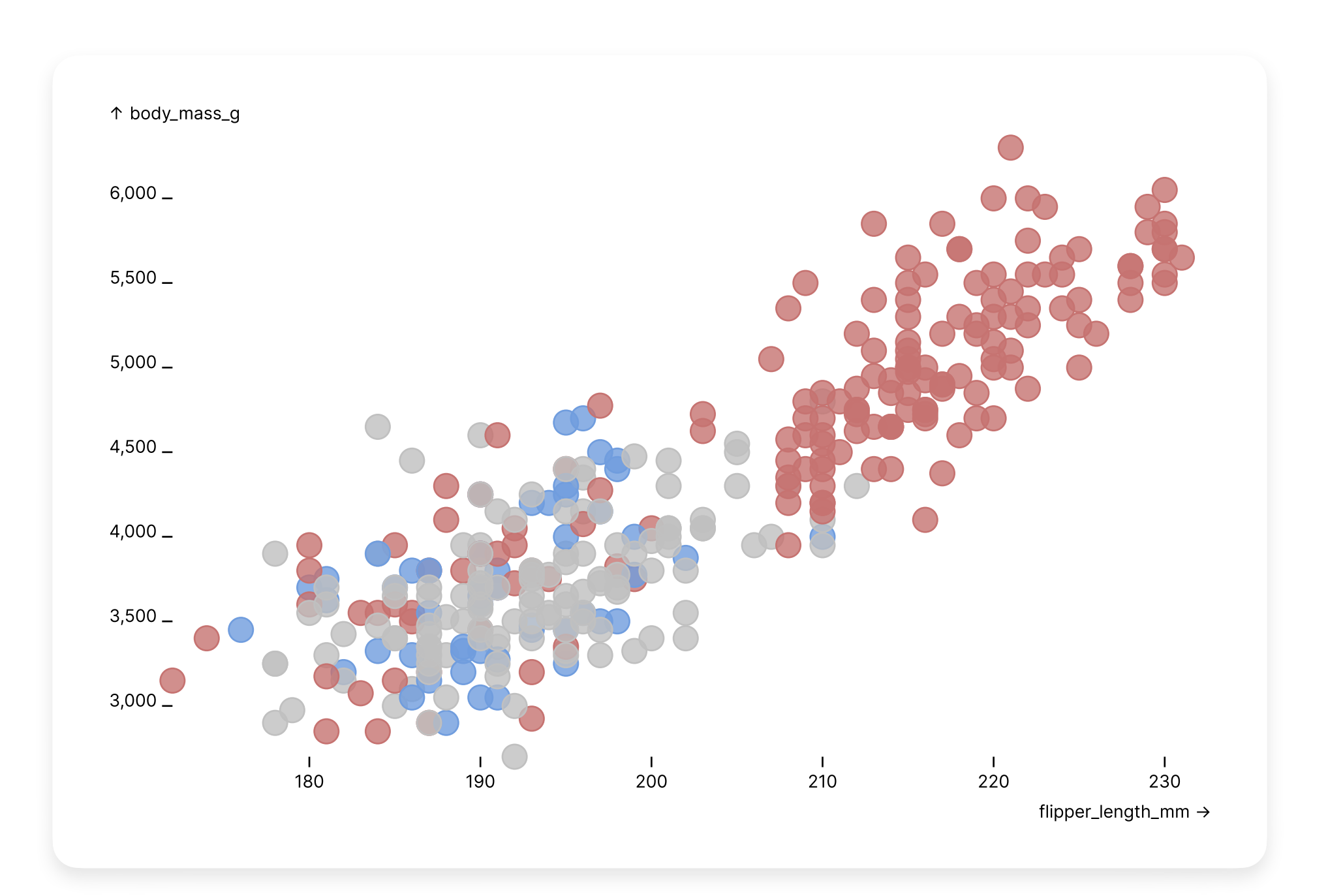

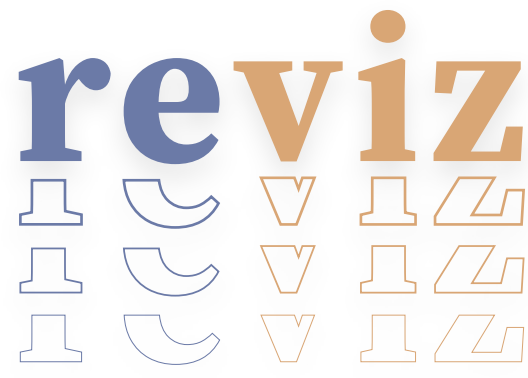

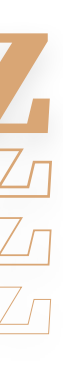

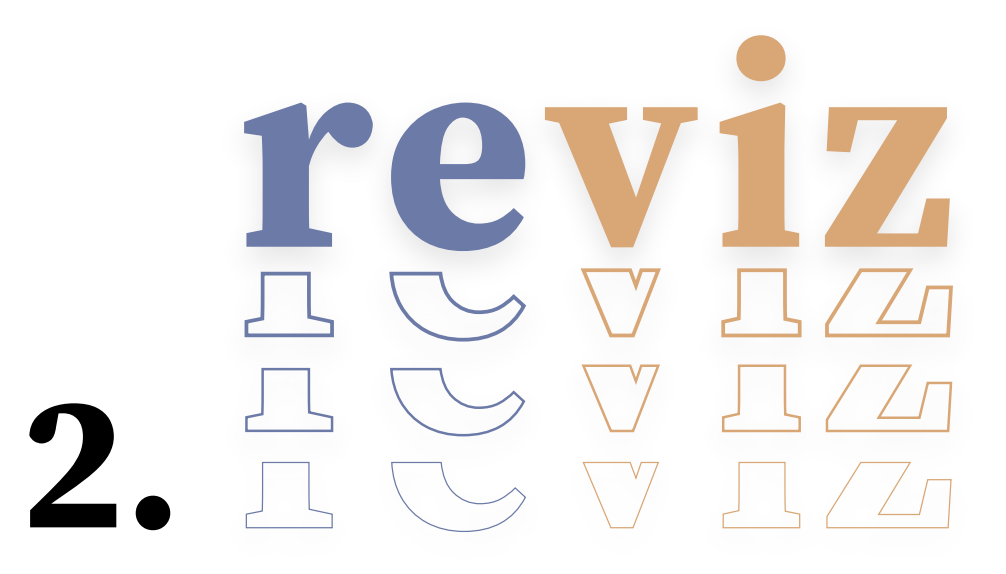

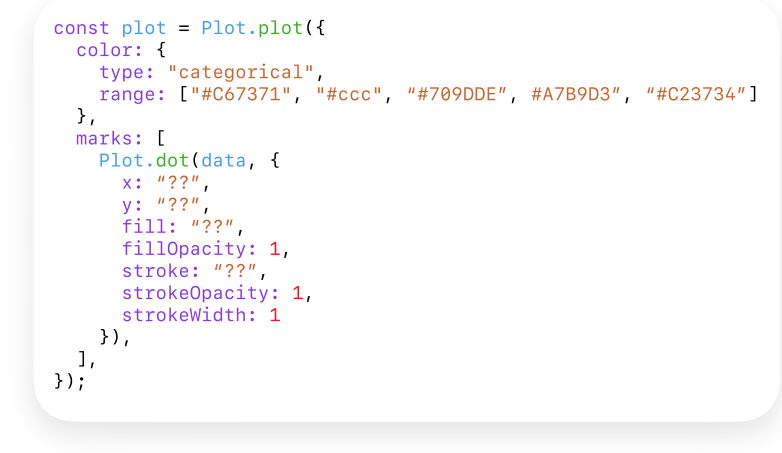

**3.**

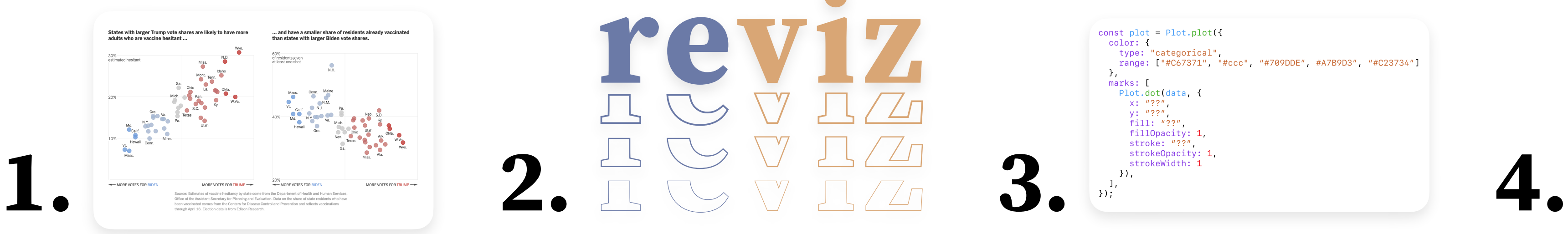

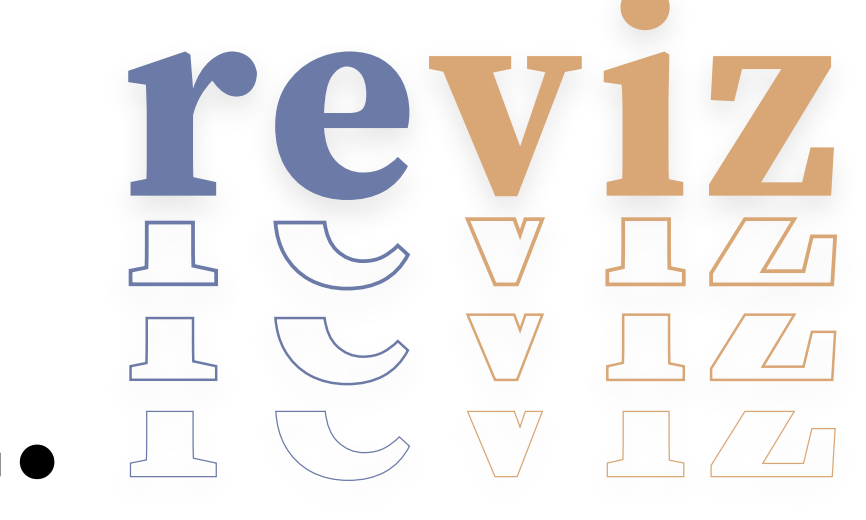

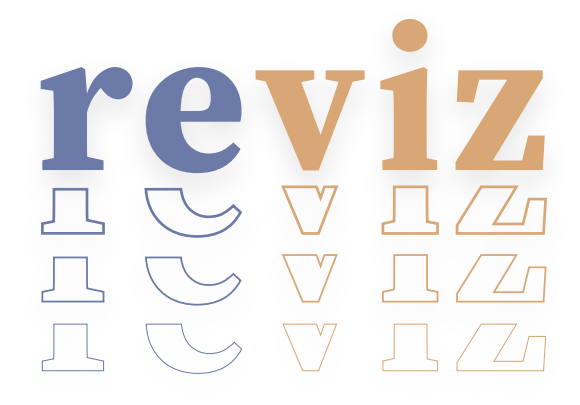

const plot = Plot.plot({<br>color: {<br>type: "categorical",<br>range: ["#C67371", "#ccc", "#709DDE", #A7B9D3", "#C23734"]

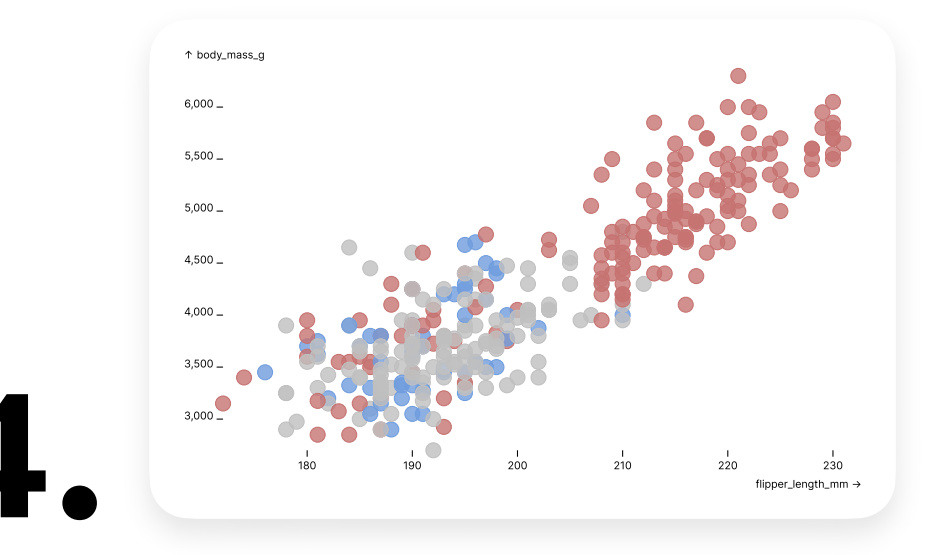

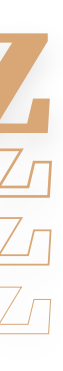

# revir 1. **2.**  $\frac{1}{2}$  3. **4.**

# What **actually happens** in this step?

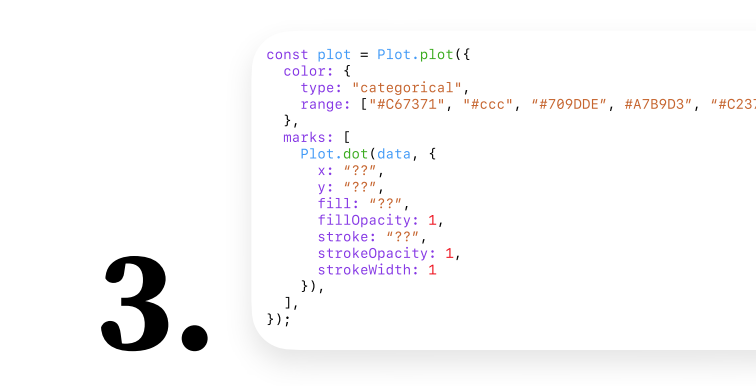

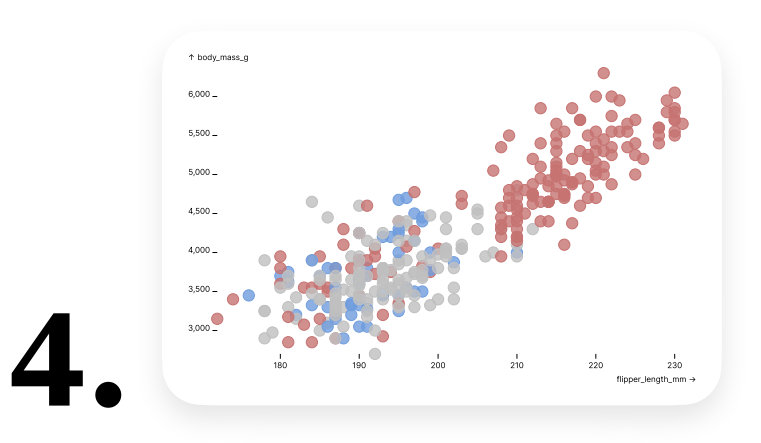

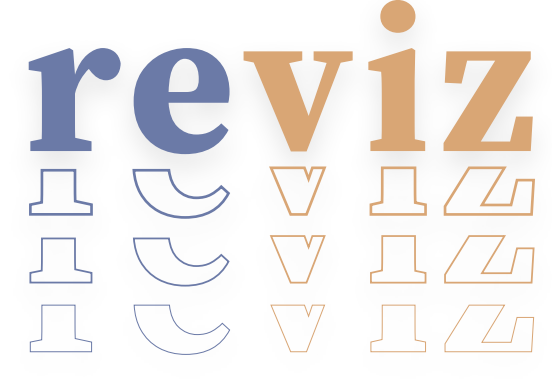

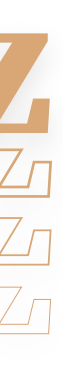

### It all starts with a **walk**.

**Visit** each node in the svg subtree.

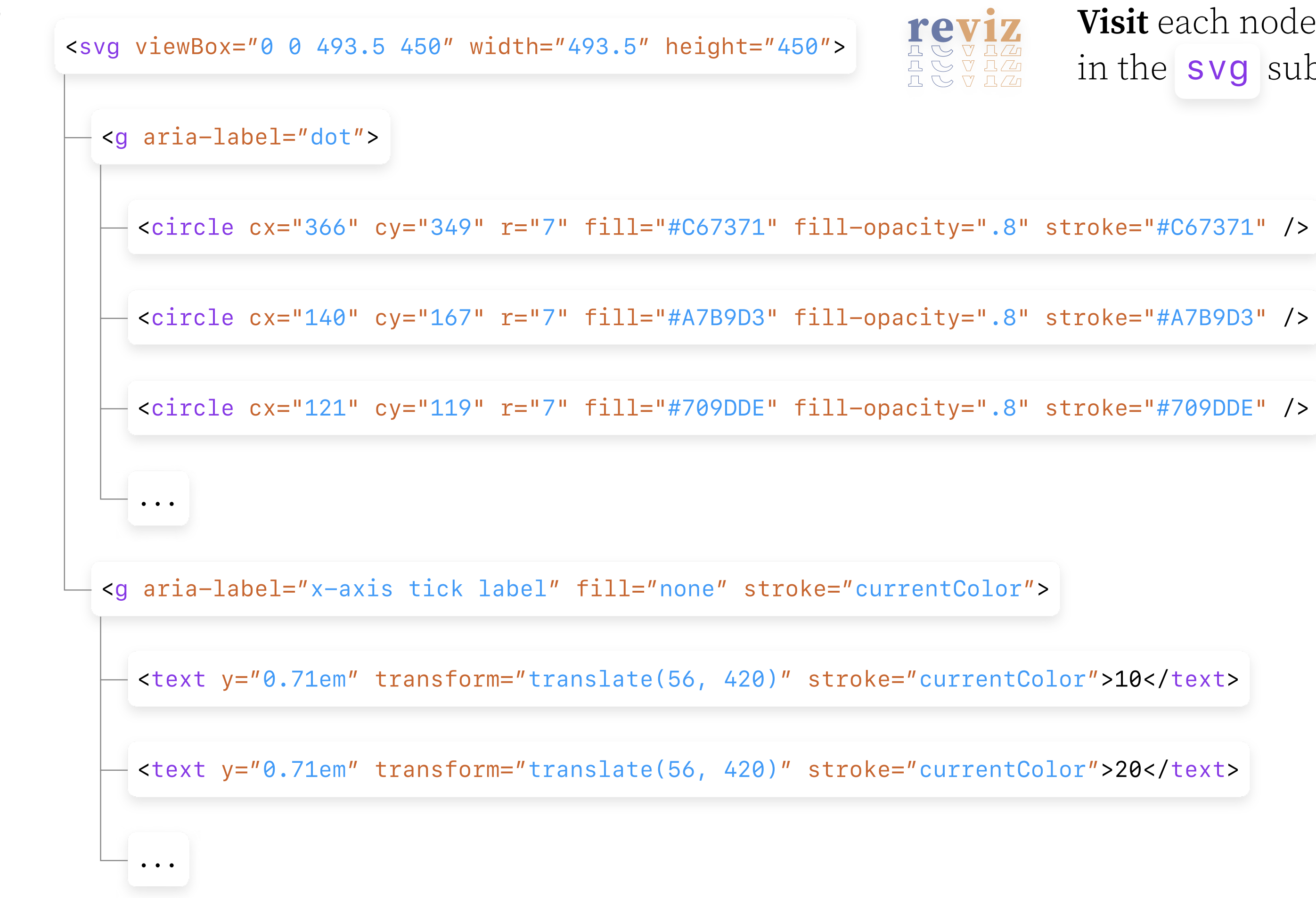

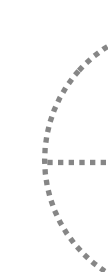

### It all starts with a **walk**.

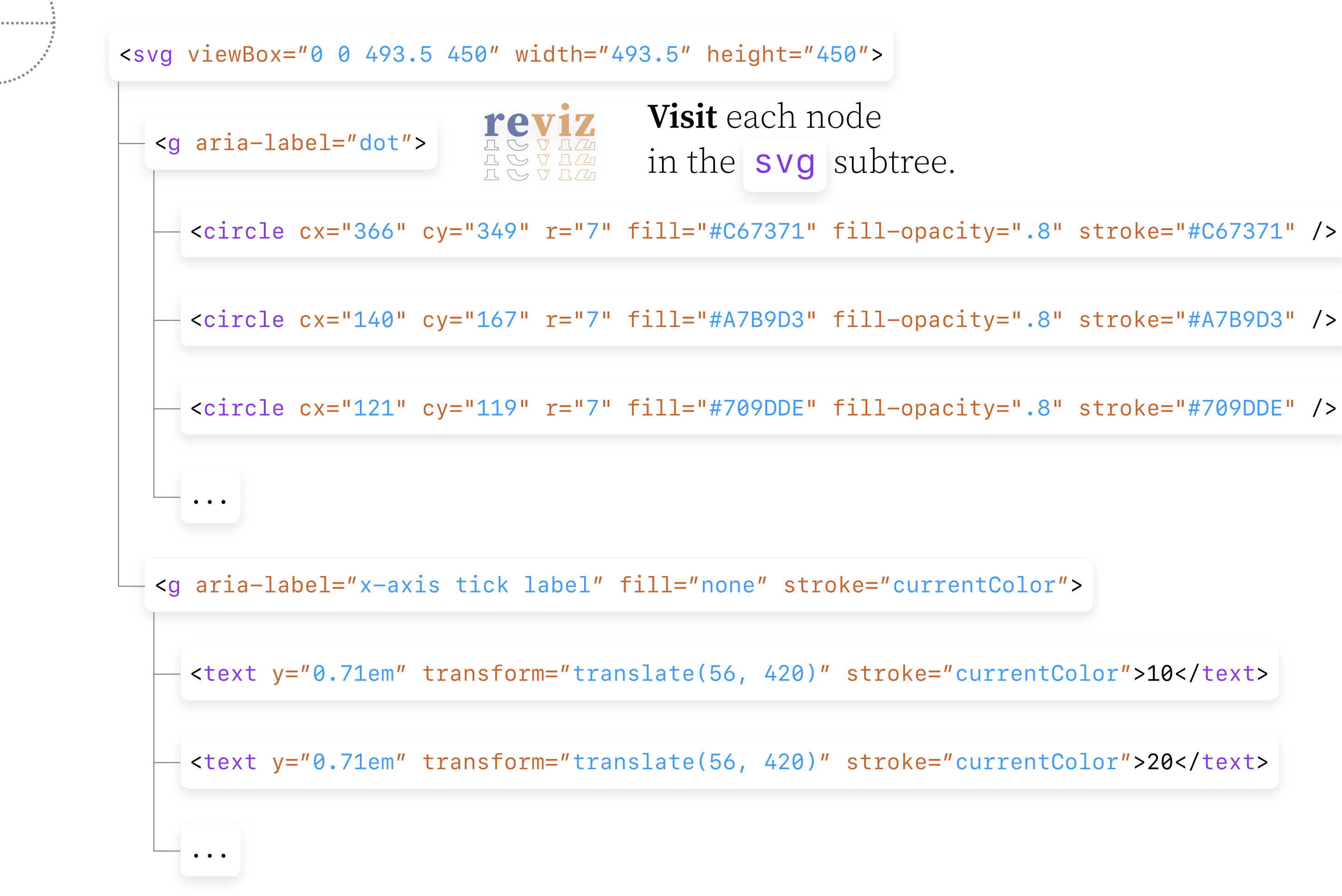

<circle cx="366" cy="349" r="7" fill="#C67371" fill-opacity=".8" stroke="#C67371" />

 $-$  <circle cx="140" cy="167" r="7" fill="#A7B9D3" fill-opacity=".8" stroke="#A7B9D3" />

- <circle cx="121" cy="119" r="7" fill="#709DDE" fill-opacity=".8" stroke="#709DDE" />

 $\dddot{\bullet}$   $\ddot{\bullet}$ 

 $\bullet$   $\bullet$   $\bullet$ 

<g aria-label="x-axis tick label" fill="none" stroke="currentColor">

- <text y="0.71em" transform="translate(56, 420)" stroke="currentColor">10</text>

- <text y="0.71em" transform="translate(56, 420)" stroke="currentColor">20</text>

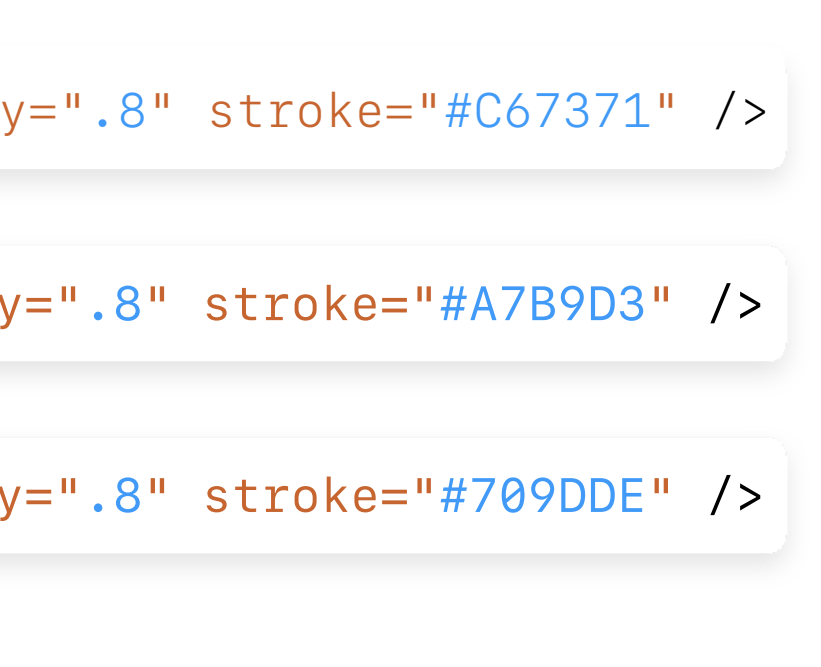

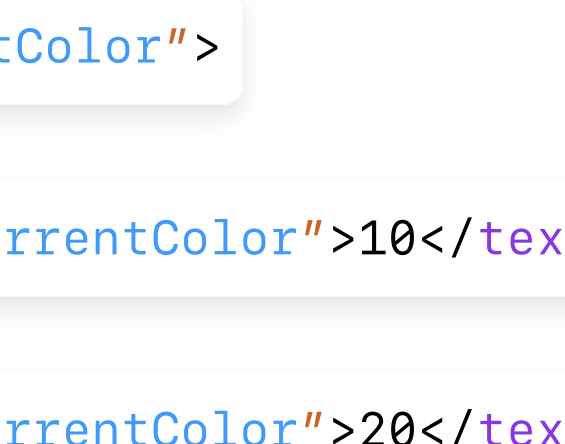

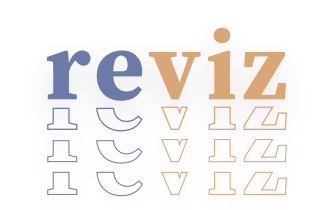

**Visit** each node in the svg subtree.

### It all starts with a **walk**.

<svg viewBox="0 0 493.5 450" width="493.5" height="450">

 $-$  <g aria-label="dot">

# **Read geometric** and **presentational attributes** off of each DOM node and its computed styles.

<circle cx="366" cy="349" r="7" fill="#C67371" fill-opacity=".8" stroke="#C67371" />

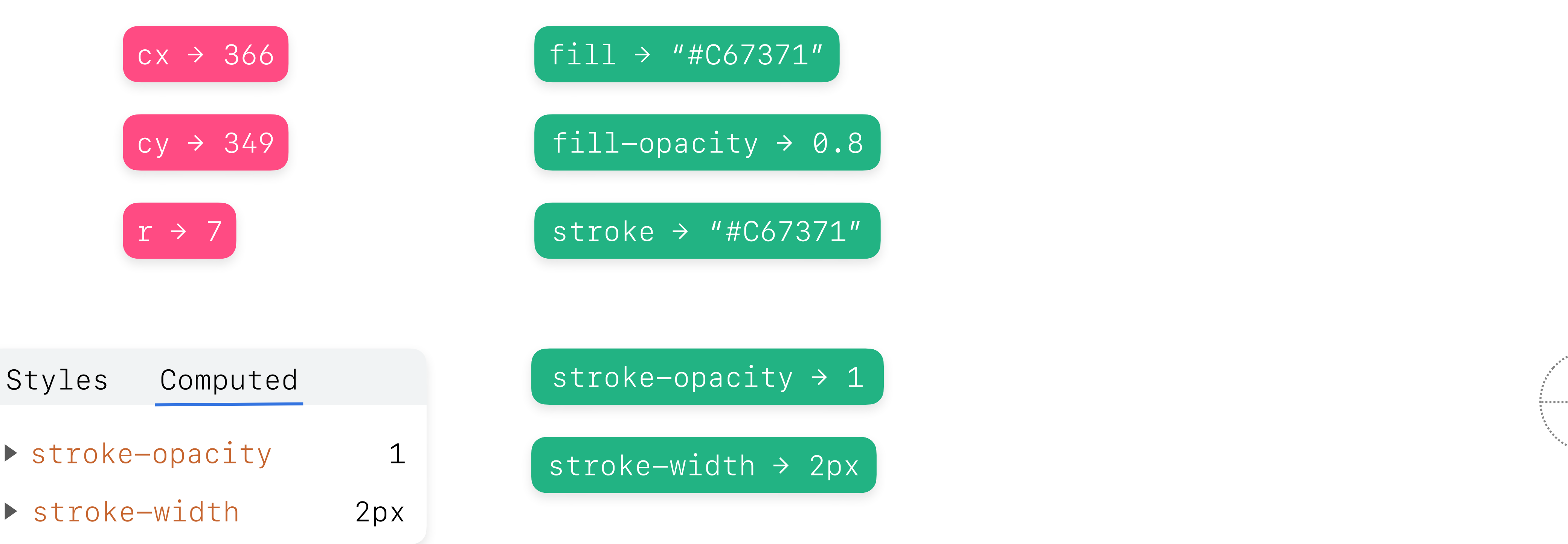

### Store collected attributes in **attribute sets**.

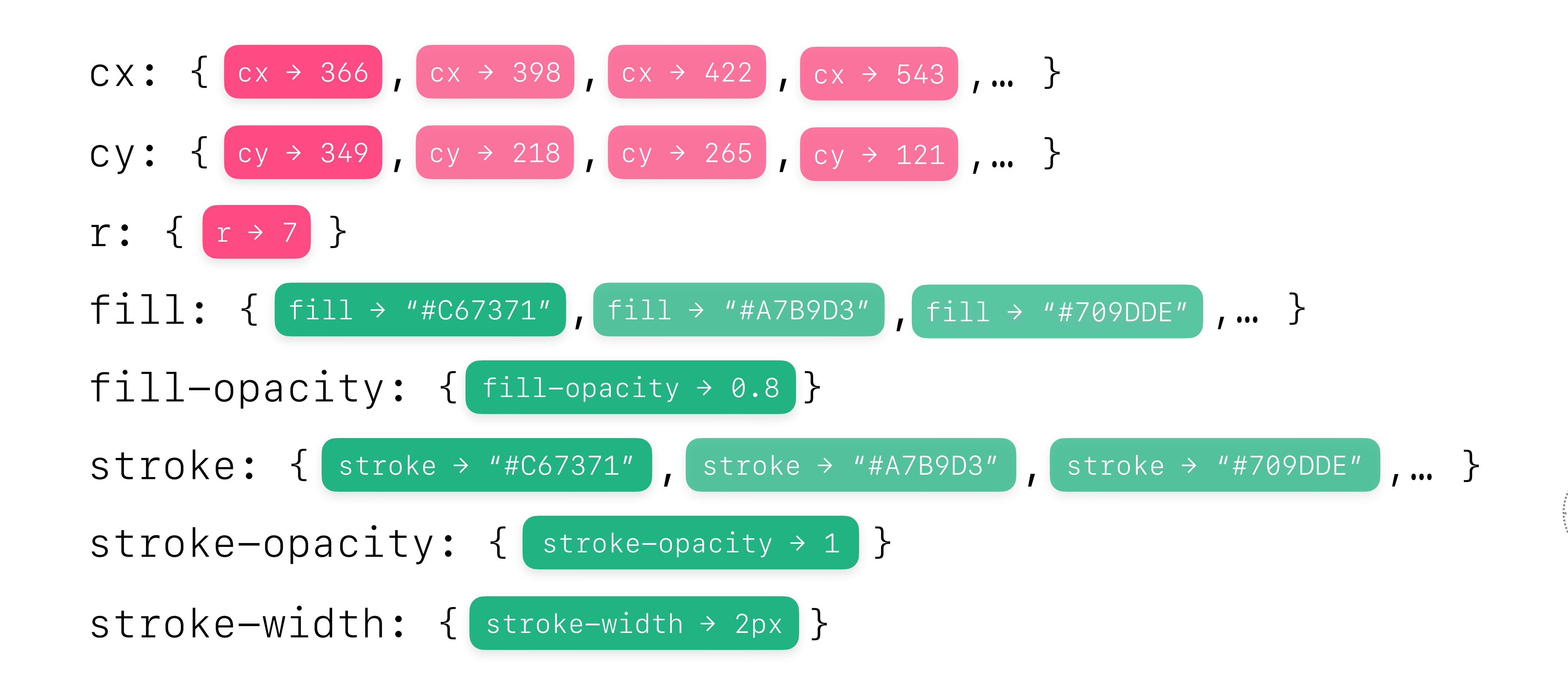

# Apply a set of **predicate functions** associated with a **visualization type**.

stroke-opacity: { stroke-opacity → 1 } CX: { cx → 366 , ... } cy: { cy → 349 ,… }  $r: \{ |r \rightarrow 7| \}$  $fill: {\$   $\{$   $fill \rightarrow$  "#C67371",... } fill-opacity: { fill-opacity → 0.8 }  $\texttt{store}: \{ \text{store} \rightarrow \text{"\#C67371}", ... \}$ stroke-width: { stroke-width > 2px }

hasMarkType("rect")

hasConsistentGeomAttr("width")

hasXScaleType("discrete")

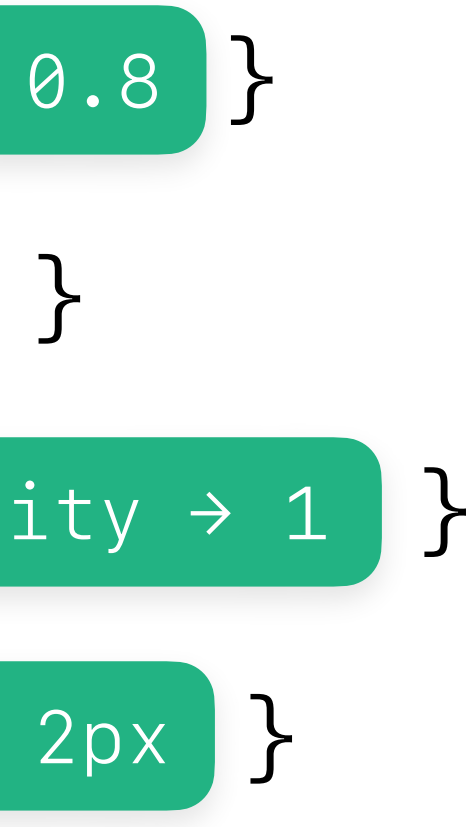

### **Bar Chart**

# Compute the **ratio of predicates** returning true for each **visualization type.**

Bar Chart (0/3 predicates)

hasMarkType("rect")

hasConsistentGeomAttr("width")

hasXScaleType("width")

hasMarkType("circle")

hasConsistentGeomAttr("r")

hasMarkType("circle")

hasConsistentGeomAttr("r")

hasSiblingsWithConsistentCyAttr

**Scatterplot** (2/2 predicates)

hasMarkType("circle")

**Strip Plot** (2/3 predicates)

hasDivergentGeomAttr("r")

**Bubble Chart** (1/2 predicates)

# Merge the inferred **visualization type** with the **attribute sets** to produce the **intermediate representation (IR)**.

```
{
  type: "Scatterplot",
  r: [7],
  fill: ["#C67371", "#ccc", "#709DDE"],
  fill-opacity: [0.8],
   stroke: ["#C67371", "#ccc", "#709DDE"],
   stroke-opacity: [1],
   stroke-width: ["2px"]
}
```
### **Scatterplot** (2/2 predicates)

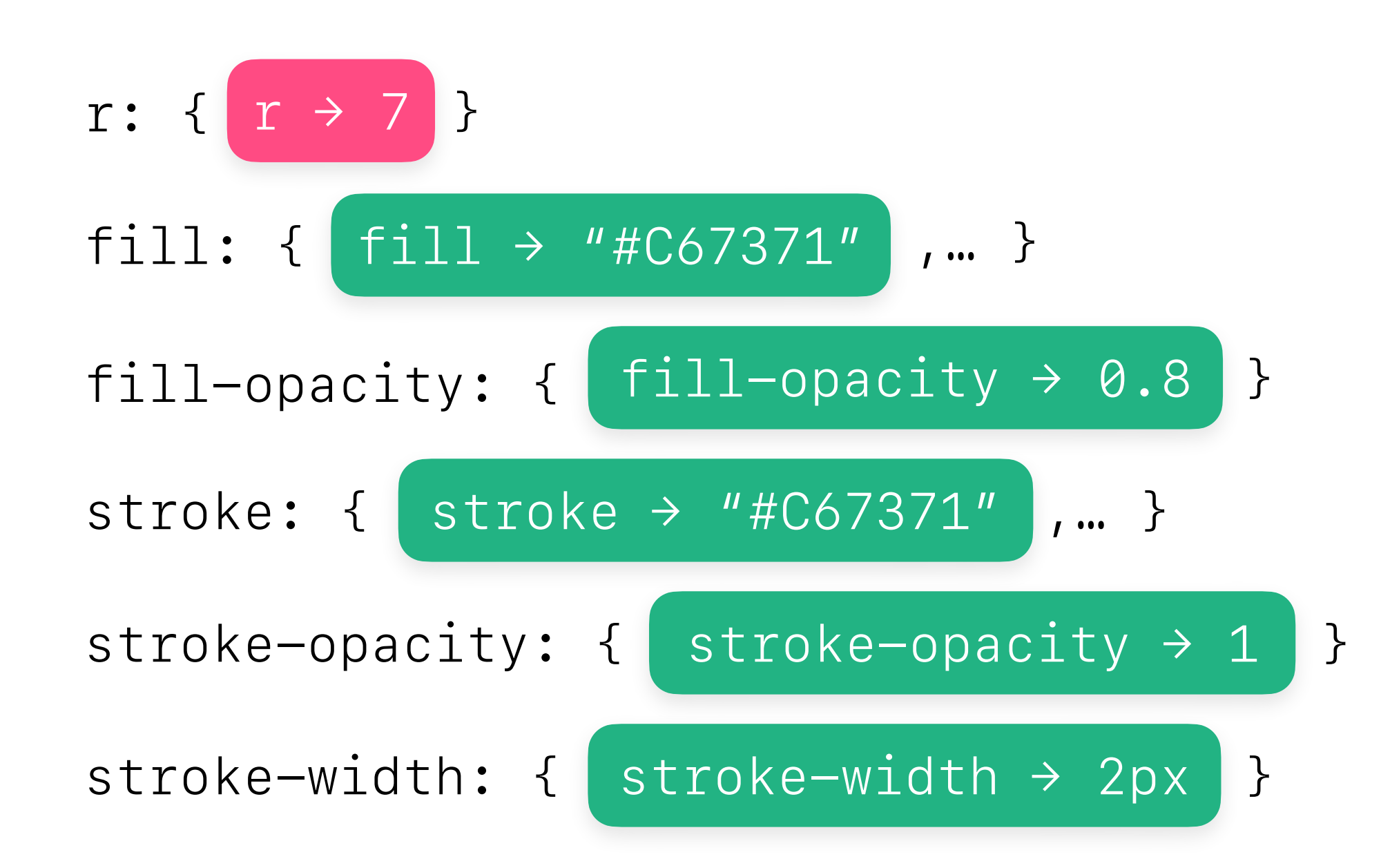

 $\rightarrow$ 

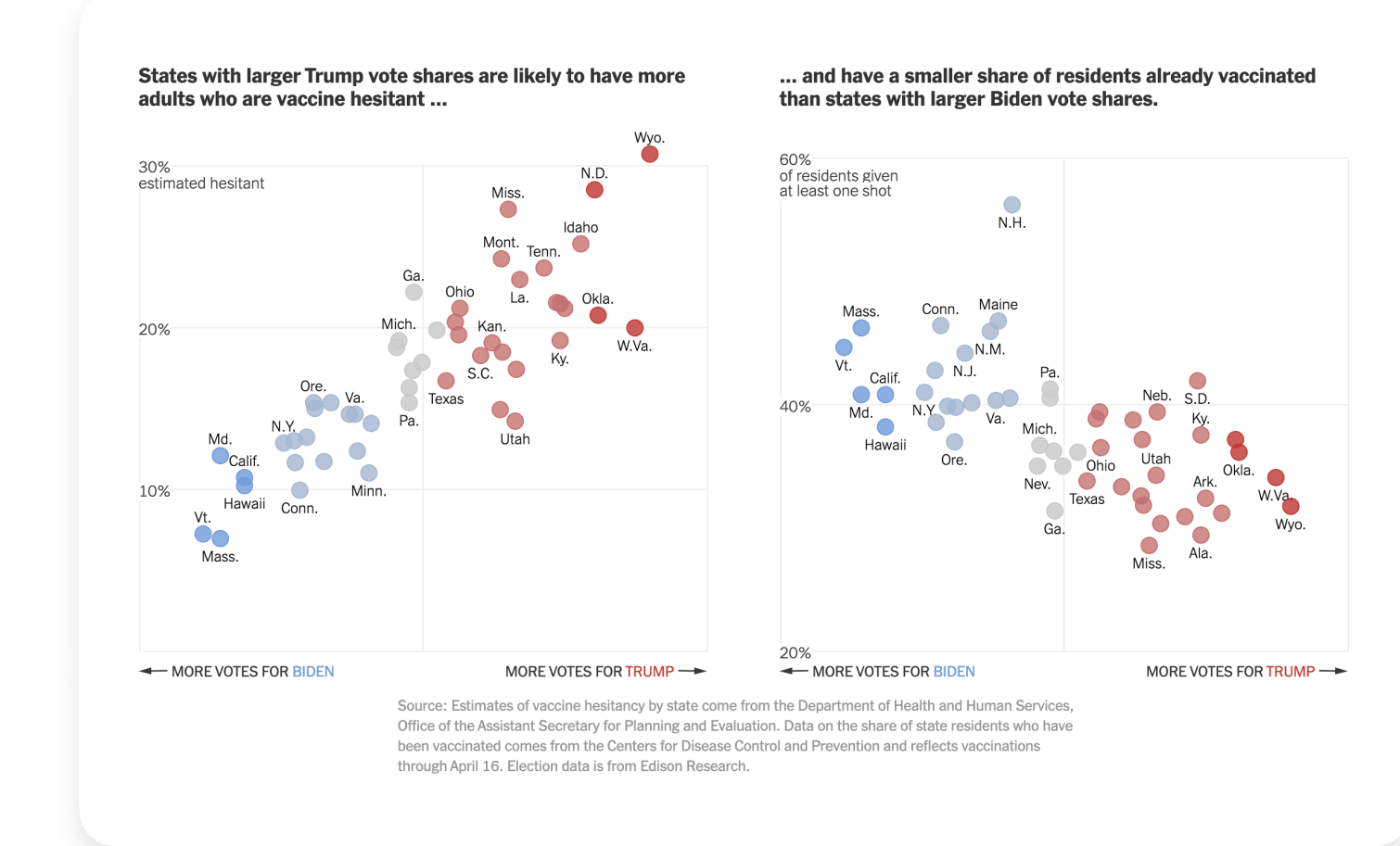

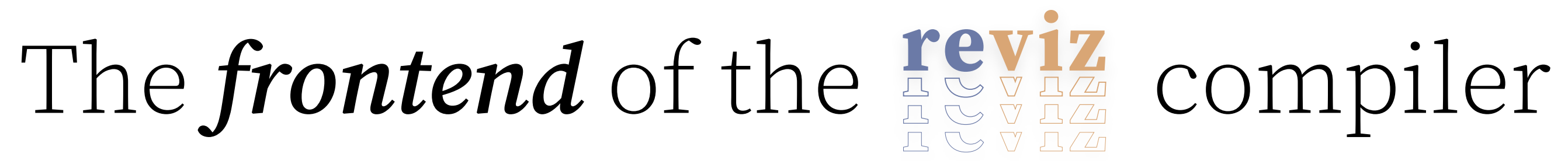

### **Input Visualization**

 $\{$  type: "Scatterplot", r: [7], fill: ["#C67371", "#ccc", "#709DDE"], fill-opacity: [0.8], stroke: ["#C67371", "#ccc", "#709DDE"], stroke-opacity: [1], stroke-width: ["2px"] }

### **Intermediate Representation**

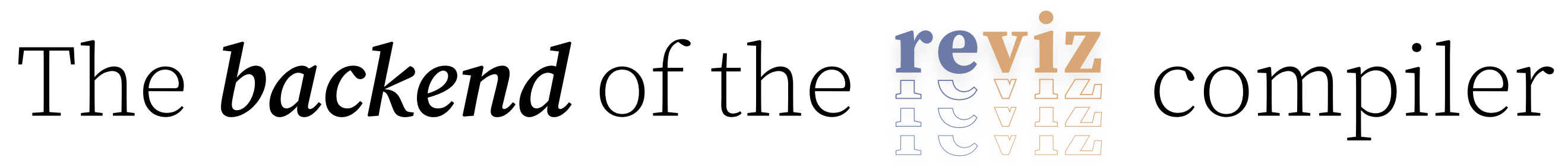

-www

```
const plot = Plot.plot()color: {
    type: "categorical",
    range: ["#C67371", "#ccc", "#709DDE"]
  \} ,
 marks: [
    Plot.dot(data, {
      X: "??",
      y: "??",
      fill: "??"fillOpacity: 1,
      stroke: "??",
      strokeOpacity: 1,
      strokeWidth: 1
    \}),
  \mathbf{1}_{I}\});
```
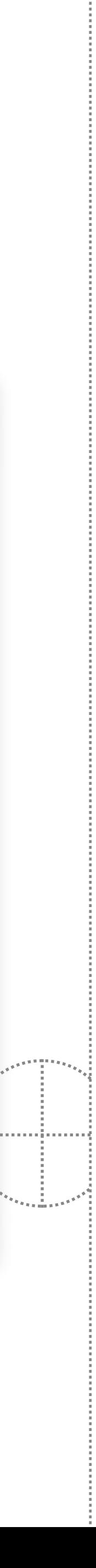

```
{
  type: "Scatterplot",
  r: [7],
  fill: ["#C67371", "#ccc", "#709DDE"],
  fill-opacity: [0.8],
  stroke: ["#C67371", "#ccc", "#709DDE"],
  stroke-opacity: [1],
  stroke-width: ["2px"]
}
```
## Start with the IR and an empty program, signified by an **evaluation hole**.

{ `\${EVAL\_HOLE}`

```
 type: "Scatterplot",
  r: [7],
  fill: ["#C67371", "#ccc", "#709DDE"],
  fill-opacity: [0.8],
  stroke: ["#C67371", "#ccc", "#709DDE"],
  stroke-opacity: [1],
  stroke-width: ["2px"]
}
```
### **Intermediate Representation Partial Program**

Insertion point for generated code

# Apply a set of **rewrite rules** to transform **keyvalue pairs** in the IR into **program fragments**.

```
\{ type: "Scatterplot",
  r: [7],
  fill: ["#C67371", "#ccc", "#709DDE"],
  fill-opacity: [0.8],
  stroke: ["#C67371", "#ccc", "#709DDE"],
  stroke-opacity: [1],
  stroke-width: ["2px"]
}
```
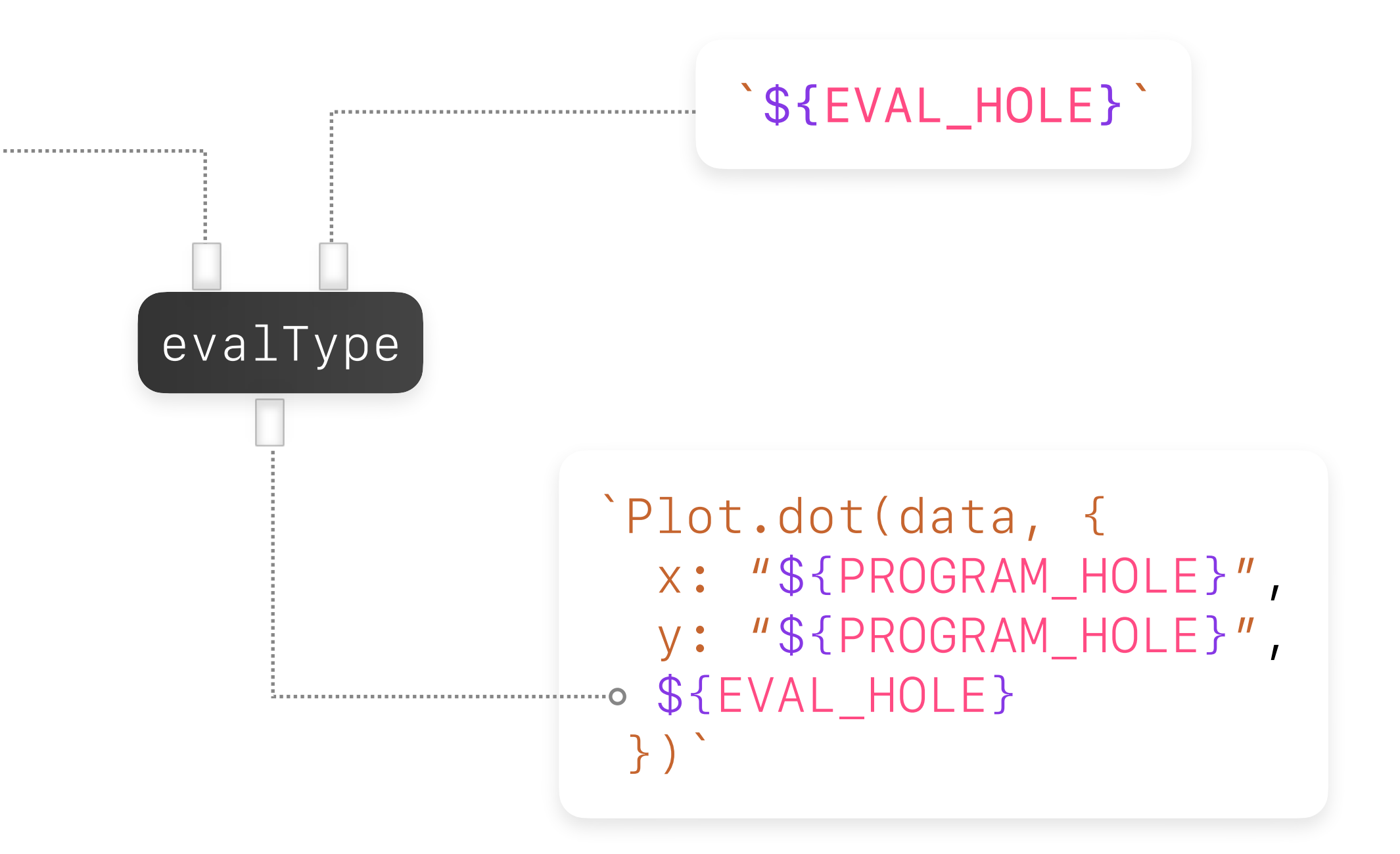

# Apply a set of **rewrite rules** to transform **keyvalue pairs** in the IR into **program fragments**.

```
\{ type: "Scatterplot",
 r: [7],^{\circ\cdots} fill: ["#C67371", "#ccc", "#709DDE"],
  fill-opacity: [0.8],
  stroke: ["#C67371", "#ccc", "#709DDE"],
   stroke-opacity: [1],
  stroke-width: ["2px"]
}
```
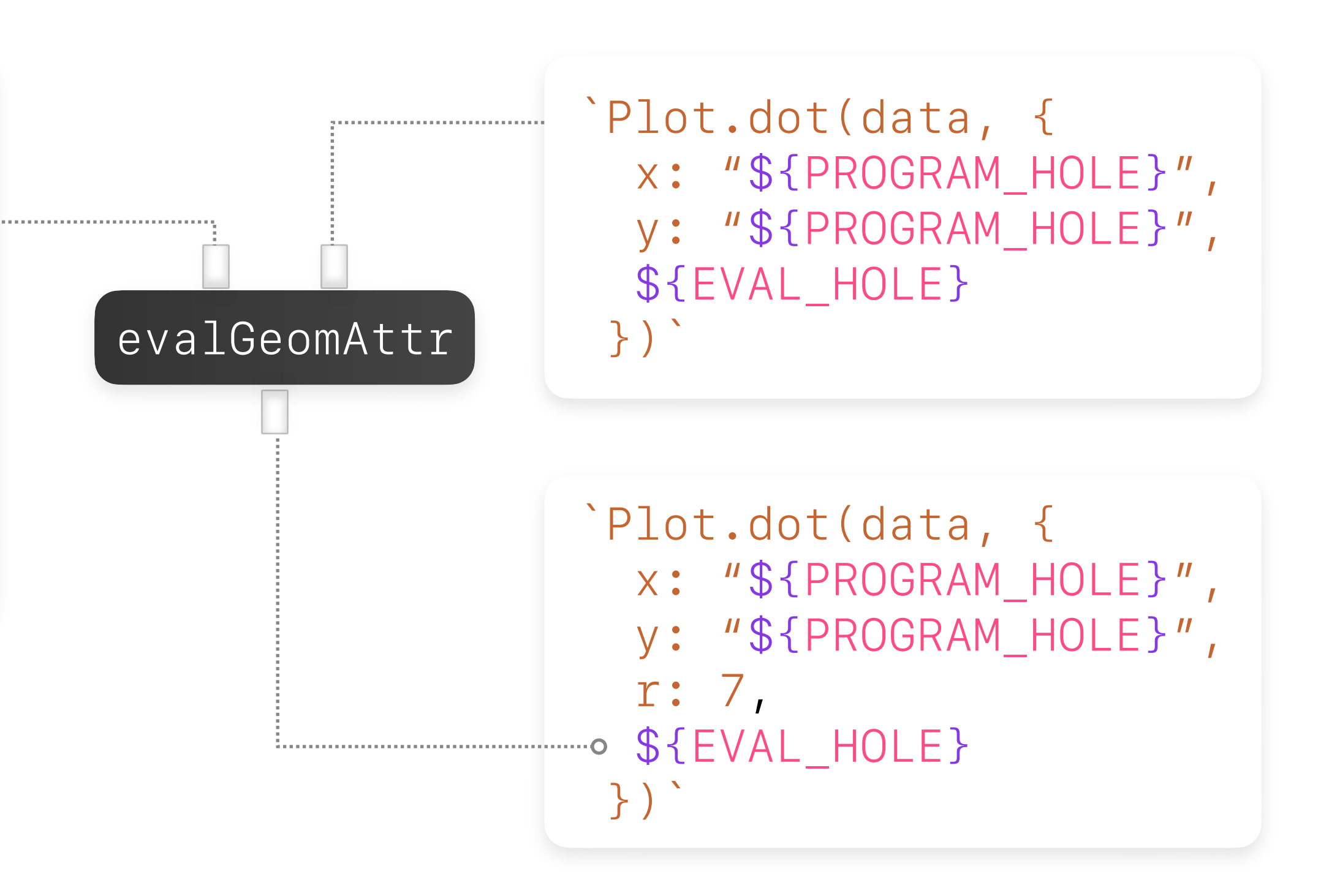

# Continue applying rewrites until we've read all key-value pairs in the IR.

```
\{ type: "Scatterplot",
  r: [7],
  fill: ["#C67371", "#ccc", "#709DDE"],
  fill-opacity: [0.8],
  stroke: ["#C67371", "#ccc", "#709DDE"],
  stroke-opacity: [1],
  stroke-width: ["2px"]
}
```
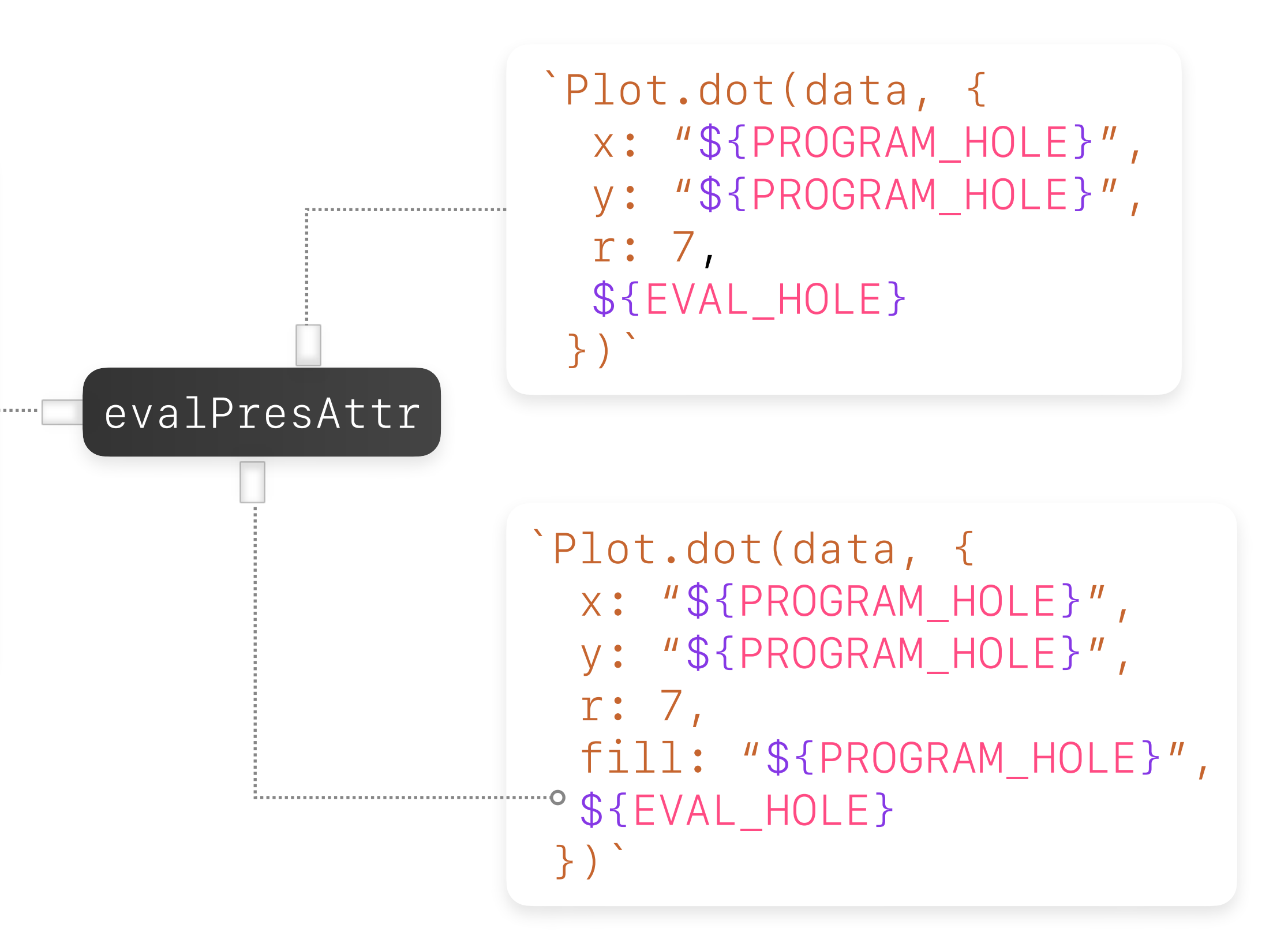

# Continue applying rewrites until we've read

all key-value pairs in the IR.

```
\{ type: "Scatterplot",
  r: [7],
  fill: ["#C67371", "#ccc", "#709DDE"],
  fill-opacity: [0.8],
  stroke: ["#C67371", "#ccc", "#709DDE"],
  stroke-opacity: [1],
  stroke-width: ["2px"]
}
```
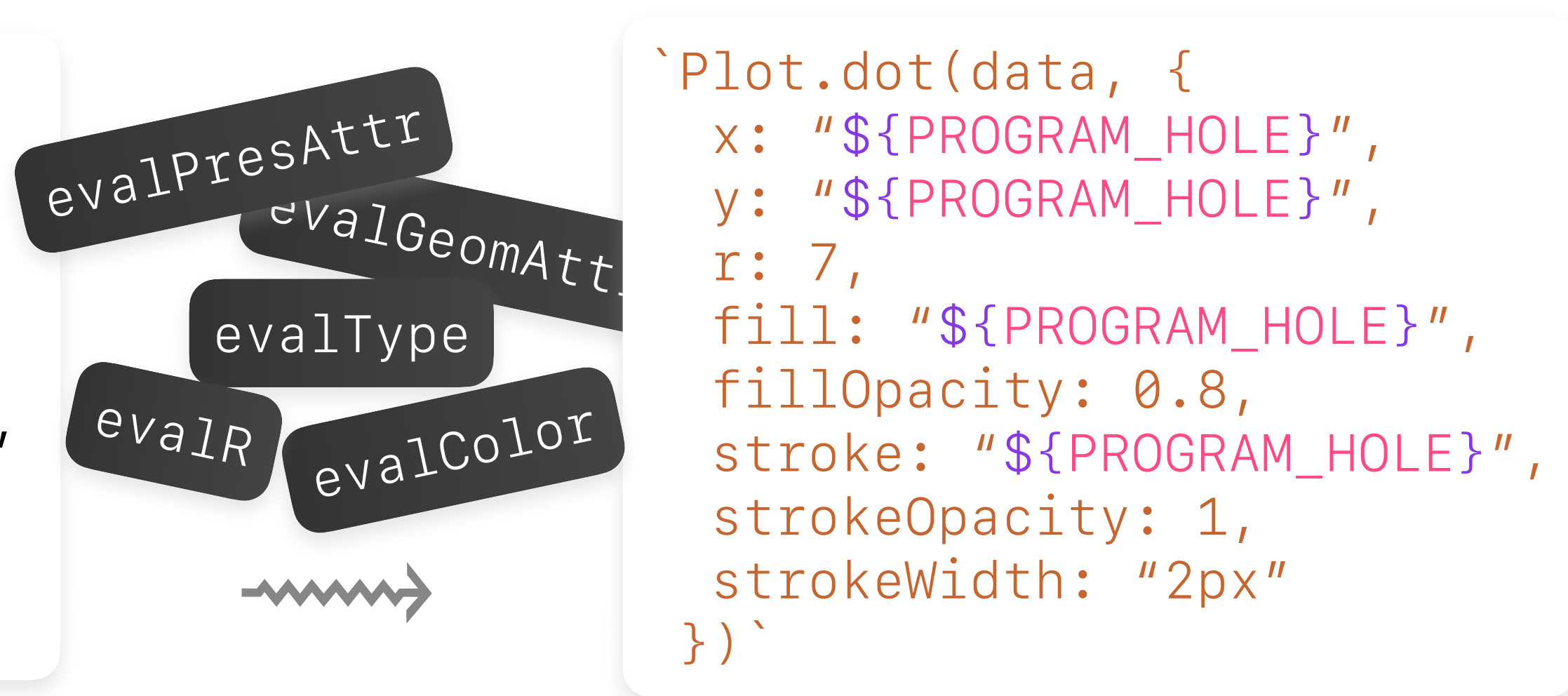

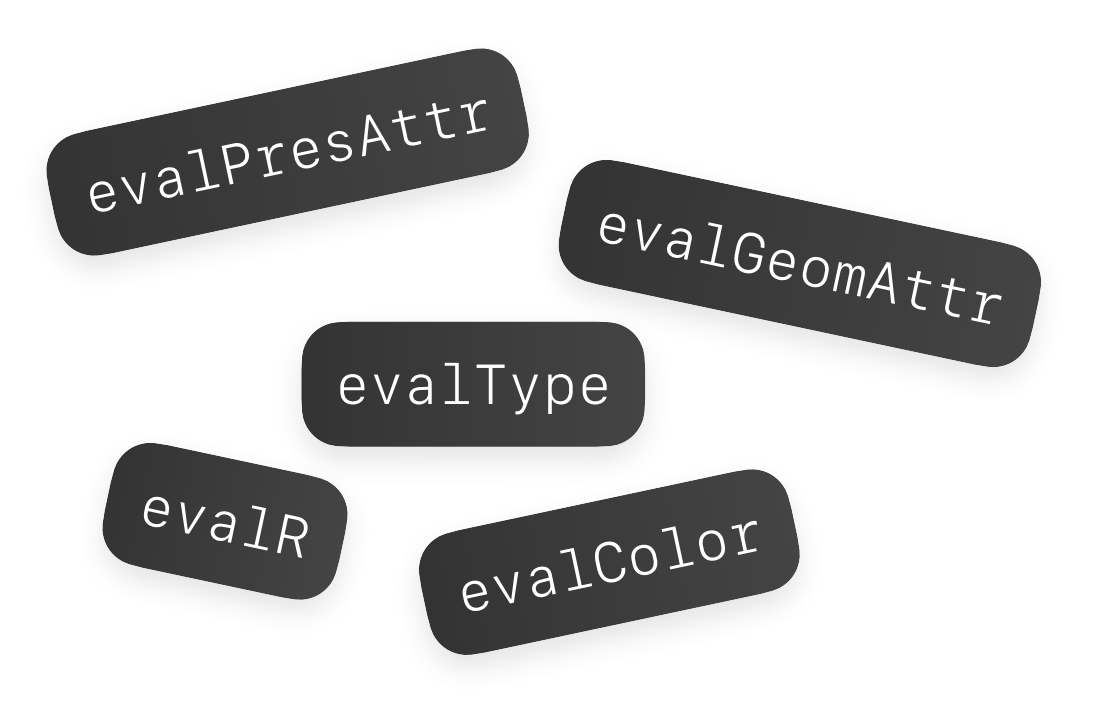

```
const plot = Plot.plot({}color: {
    type: "categorical",
    range: ["#C67371", "#ccc", "#709DDE"]
  \},
  marks: [
    Plot.dot(data, {
      x: "??",
      y: "??"fill: "??",
      fillOpacity: 1,
      stroke: "??",
      strokeOpacity: 1,
     strokeWidth: 1
   \}),
  1,\});
```
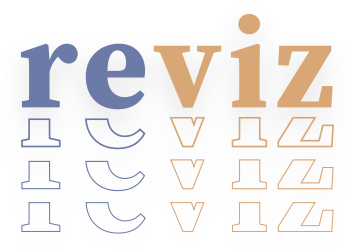

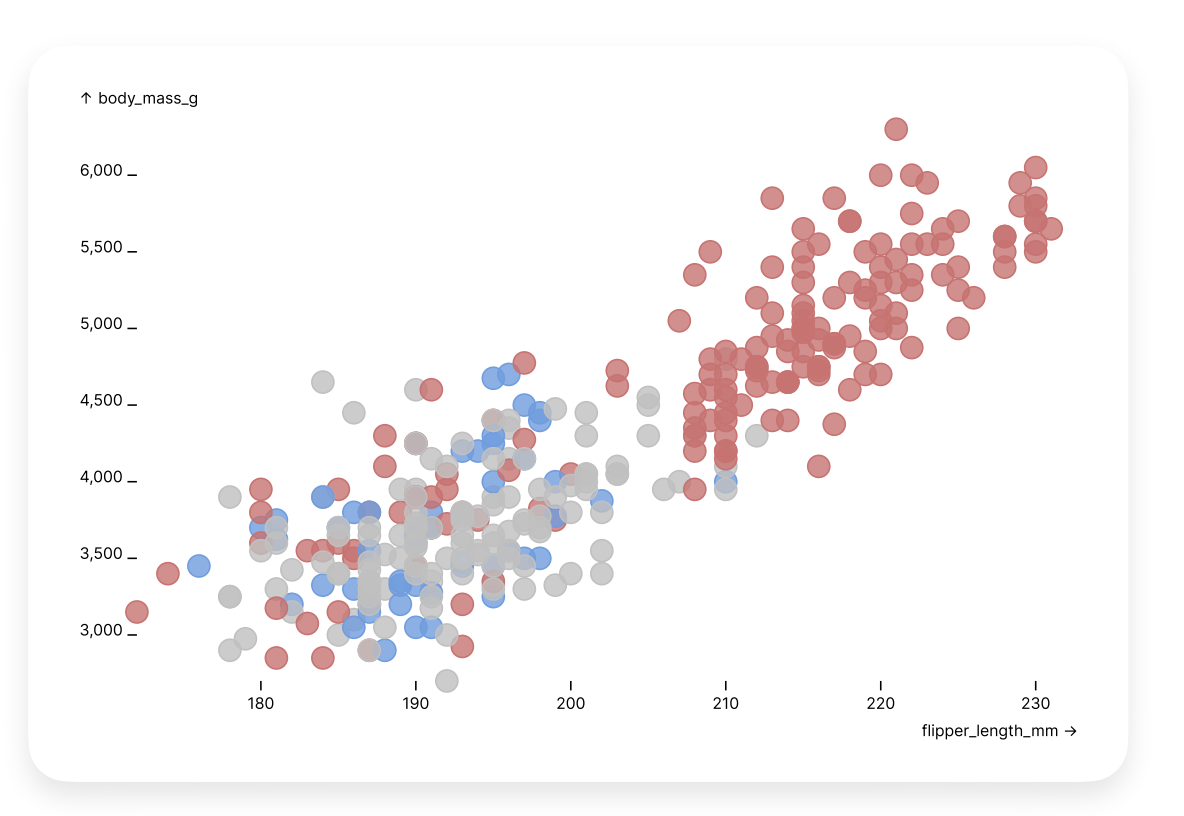

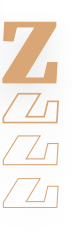

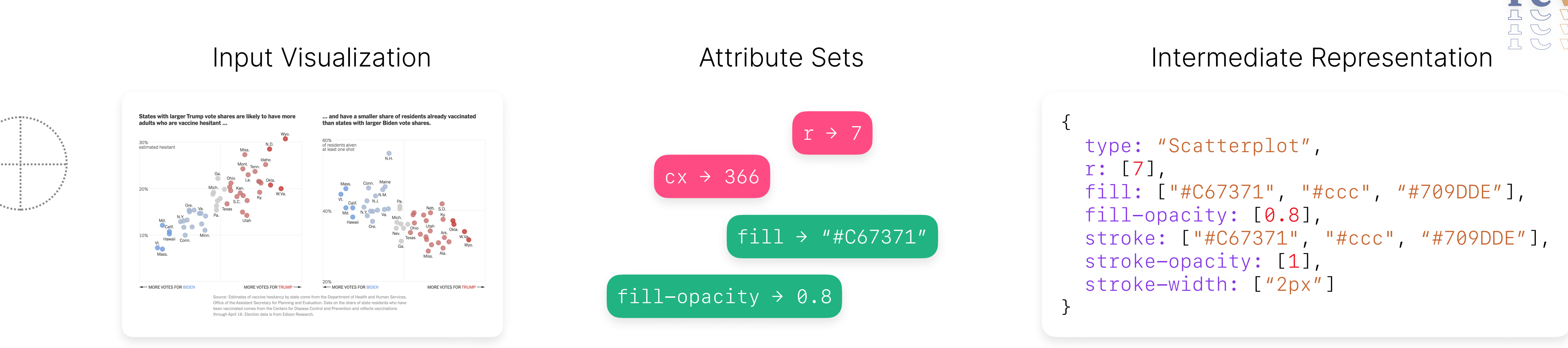

### Rewrite Rules and Codegen **Partial Program Partial Program Output Visualization**

### Lift **visual styles** and **graphical forms** from **examples**

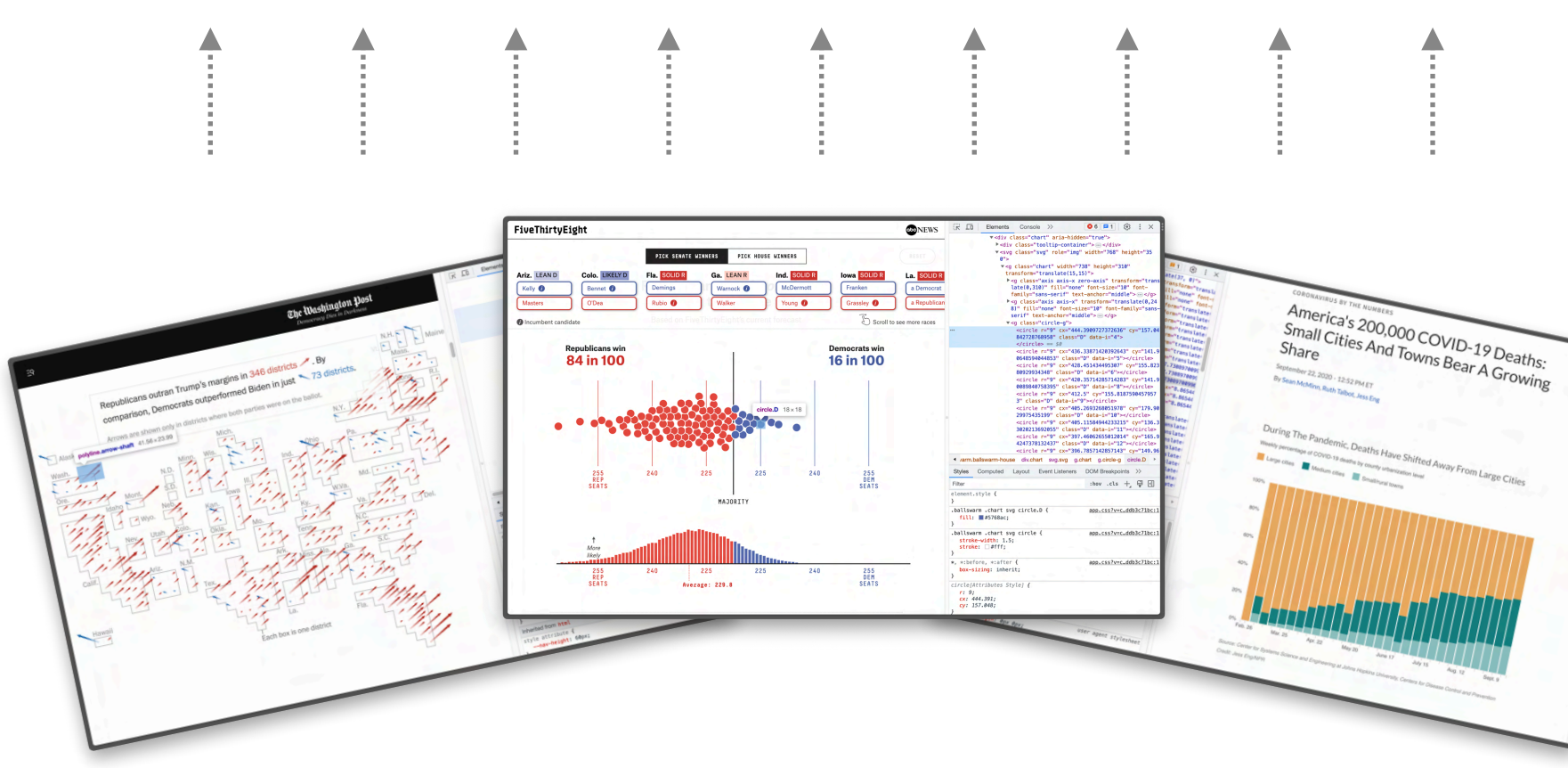

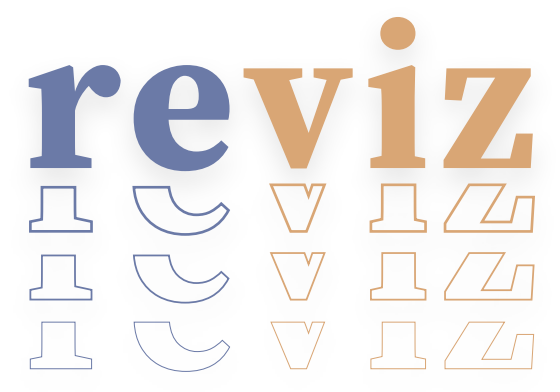

Apply to new datasets

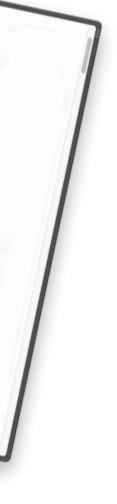

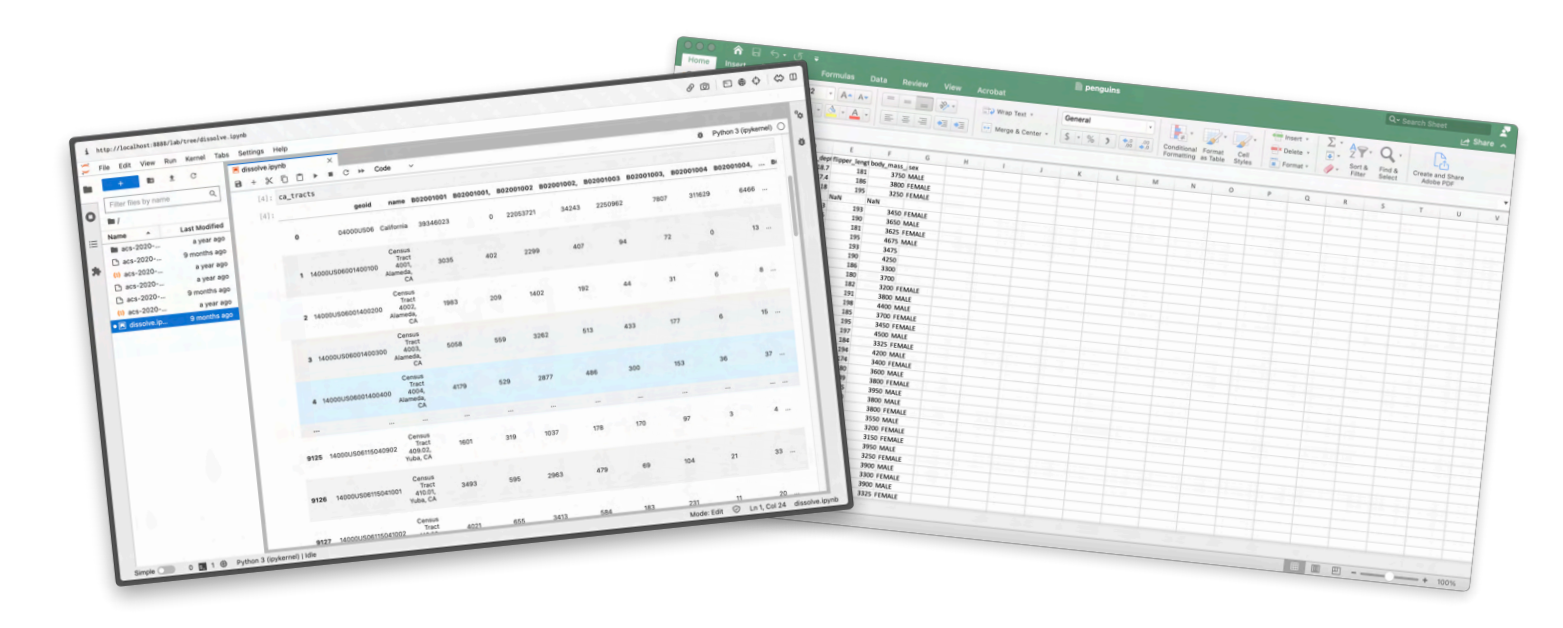

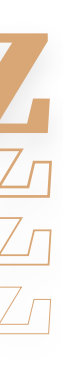

## **Working Practice**

Lift **visual styles** and **graphical forms** from **examples**

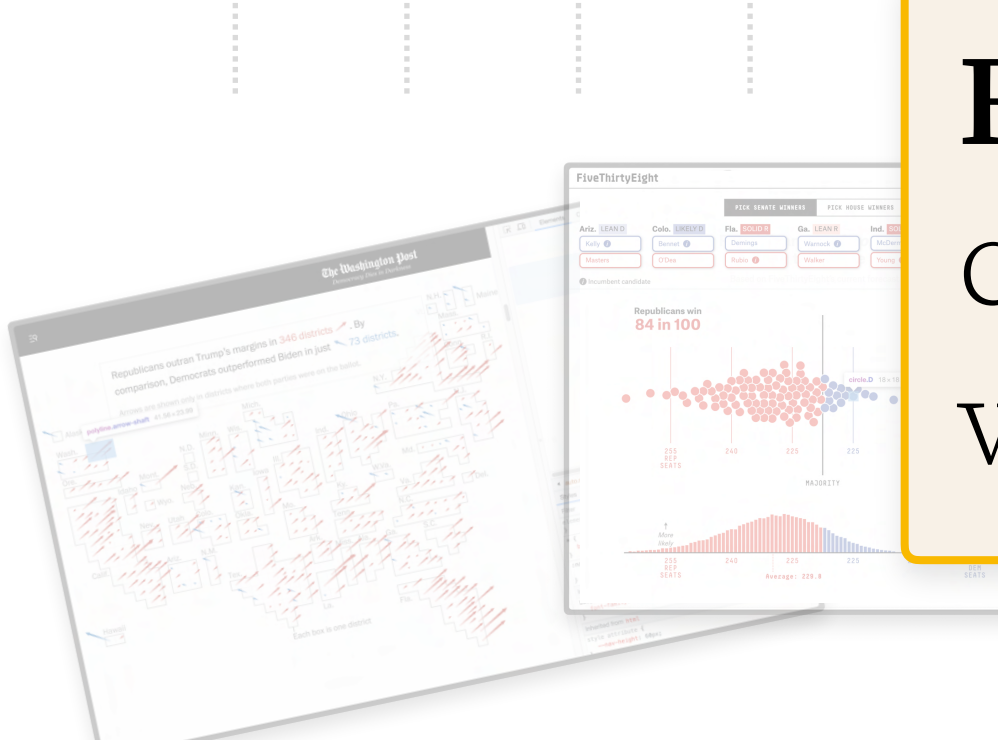

Apply to new datasets

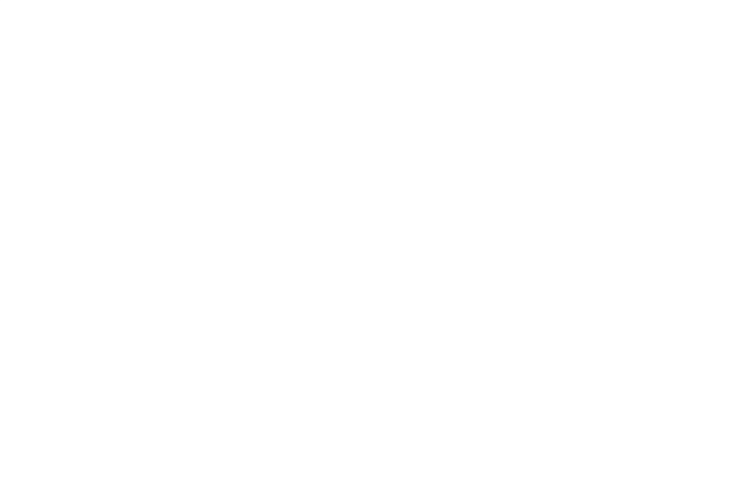

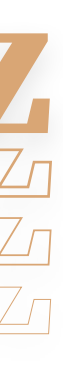

### **Reverse engineering** was as timeconsuming as developing the visualization **from scratch**.

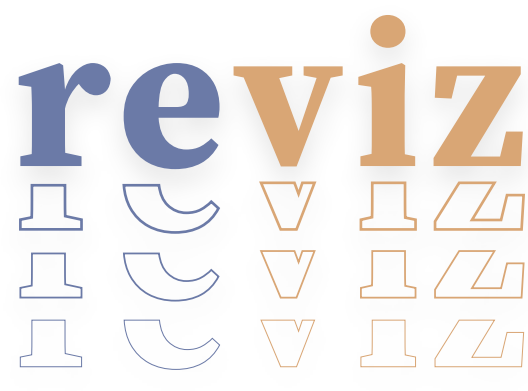

## **Working Practice**

# **Working Practice**

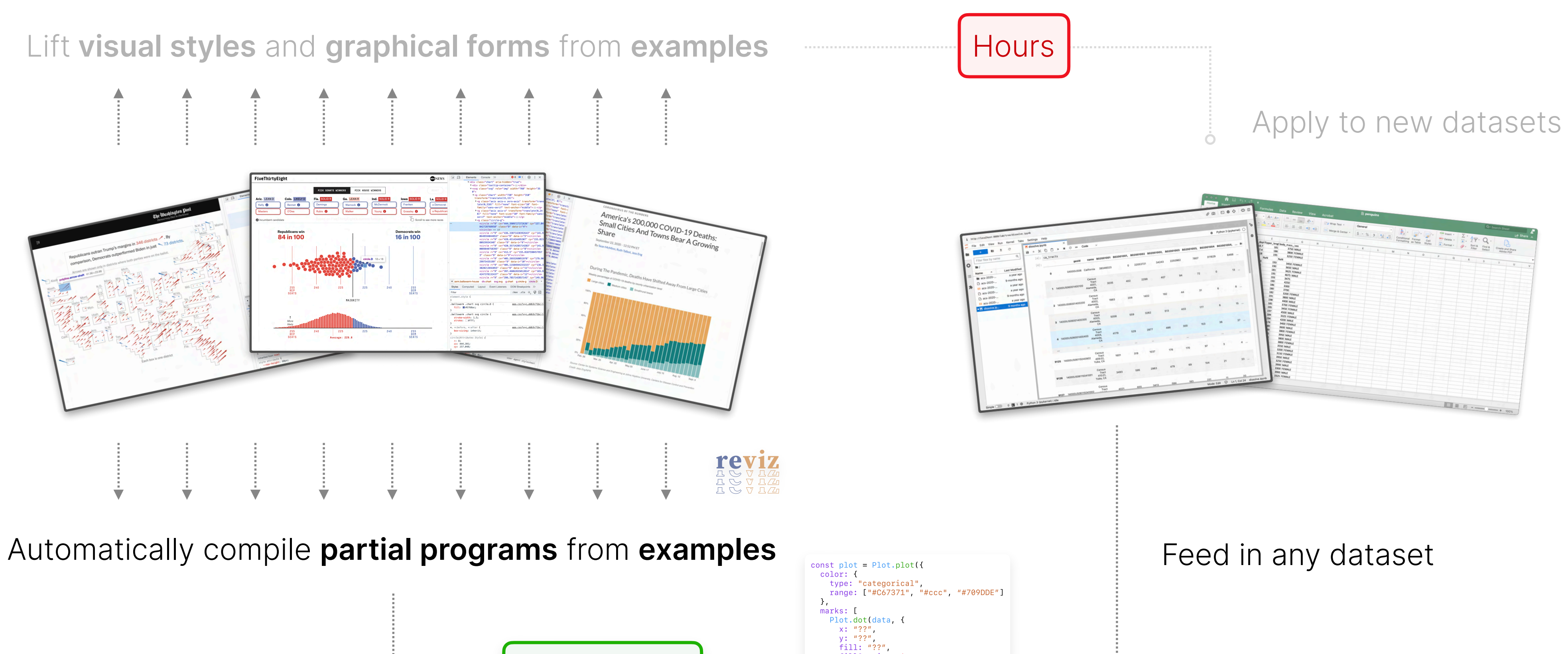

fill. ::<br>fillOpacity: 1<br>stroke: "??",<br>strokeWidth: 1

 $\rightarrow$ ),

 $\vert$  });

 $Q$ ....................

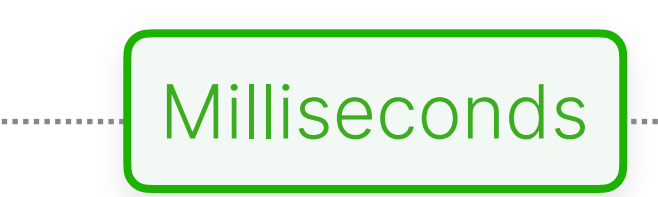

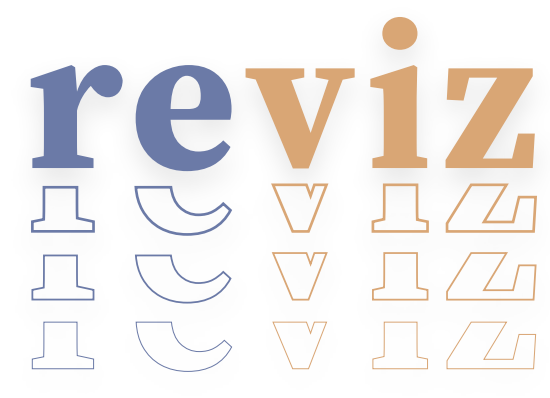

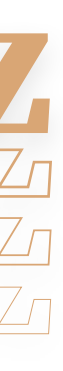

# Don't commit to a specific visual form before seeing your data in it. A given visual form — say the pie chart or treemap — isn't "good" or "bad" in an absolute sense, but it may or may not be appropriate *"*

to your data and the specific question you want answered. The only way to know whether a form is effective is if it **communicates: you must put your data in it and see.**

*"*

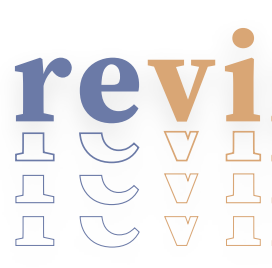

**Mike Bostock •** *"10 Years of Open-Source Visualization"*

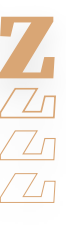

### Map **interactions** with the visual form to **program edits**.

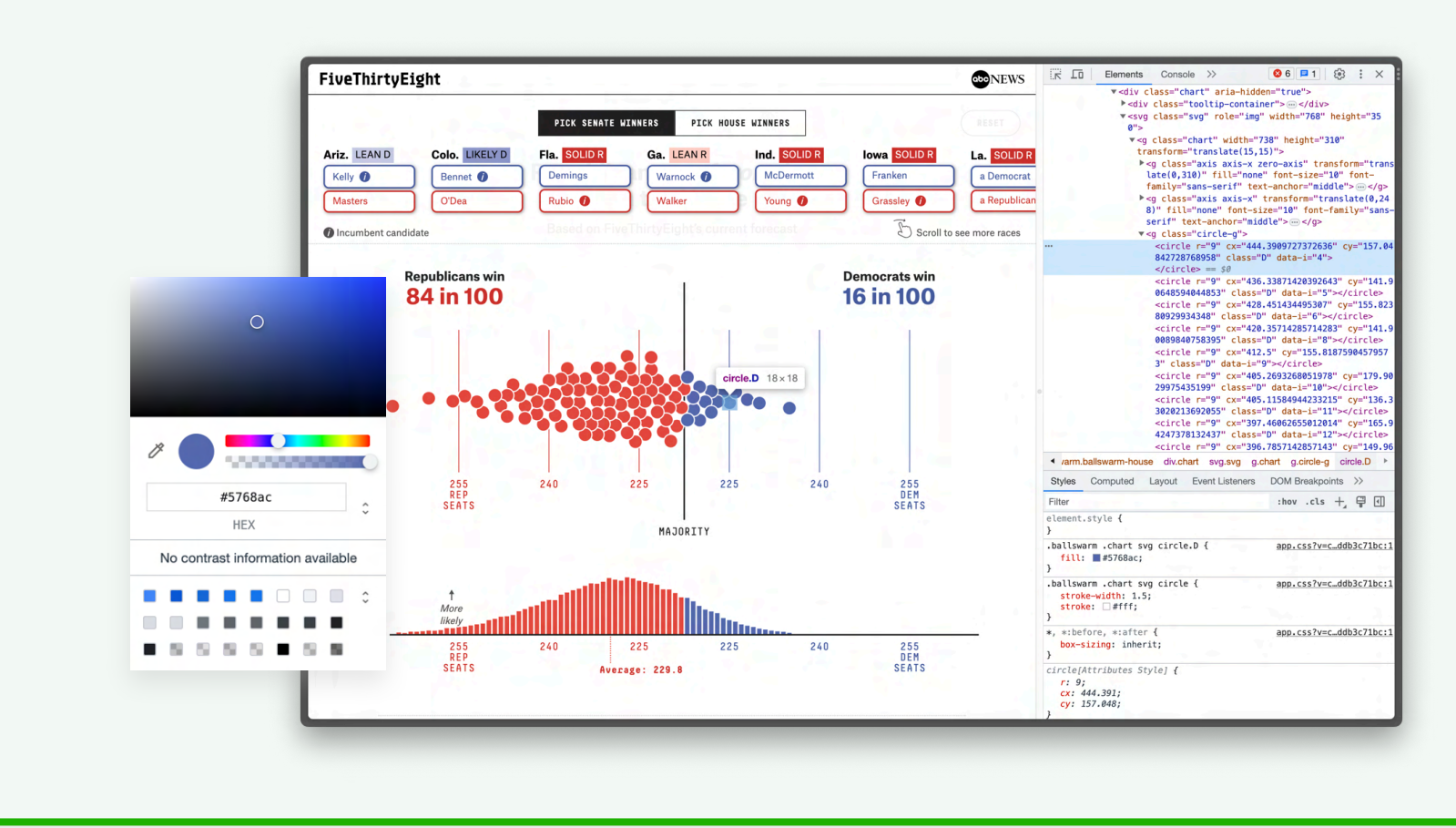

cartokit

### Recover (or infer) **semantic information** from the visual form that we can represent **symbolically**.

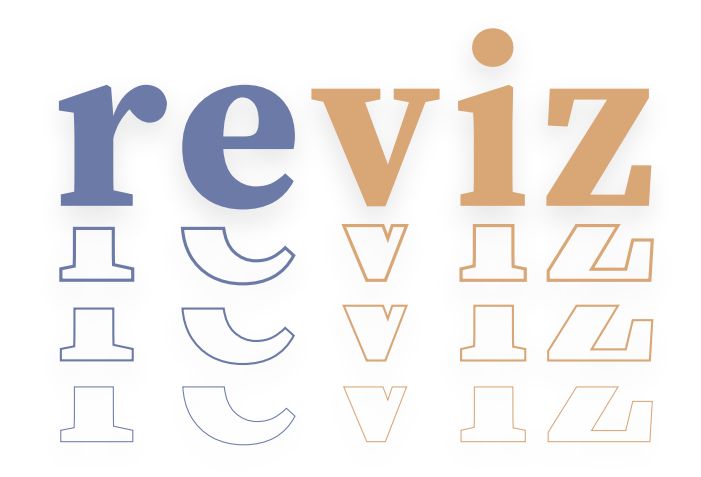

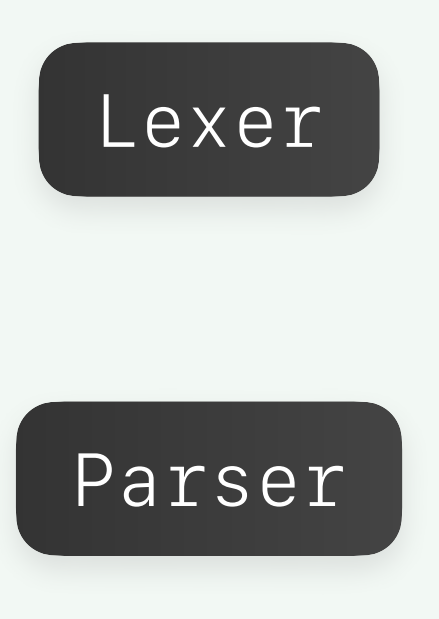

# cartokit

A **direct manipulation** programming environment for **interactive cartography**

# **Demo**

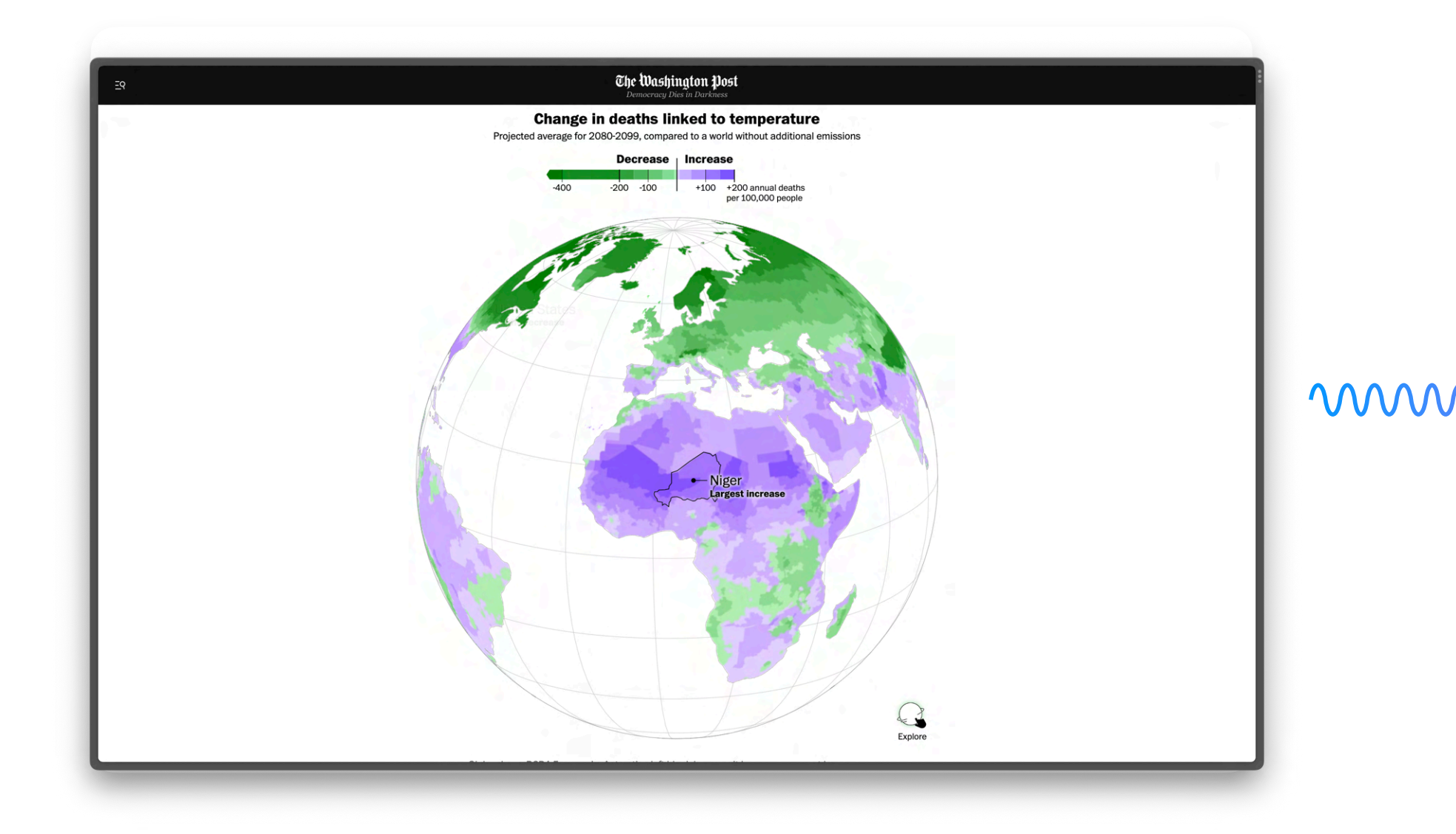

The Washington Post

Will global warming make temperature less deadly? A reproduction of the map in cartokit.

### Can we author programs through **direct manipulation** of their outputs?

## cartokit

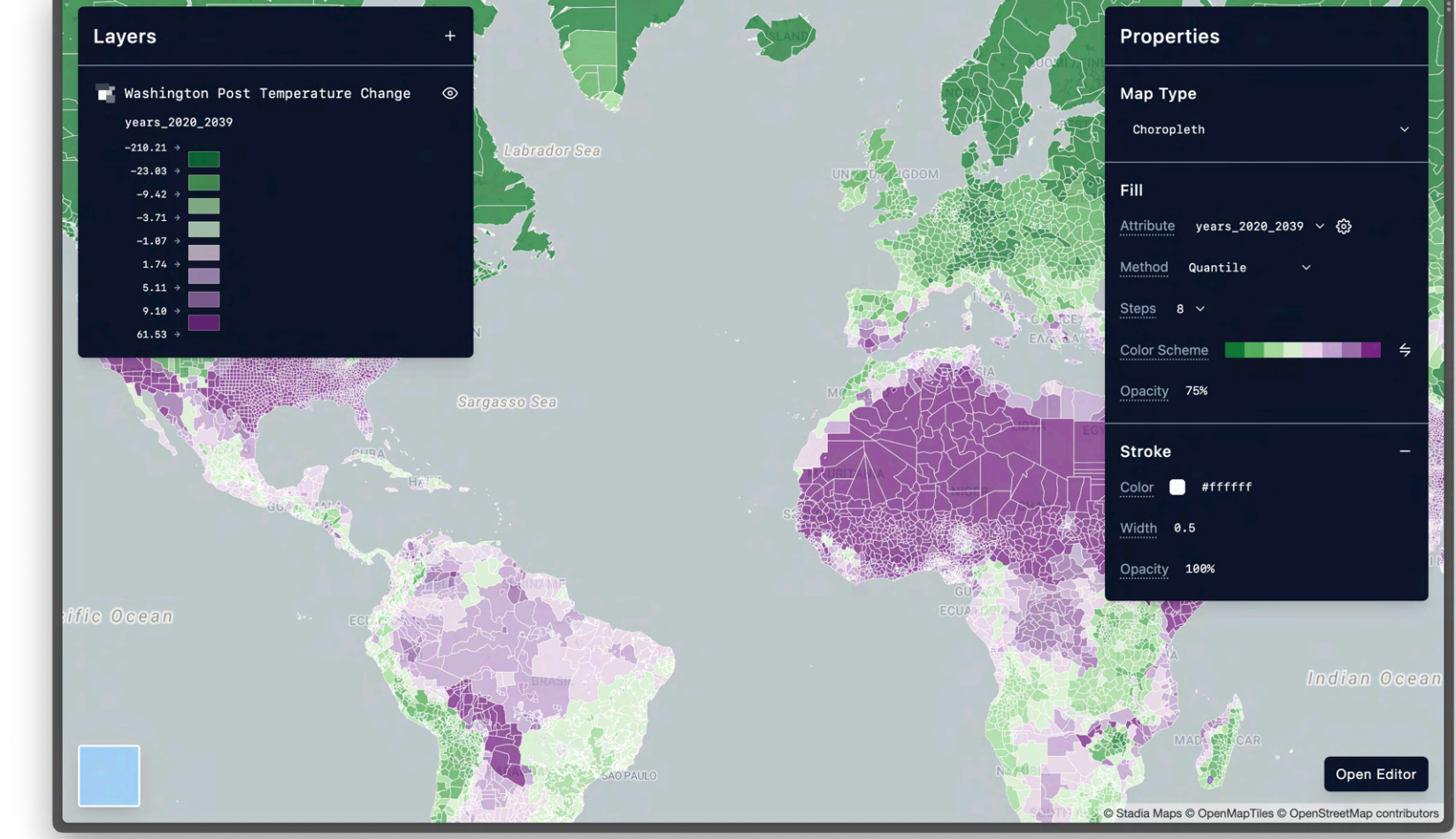

wwwwwwww

### cartokit

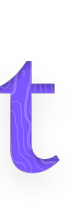

Harry Stevens

### A user uploads their geospatial data to cartokit.

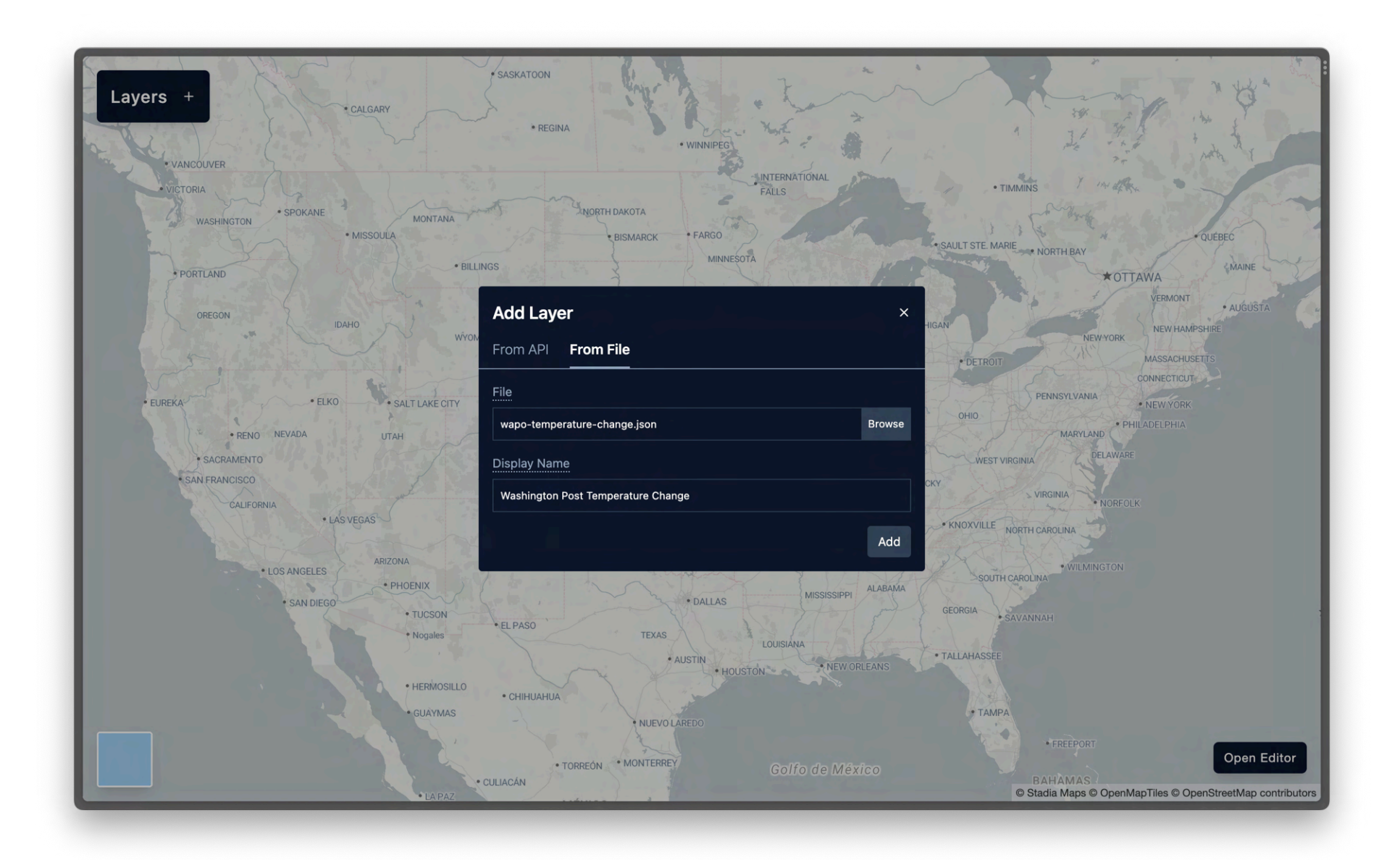

### cartokit

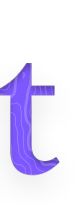

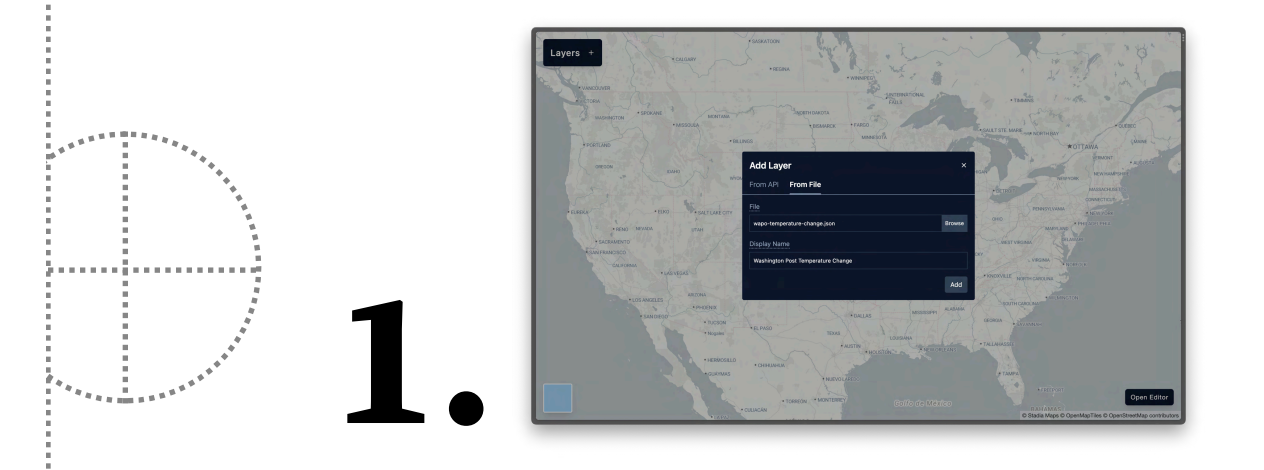

### cartokit renders and displays the data while simultaneously **1. generating a program** .

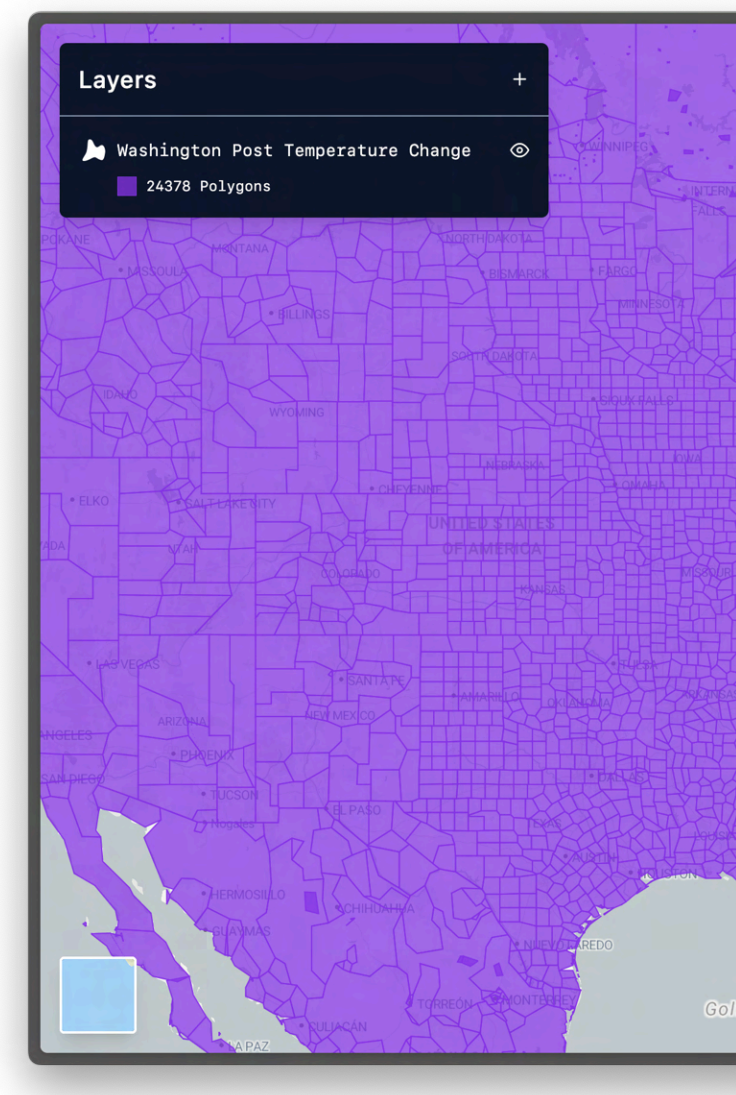

### cartokit

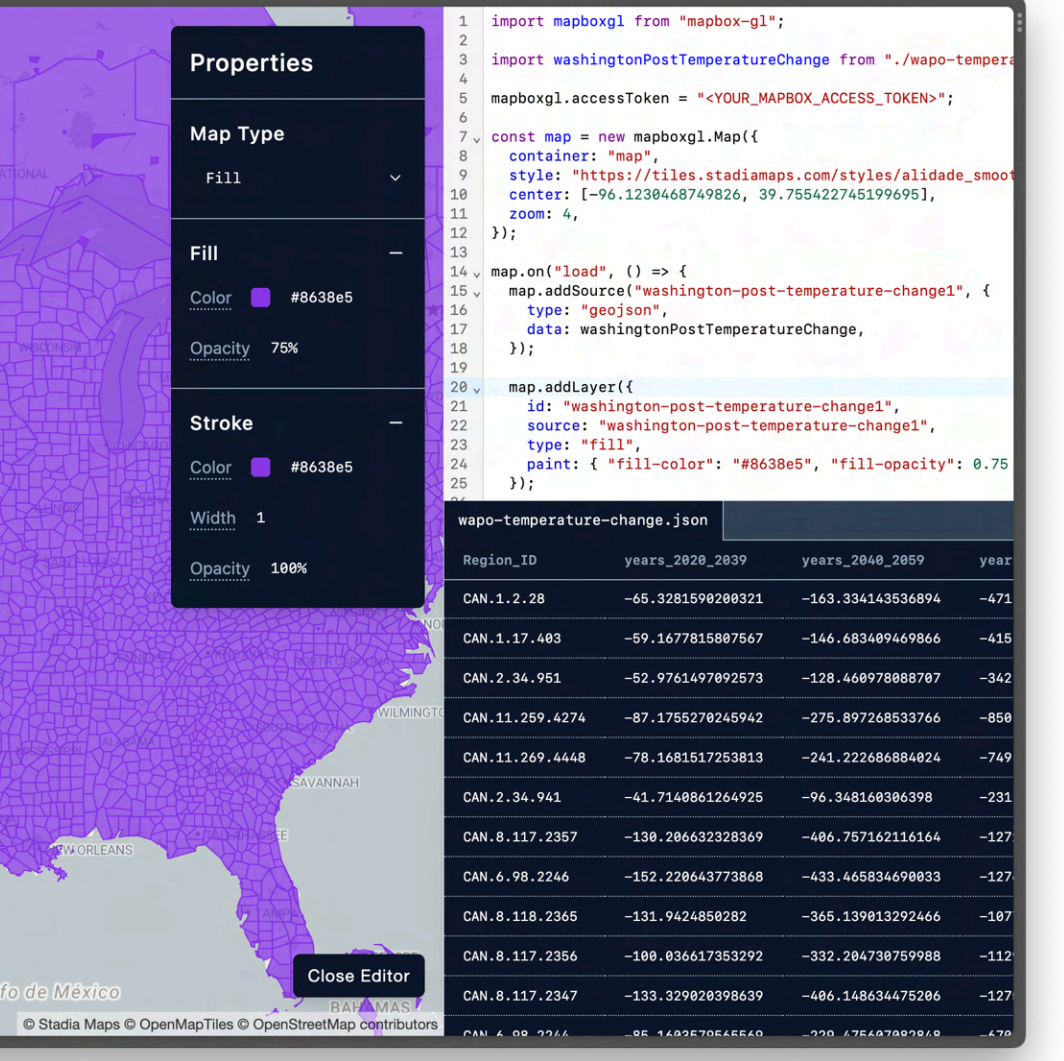

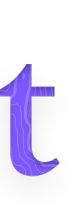

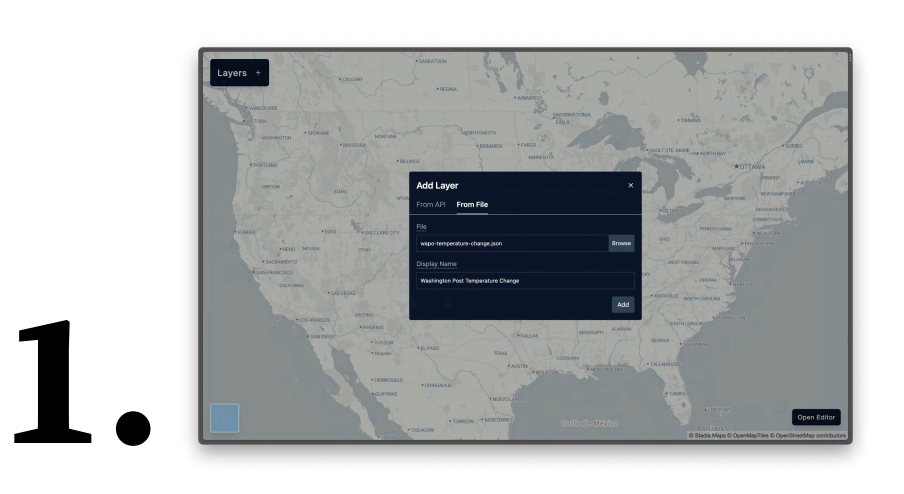

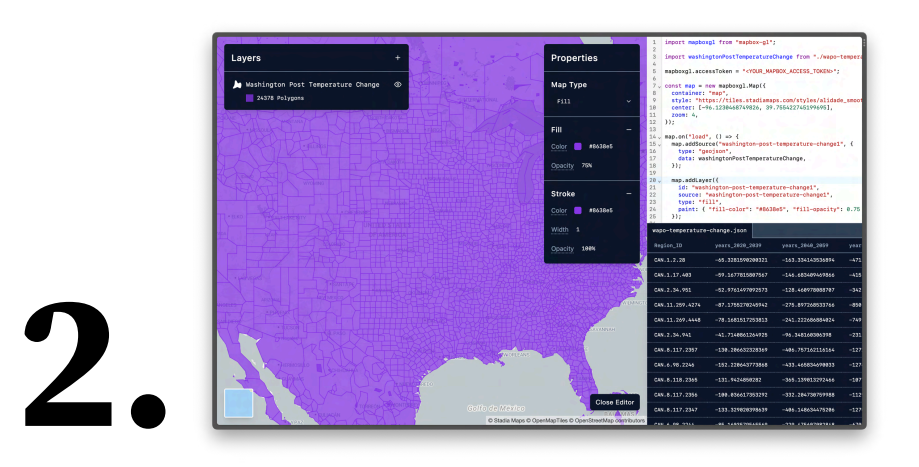

### cartokit

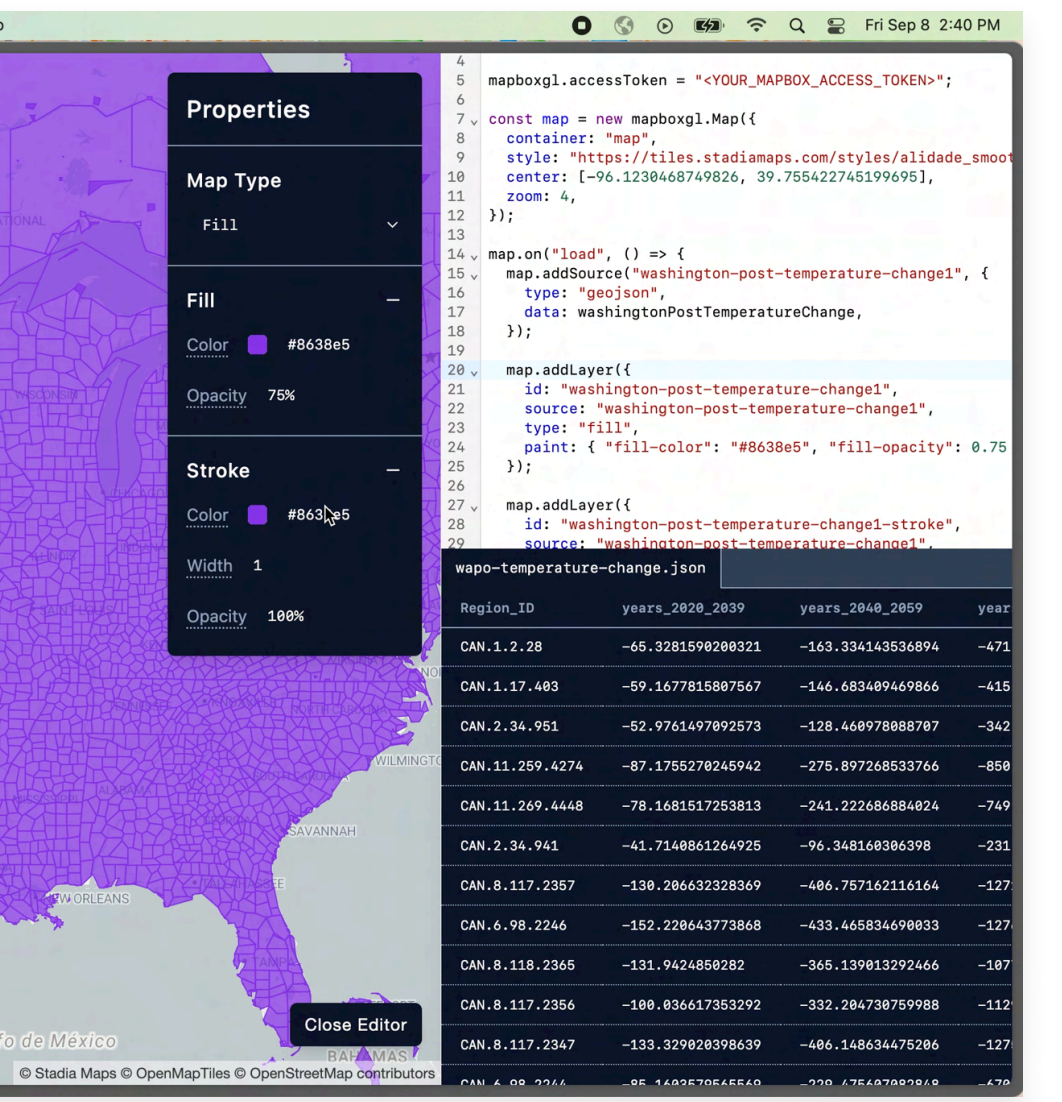

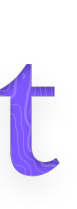

### A user styles the map via **direct manipulation** while recompiles a matching program.

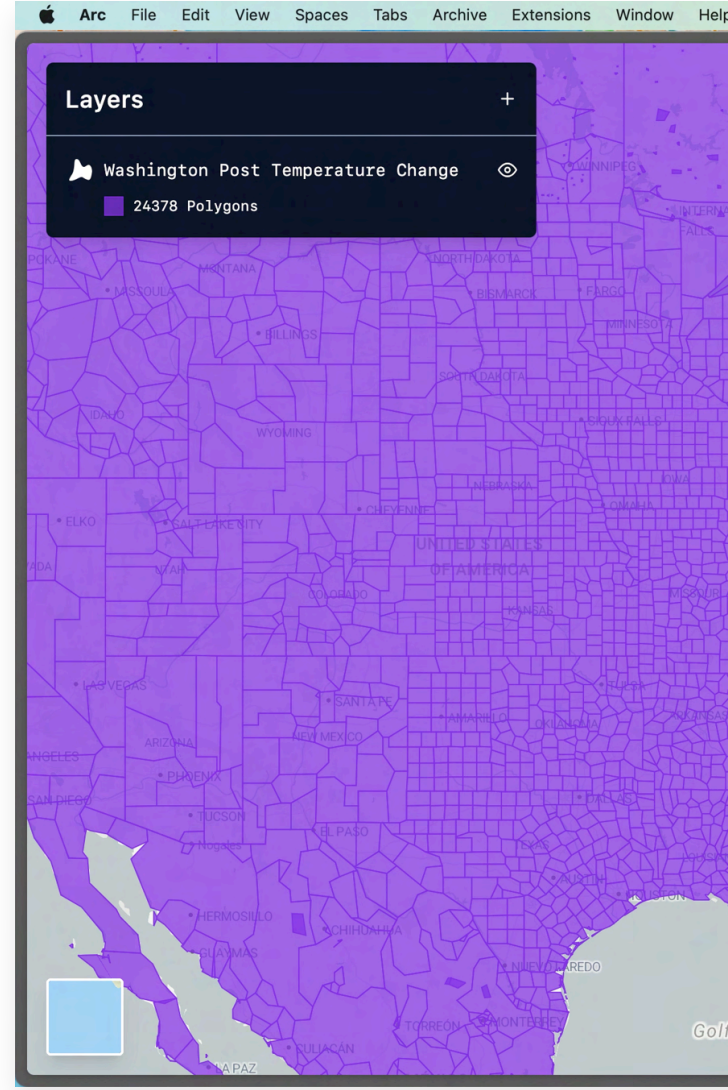

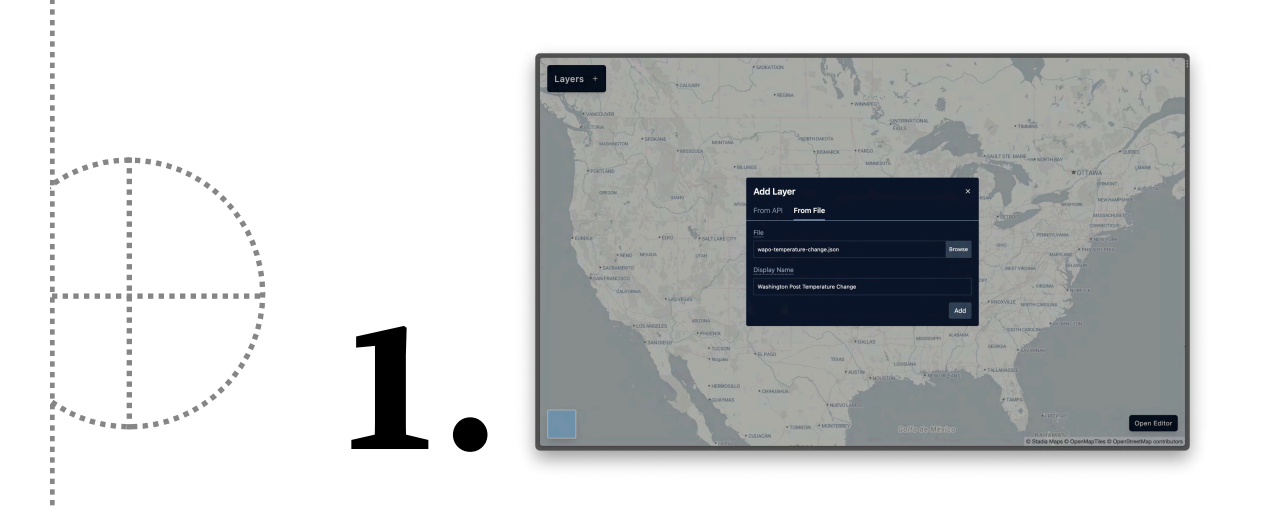

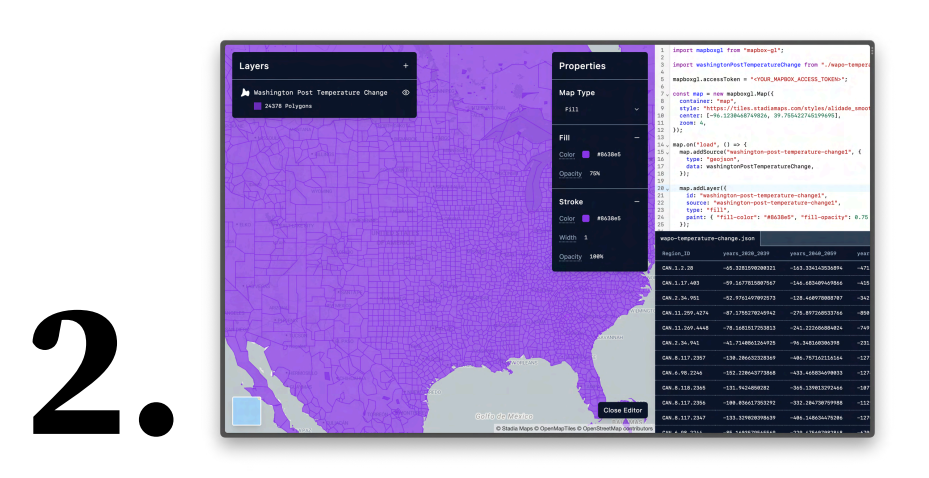

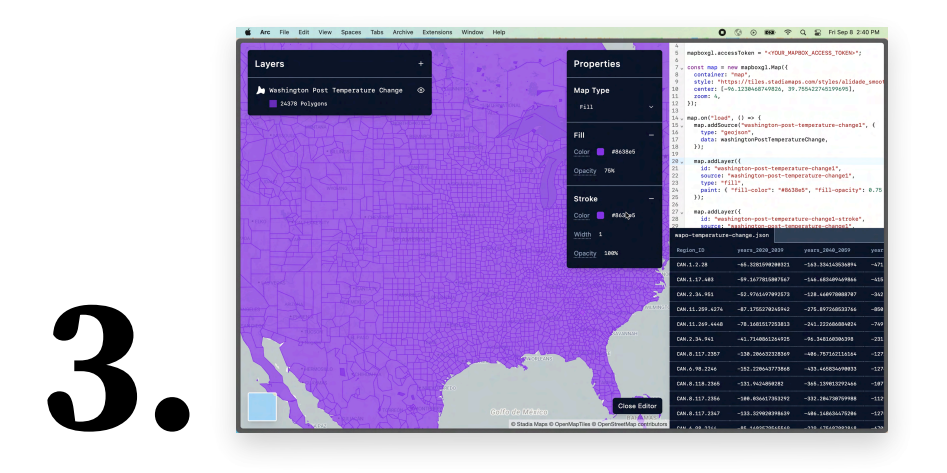

### A user can **copy**, **modify**, and **deploy** the compiled program as desired.

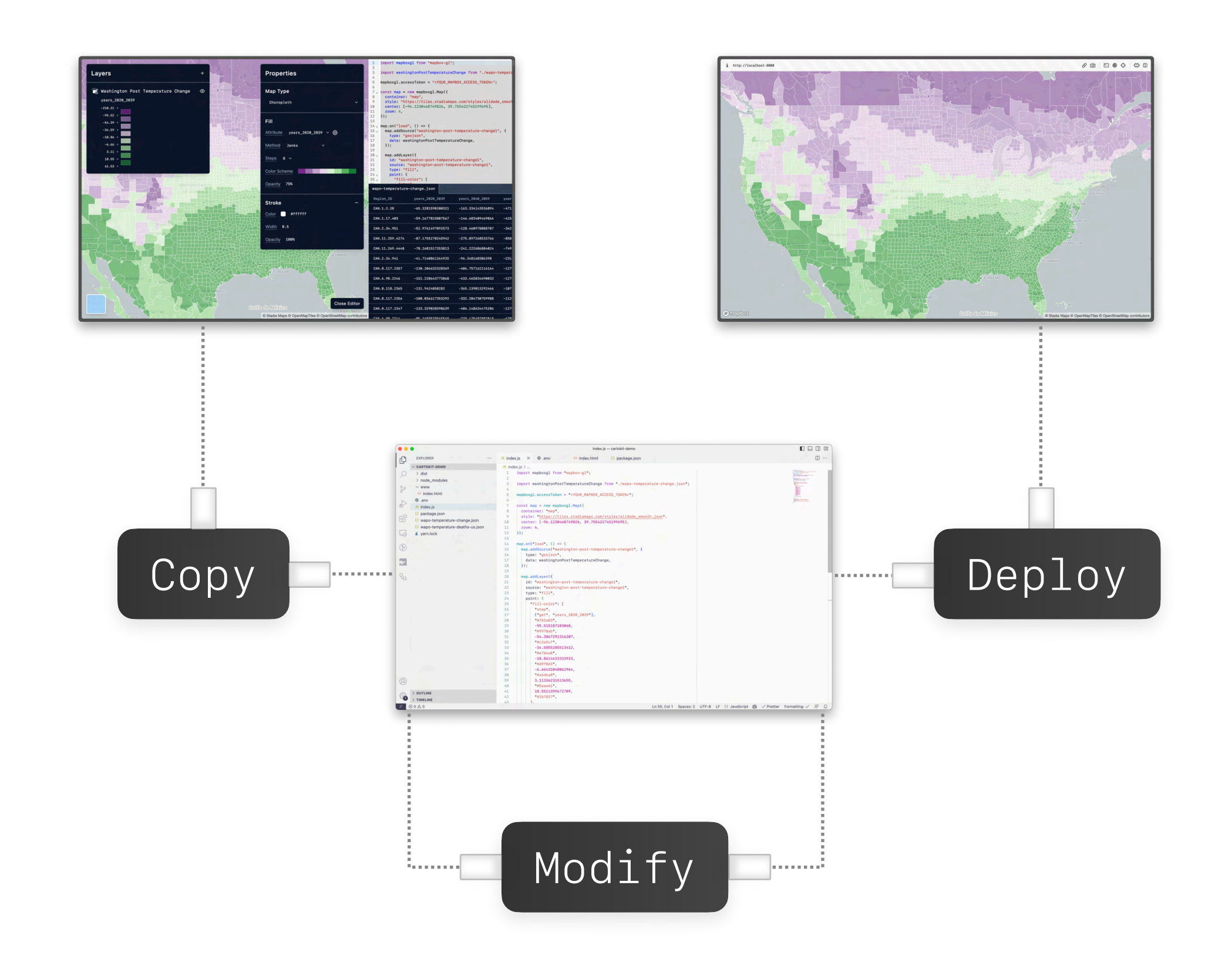

### cartokit

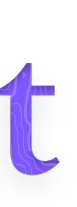

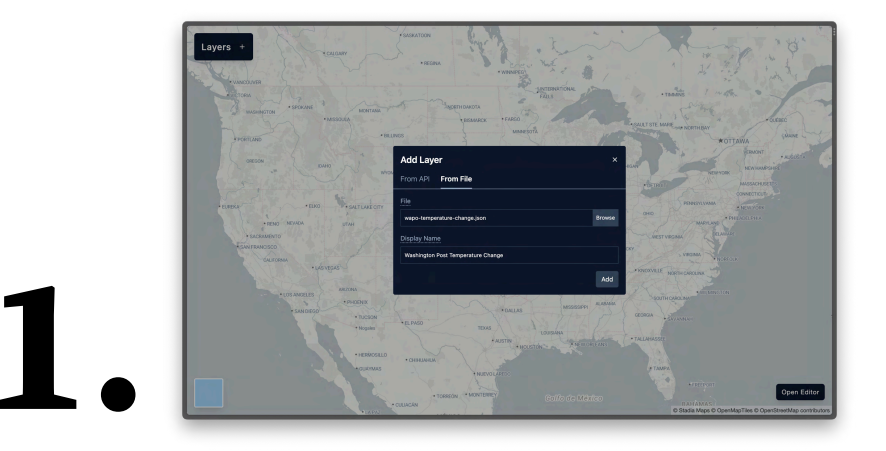

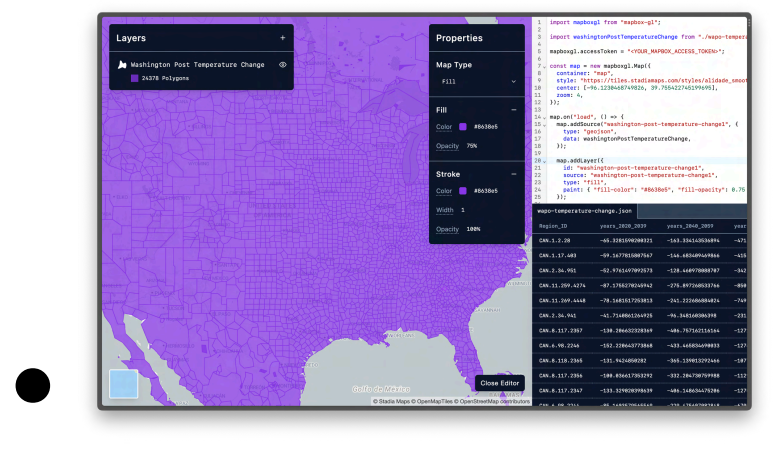

### cartokit

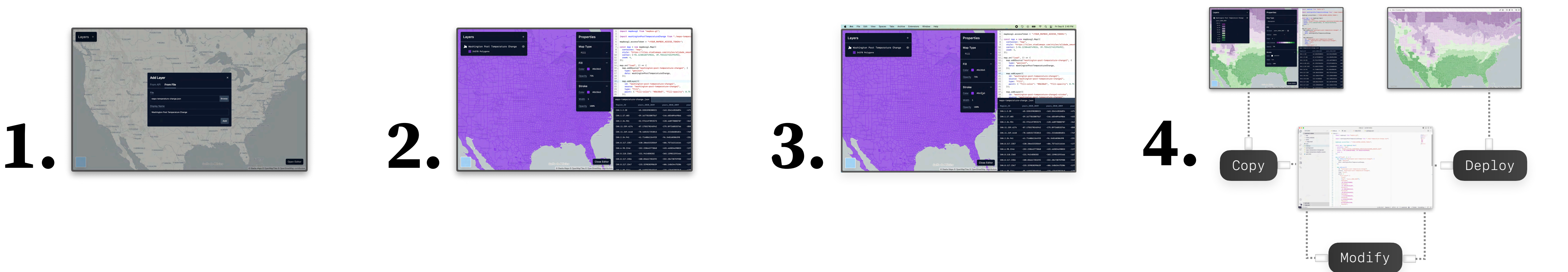

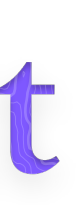

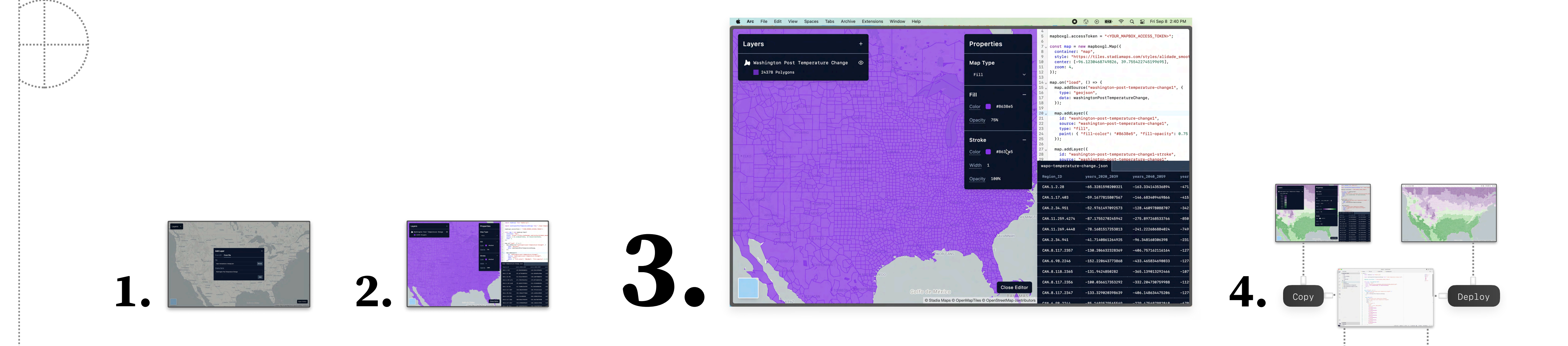

## How do we get from **interactions** to **program edits**?

## cartokit

<code>Modif</code>

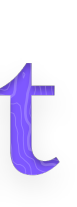
# Map **property controls** in the UI to an **intermediate representation**.

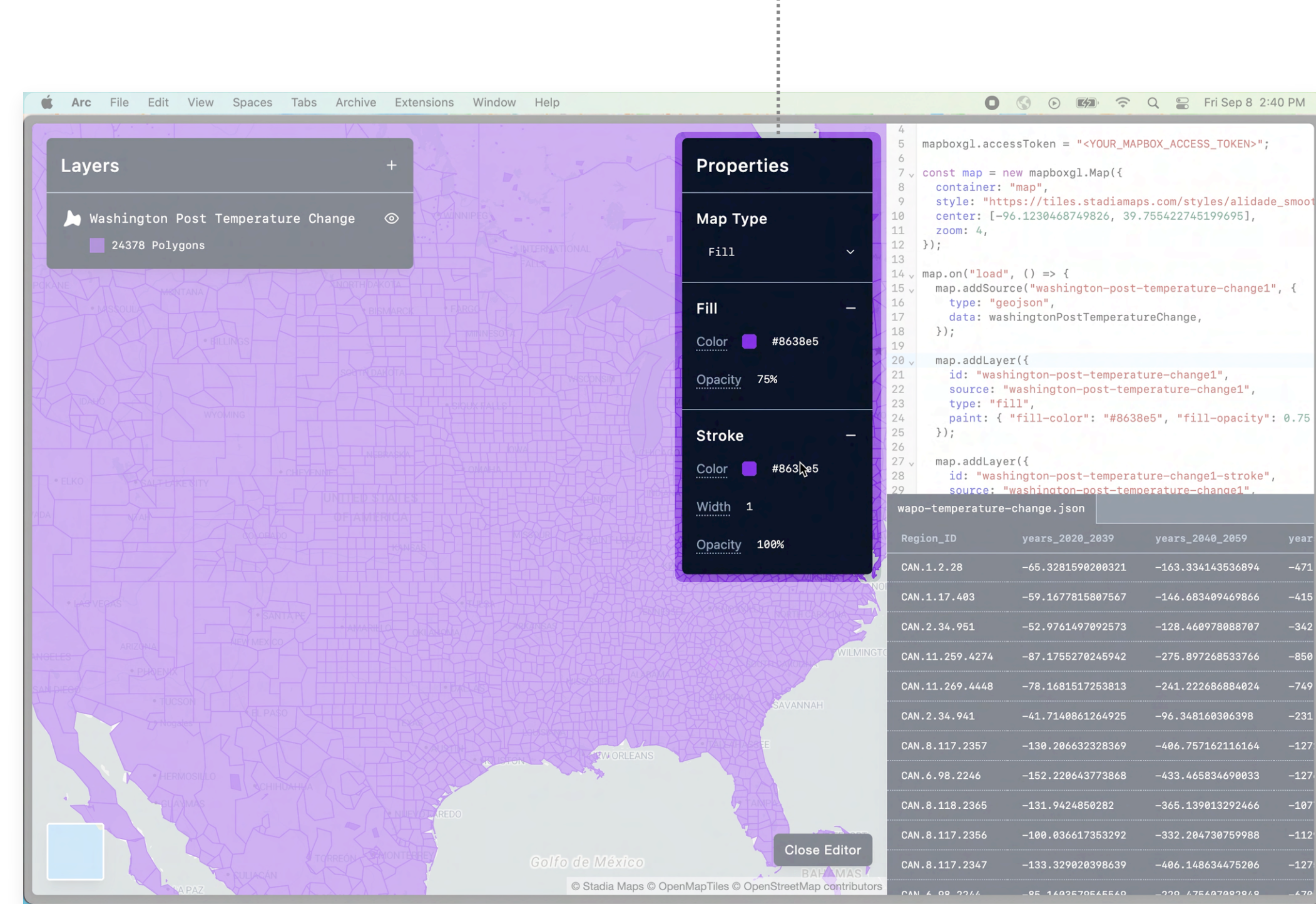

```
const ir = {center: [-106.1086, 37.7531],
   zoom: 4,
   basemap: {
     url: "https://tiles.stadiamaps.com/styl…",
     provider: "Stadia Maps",
   },
   layers: [
 {
       type: "Fill",
       style: {
         fill: {
           color: "#8638e5",
           opacity: 0.75,
         },
         stroke: {
           color: "#ffffff",
           width: 1,
           opacity: 0.5,
 },
       },
     },
  \perp,
};
```
# When a user alters a property in the UI, **dispatch an update** to the IR.

![](_page_73_Figure_2.jpeg)

# Fill Layer Choropleth Layer

![](_page_73_Figure_4.jpeg)

# When a user alters a property in the UI, **dispatch an update** to the IR.

```
const ir = {center: [-106.1086, 37.7531],
   zoom: 4,
   basemap: {
     url: "https://tiles.stadiamaps.com/styl…",
     provider: "Stadia Maps",
   },
   layers: [
 {
      type: "Choropleth"
       style: {
         fill: {
          attribute: "years_2020_2039",
          scale: "Quantile",
          count: 8,
          scheme: d3.schemeBuPu,
          thresholds: [-210.21, -23.03, ...],
           opacity: 0.75,
         },
         stroke: {
           color: "#ffffff",
           width: 1,
           opacity: 0.5,
         },
       },
     },
  \lceil,
};
```

```
const ir = \{center: [-106.1086, 37.7531],
  zoom: 4,
  basemap: {
    url: "https://tiles.stadiamaps.com/styl…",
    provider: "Stadia Maps",
  },
  layers: [
 {
      - type: "Fill",
       style: {
         fill: {
          - color: "#8638e5",
           opacity: 0.75,
         },
         stroke: {
           color: "#ffffff",
           width: 1,
           opacity: 0.5,
         },
       },
    },
\Box,
};
```
Fill Layer Choropleth Layer

![](_page_74_Picture_2.jpeg)

# Begin **code generation**, starting with dependencies.

-----------------

```
const ir = { center: [-106.1086, 37.7531],
   zoom: 4,
   basemap: {
     url: "https://tiles.stadiamaps.com/styl…",
     provider: "Stadia Maps",
   },
   layers: [
 {
     type: "Choropleth",
       style: {
          fill: {
           attribute: "years_2020_2039",
           scale: "Quantile",
           count: 8,
           scheme: d3.schemeBuPu,
           thresholds: [-210.21, -23.03, …],
           opacity: 0.75,
         },
         stroke: {
            color: "#ffffff",
            width: 1,
            opacity: 0.5,
         },
       },
     },
  \perp,
};
```
![](_page_75_Picture_161.jpeg)

![](_page_76_Figure_2.jpeg)

# Pass execution to **codegen functions** to produce **program fragments** for distinct parts of the IR.

```
const ir = f center: [-106.1086, 37.7531],
   zoom: 4,
   basemap: {
     url: "https://tiles.stadiamaps.com/styl…",
     provider: "Stadia Maps",
   },
   layers: [
 {
     type: "Choropleth",
       style: {
         fill: {
          attribute: "years_2020_2039",
          scale: "Quantile",
          count: 8,
          scheme: d3.schemeBuPu,
          thresholds: [-210.21, -23.03, …],
           opacity: 0.75,
         },
         stroke: {
           color: "#ffffff",
           width: 1,
           opacity: 0.5,
          },
\},
     },
  \perp,
};
```
![](_page_77_Figure_2.jpeg)

![](_page_77_Figure_3.jpeg)

```
const ir = { center: [-106.1086, 37.7531],
   zoom: 4,
   basemap: {
     url: "https://tiles.stadiamaps.com/styl…",
     provider: "Stadia Maps",
   },
   layers: [
 {
     type: "Choropleth",
       style: {
         fill: {
          attribute: "years_2020_2039",
          scale: "Quantile",
          count: 8,
          scheme: d3.schemeBuPu,
          thresholds: [-210.21, -23.03, …],
           opacity: 0.75,
         },
         stroke: {
           color: "#ffffff",
           width: 1,
           opacity: 0.5,
         },
\},
     },
  \perp,
};
```
# Pass execution to **codegen functions** to produce **program fragments** for distinct parts of the IR.

# Pass execution to **codegen functions** to produce **program fragments** for distinct parts of the IR.

![](_page_78_Figure_2.jpeg)

```
const ir = { center: [-106.1086, 37.7531],
   zoom: 4,
   basemap: {
     url: "https://tiles.stadiamaps.com/styl…",
     provider: "Stadia Maps",
   },
   layers: [
 {
     type: "Choropleth",
       style: {
         fill: {
          attribute: "years_2020_2039",
          scale: "Quantile",
          count: 8,
          scheme: d3.schemeBuPu,
          thresholds: [-210.21, -23.03, …],
           opacity: 0.75,
         },
         stroke: {
           color: "#ffffff",
           width: 1,
           opacity: 0.5,
         },
\},
     },
\Box,
};
```
# Each codegen function produces its own **program fragment**, with callers deciding **insertion points**.

![](_page_79_Figure_1.jpeg)

![](_page_79_Picture_2.jpeg)

![](_page_80_Figure_2.jpeg)

![](_page_80_Picture_3.jpeg)

# The **program fragments** are assembled into an output JavaScript program.

```
\bigodot mapbox
import mapboxgl from "mapbox-gl";
import waPoTemperatureRegions from "./wapo-…";
mapboxgl.accessToken = "pk.eyJ6fh2gsd6g289d...";
const map = new Map(\{ container: "map",
   style: "https://tiles.stadiamaps.com/styl…",
   center: [-106.1086, 37.7531],
   zoom: 4
});
map.on("load", () \Rightarrow {
   map.addSource("wapo-temperature-regions", {
     type: "geojson",
     data: waPoTemperatureRegions,
   });
   map.addLayer({
     id: "wapo-temperature-regions",
     source: "wapo-temperature-regions",
     type: "fill",
     paint: {
       "fill-color": [
          "step",
         ["get", "years_2020_2039"],
 …
\sim \sim \sim \sim \sim \sim \sim \sim }
  });
});
```
# The **program fragments** are assembled into an output JavaScript program.

```
O mapbox
import mapboxgl from "mapbox-gl";
import waPoTemperatureRegions from "./wapo-…";
mapboxgl.accessToken = "pk.eyJ6fh2gsd6g289d...";
const map = new Map(\{ container: "map",
   style: "https://tiles.stadiamaps.com/styl…",
   center: [-106.1086, 37.7531],
   zoom: 4
});
map.on("load", () \Rightarrow {
   map.addSource("wapo-temperature-regions", {
     type: "geojson",
     data: waPoTemperatureRegions,
   });
   map.addLayer({
     id: "wapo-temperature-regions",
     source: "wapo-temperature-regions",
     type: "fill",
     paint: {
        "fill-color": [
          "step",
         ["get", "years_2020_2039"],
 …
\sim \sim \sim \sim \sim \sim \sim \sim }
  });
});
```
![](_page_81_Figure_2.jpeg)

![](_page_81_Figure_3.jpeg)

![](_page_82_Picture_470.jpeg)

![](_page_82_Figure_10.jpeg)

# Code Generation and JavaScript Program

![](_page_82_Figure_1.jpeg)

![](_page_82_Figure_2.jpeg)

![](_page_82_Picture_4.jpeg)

![](_page_82_Figure_6.jpeg)

# cartokit

# Direct Manipulation 
UI controls → Intermediate Representation Update IR

```
import mapboxgl from "mapbox-gl";
import waPoTemperatureRegions from "./wapo-…";
mapboxgl.accessToken = "pk.eyJ6fh2gsd6g289d…";
const map = new Map(\{ container: "map",
  style: "https://tiles.stadiamaps.com/styl…",
  center: [-106.1086, 37.7531],
  zoom: 4
});
map.on("load", () => {
 map.addSource("wapo-temperature-regions", {
 type: "geojson",
 data: waPoTemperatureRegions,
  });
  map.addLayer({
 id: "wapo-temperature-regions",
 source: "wapo-temperature-regions",
    type: "fill",
    paint: {
      "fill-color": [
      ^{\prime\prime}step",
        ["get", "years_2020_2039"],
 …
 ]
 }
 });
});
```
![](_page_82_Figure_13.jpeg)

# **Working Practice**

![](_page_83_Picture_2.jpeg)

# cartokit

# Sketch visualizations in design software **Explore a wide design space without code**

![](_page_83_Picture_5.jpeg)

![](_page_83_Figure_6.jpeg)

Sketch visualizations in **design software**

![](_page_84_Picture_2.jpeg)

# **Working Practice**

Explore a wide design space **without code**

![](_page_84_Picture_5.jpeg)

# **visualization in code**.

# **Working Practice**

![](_page_85_Figure_2.jpeg)

# cartokit

# Sketch visualizations in design software **Explore a wide design space without code**

![](_page_85_Picture_5.jpeg)

![](_page_85_Figure_6.jpeg)

# Map **interactions** with the visual form to **program edits**.

![](_page_86_Figure_5.jpeg)

cartokit

# Recover (or infer) **semantic information** from the visual form that we can represent **symbolically**.

![](_page_86_Picture_2.jpeg)

![](_page_86_Picture_0.jpeg)

Map **interactions** with the visual form to **program edits**.

![](_page_87_Figure_5.jpeg)

cartokit

![](_page_87_Picture_7.jpeg)

Recover (or infer) **semantic information** from the visual form that we can represent **symbolically**.

![](_page_87_Picture_3.jpeg)

![](_page_87_Picture_1.jpeg)

![](_page_87_Picture_0.jpeg)

# Cartography Studio

ASSES TO PARTIES IN

**TALK STARTING** 

![](_page_88_Picture_1.jpeg)

# **Linework "London Underground Tube Map"** • *Harry Beck*

![](_page_89_Figure_1.jpeg)

![](_page_89_Picture_3.jpeg)

![](_page_89_Picture_4.jpeg)

# **Shaded Relief "Walensee und Seeztal"** • *Eduard Imhof*

![](_page_90_Picture_1.jpeg)

![](_page_90_Picture_3.jpeg)

# **Perspective "Wrangell Mountains Shaded Relief Map"** • *Tom Patterson*

![](_page_91_Figure_1.jpeg)

![](_page_91_Picture_3.jpeg)

![](_page_92_Picture_0.jpeg)

![](_page_92_Figure_1.jpeg)

![](_page_92_Figure_2.jpeg)

# **Color Palettes**

![](_page_93_Picture_3.jpeg)

![](_page_93_Picture_6.jpeg)

![](_page_93_Picture_0.jpeg)

![](_page_93_Figure_1.jpeg)

# Examples Outputs

![](_page_94_Picture_1.jpeg)

![](_page_94_Picture_2.jpeg)

![](_page_94_Figure_3.jpeg)

# Many, Many (Many) Hours of Painstaking Work

![](_page_94_Figure_6.jpeg)

Unseen, Unheard, and Forgotten<br>Child Migration from Central America to the United States

![](_page_94_Figure_8.jpeg)

![](_page_94_Figure_10.jpeg)

![](_page_94_Figure_11.jpeg)

# Examples Outputs

![](_page_95_Picture_1.jpeg)

![](_page_95_Picture_2.jpeg)

![](_page_95_Figure_3.jpeg)

# Many, Many (Many) Hours of Painstaking Work

![](_page_95_Picture_5.jpeg)

![](_page_95_Picture_6.jpeg)

![](_page_95_Picture_8.jpeg)

Unseen, Unheard, and Forgotten<br>Child Migration from Central America to the United States

![](_page_95_Figure_10.jpeg)

![](_page_95_Picture_12.jpeg)

![](_page_95_Figure_13.jpeg)

```
import * as d3 from "d3";
                               const context =
                                 canvas.getContext("2d");
                              regionsGeo.features
                                  .forEach((feature) => {
                                   context.beginPath();
                                   path(feature);
                                   const c = color(
                                        props.years_2080_2099
    );
                                  }); 
                          import mapboxgl from "mapbox-gl";
                          import cancerRegions from "./canc-...";
                          mapboxgl.accessToken = "pk.eyJ6fh2...";
                          const map = new Map(\{ container: "map",
                             style: "https://tiles.stadiamaps…",
                             center: [-106.1086, 37.7531],
                             zoom: 4,
                          });
                          map.on("load", () => {
                             map.addSource("cancer-regions", {
                               type: "geojson",
                               data: cancerRegions,
                             });
                          });
                              import * as Plot from "@obs...";
\bullet Formatting: \times Q
                              const plot = Plot.plot({} y: { grid: true },
                                 marks: [
                                   Plot.line(covidDeaths,
                                     Plot.binX(
                                       { y: "sum" },
                                       { x: "date" },
                               \overline{\phantom{a}} ),
                                   Plot.ruleY([0])
                                ]
                              });
```
 $\circ$  Search

Show All Commands  $\bigcirc$   $\mathcal{F}$   $\mathcal{F}$  P Open File or Folder | 36 | 0 Open Recent ^ R

New Untitled Text File 36 N

![](_page_96_Figure_7.jpeg)

# Visual Inputs Programs

# Many, Many (Many) Hours of Painstaking Work

![](_page_96_Figure_2.jpeg)

![](_page_96_Figure_3.jpeg)

# Visual Inputs Programs

![](_page_97_Picture_1.jpeg)

![](_page_97_Figure_2.jpeg)

![](_page_97_Figure_3.jpeg)

```
import * as Plot from "@obs...";
const plot = Plot.plot( y: { grid: true },
   marks: [
     Plot.line(covidDeaths,
        Plot.binX(
  { y: "sum" },
  { x: "date" },
 \overline{\phantom{a}}\left( \begin{array}{c} \end{array} \right),
  Plot.ruleY([0])
   ]
});
```

```
import * as d3 from "d3";
    const context =
      canvas.getContext("2d");
    regionsGeo.features
     .forEach((feature) => {
        context.beginPath();
        path(feature);
        const c = color(
            props.years_2080_2099
           );
      }); 
import mapboxgl from "mapbox-gl";
import cancerRegions from "./canc-…";
```

```
mapboxgl.accessToken = "pk.eyJ6fh2.";
```

```
const map = new Map(\{ container: "map",
   style: "https://tiles.stadiamaps…",
   center: [-106.1086, 37.7531],
   zoom: 4,
});
map.on("load", () => {
   map.addSource("cancer-regions", {
```

```
 type: "geojson",
 data: cancerRegions,
  });
});
```
in j

![](_page_98_Picture_0.jpeg)

![](_page_99_Picture_0.jpeg)

style: "https://tiles.stadiamaps…",

map.addSource("cancer-regions", {

```
\lim_{\rho \to 0} import * as \frac{d}{d} from "d3";
           const<br><sup>Canvas</sup> =
        Canvas.getContext("2d");
       regionsGeo.<br>.forr
     \cdot for Each (\epsilon<sub>s</sub> \cdot Features
  \begin{array}{l} \texttt{c} \texttt{c} \texttt{d} \texttt{c} \texttt{c} \texttt{d} \texttt{c} \texttt{d} \texttt{c} \texttt{d} \texttt{c} \texttt{s} \ \texttt{b} \texttt{c} \texttt{d} \texttt{c} \texttt{b} \texttt{c} \texttt{b} \texttt{c} \texttt{c} \texttt{b} \texttt{c} \texttt{c} \texttt{b} \texttt{c} \texttt{c} \texttt{b} \texttt{c} \texttt{b} \texttt{c} \texttt{b} \texttt{c} \texttt{b} \texttt{c} \texttt_{\rm{c}_{\alpha_{5}}t});
         const c =color
(
                 props.years_2080_2099
                );
  \frac{1}{2}
```
![](_page_100_Picture_0.jpeg)

Analyze Visuali

console reviz >>

Select an svg element to inspe

import cancerRegions from "./canc-...";

![](_page_101_Picture_0.jpeg)

![](_page_101_Picture_1.jpeg)

# St. Louis, MO • September 21, 2023 **CO** Strange Loop

![](_page_102_Figure_10.jpeg)

![](_page_102_Picture_0.jpeg)

# **through Compilers for Visual Inputs**

# cartokit

[github.com/parkerziegler/cartokit](http://github.com/parkerziegler/cartokit)

![](_page_102_Picture_55.jpeg)

.cartokit.dev

# **Get in touch!**

[peziegler@cs.berkeley.edu](mailto:peziegler@cs.berkeley.edu)

parkie-doo.sh